最終更新:2014.10.04, 07:52

### フリーソフトRを用いたビッグデータ解析: 塩基配列解析を中心に

### 東京大学・大学院農学生命科学研究科 アグリバイオインフォマティクス教育研究ユニット 門田幸二(かどた こうじ) kadota@iu.a.u-tokyo.ac.jp http://www.iu.a.u-tokyo.ac.jp/~kadota/

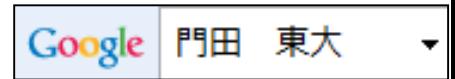

## はじめに

- 講習会までにざっと目を通し、Rコードも実行し ておいてください。
- 講習会当日は…
	- □ スライド22からスタート予定です。それ以前の スライドは自習。
	- □ スライド22以降でも右上に参考と書いてあるも のは飛ばします。
	- □ 必要なパッケージはインストールされているも のとします。また、作業ディレクトリの変更など の基本的な作業はできるようになっているもの とします。
	- □ ネットワークの有無や不具合に影響されないよ うに、hoge.zip中に2つのhtmlファイルを入れて あります。ダブルクリックすると普通に見られま すのでご利用ください。
	- □ 右のように、デスクトップ上のhogeフォルダ中に 下記ファイルが存在するという前提で行う。

styleというフォルダをhogeフォ ルダ中にコピーしておくと、実際 のhtmlと同じ見栄えになります。 USBはスタッフから。

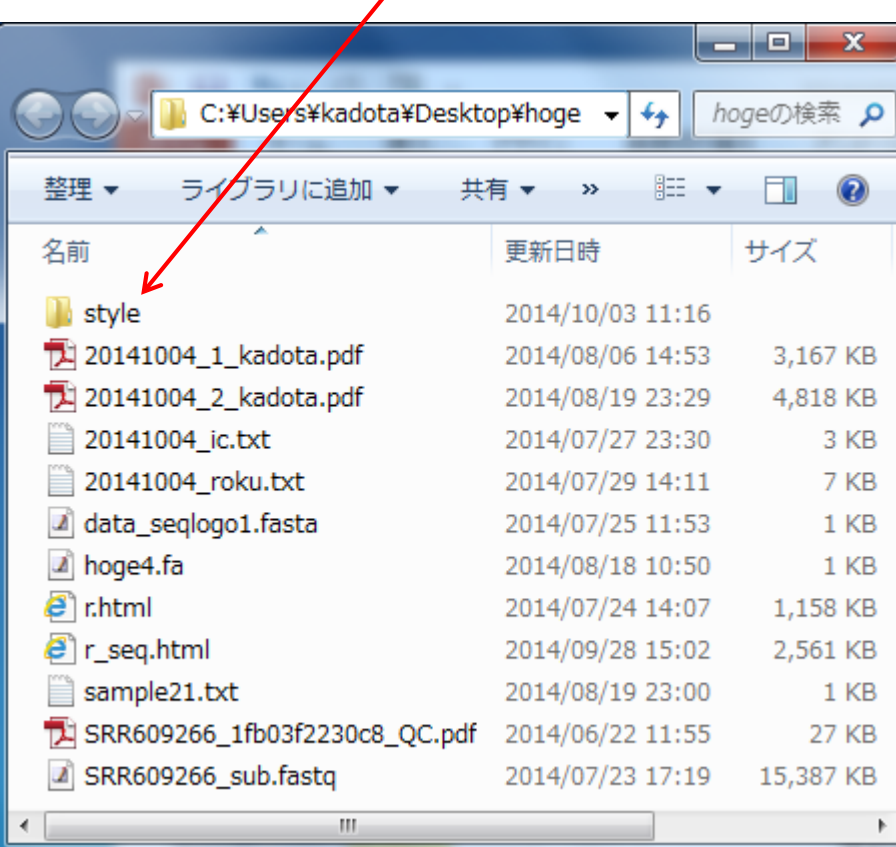

# Rの起動と作業ディレクトリの変更

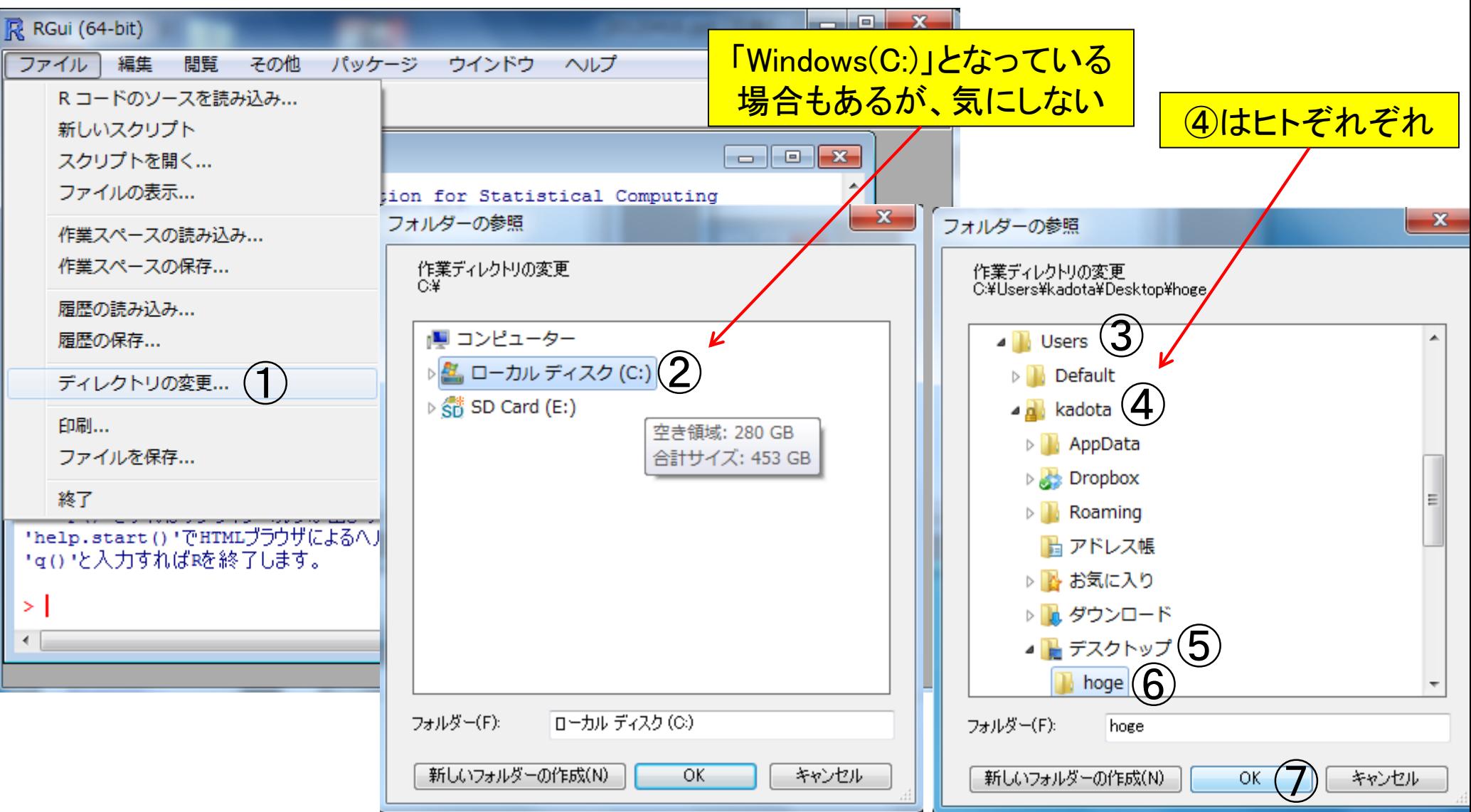

## getwd()と打ち込んで確認

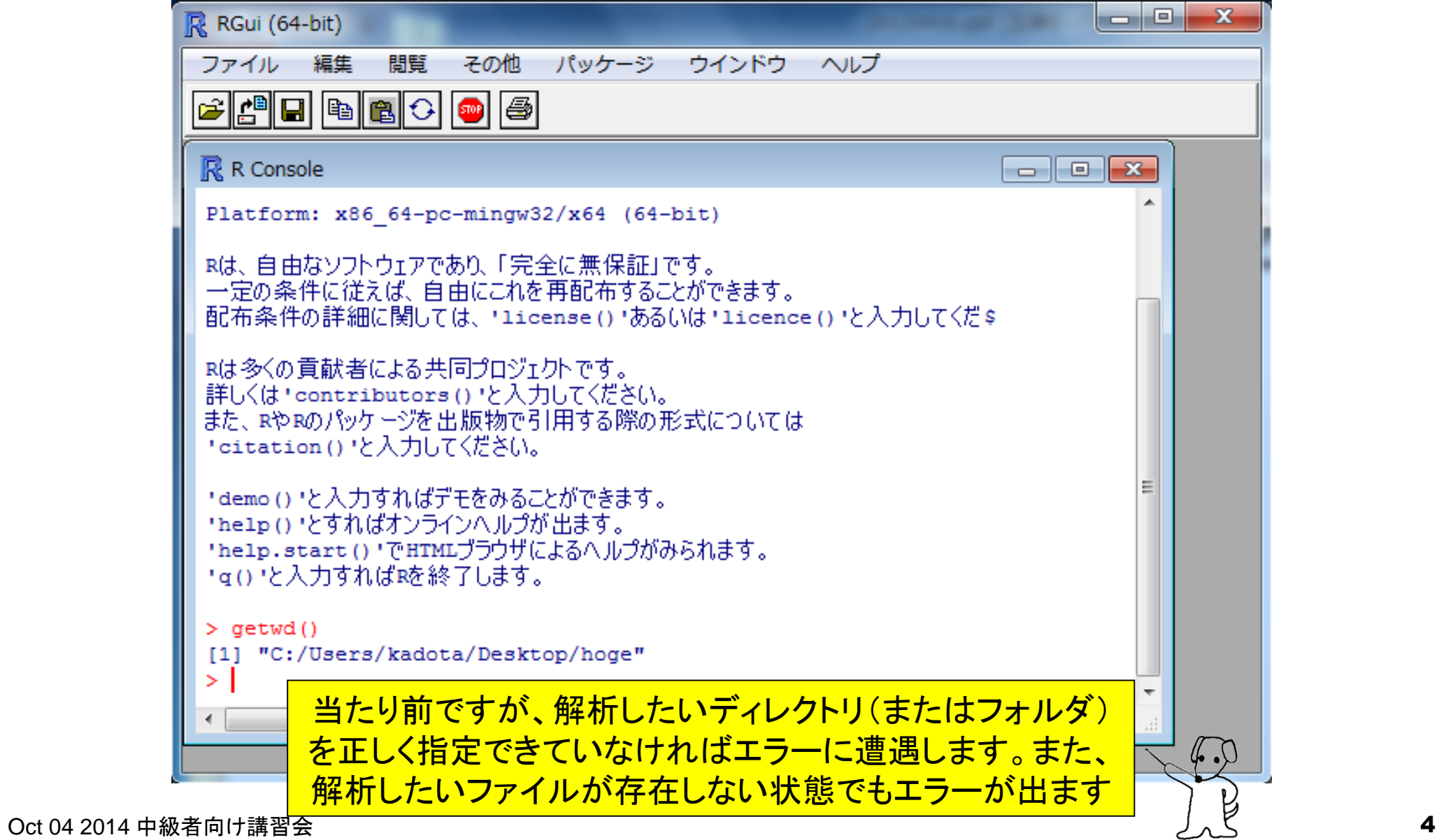

### **Contents**

### 講義資料を取得(Rでできることの全体像を把握)

■ 2連続塩基出現頻度解析(CpG解析)

ヒトゲノム情報を含むRパッケージを入力とする場合

□ multi-FASTAファイルを入力とする場合

- Sequence logos(ポジションごとに特徴的な塩基を強調表示)
	- イントロダクション
		- small RNA-seqのカイコゲノムへのマッピング、およびアダプター配列除去前後の比較
		- マッピング結果レポートファイル中のポジションごとの塩基組成を眺めて全体像を把握
	- □ Sequence logosの実行
		- 実データのgzip圧縮FASTQファイル(実習なし)
		- ■軽量版非圧縮FASTQファイル(実習あり)

□ 計算手順の説明

組織特異的遺伝子の検出(内部的にエントロピーを利用)

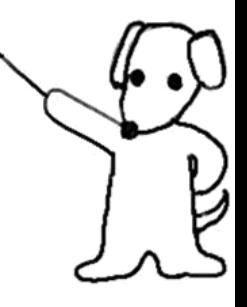

http://www.iu.a.u-tokyo.ac.jp/~kadota/r\_seq.html

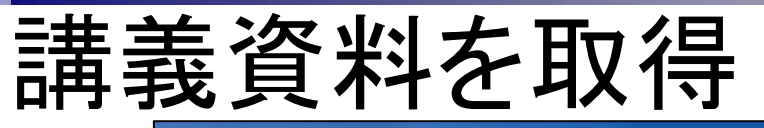

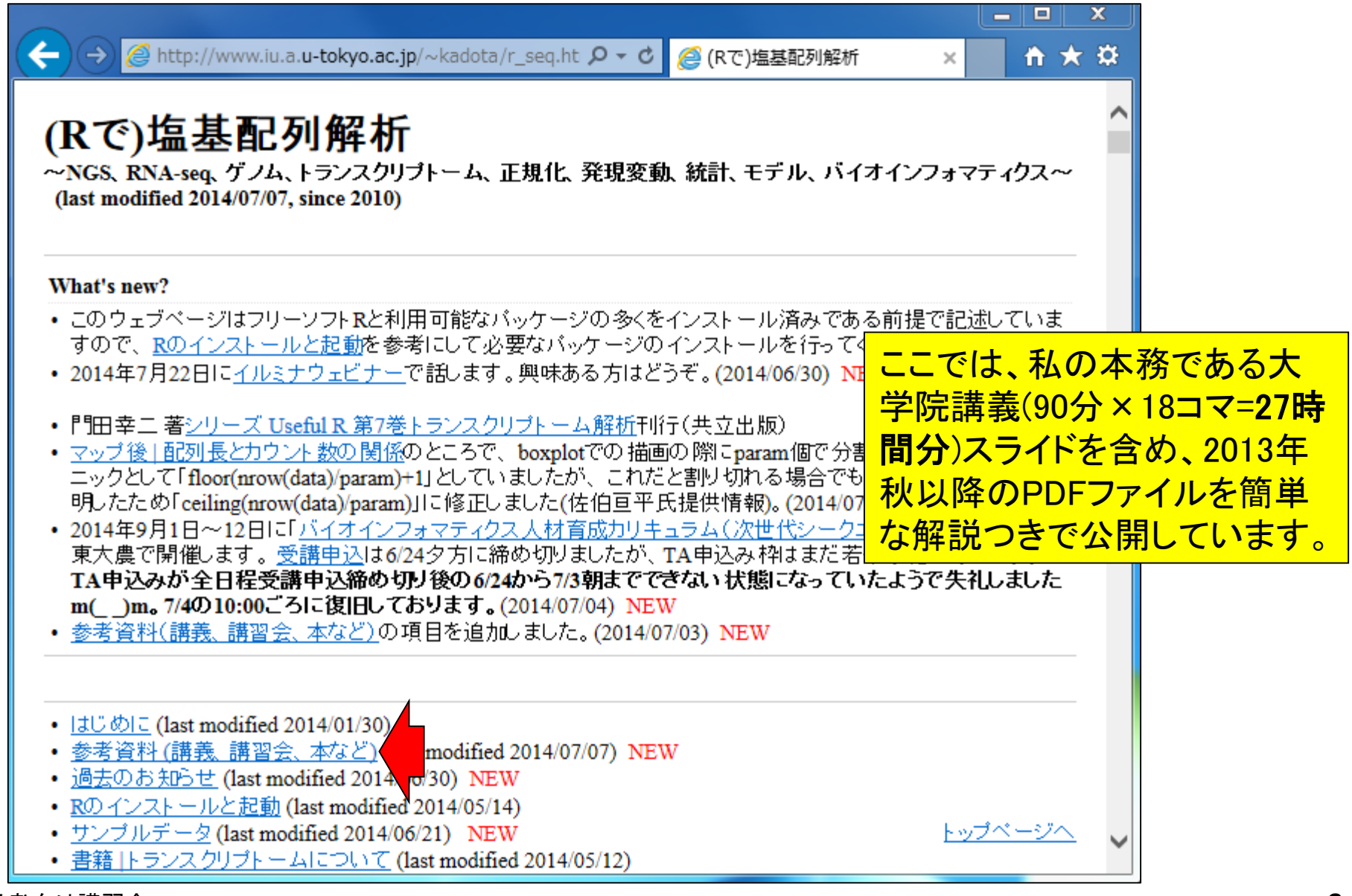

 $\cot$  04 2014 中級者向け講習会 6 2020 12 2020 12 2020 12 2020 12 2020 12 2020 12 2020 12 2020 12 2020 12 2020 12 2020 1

## 講義資料を取得

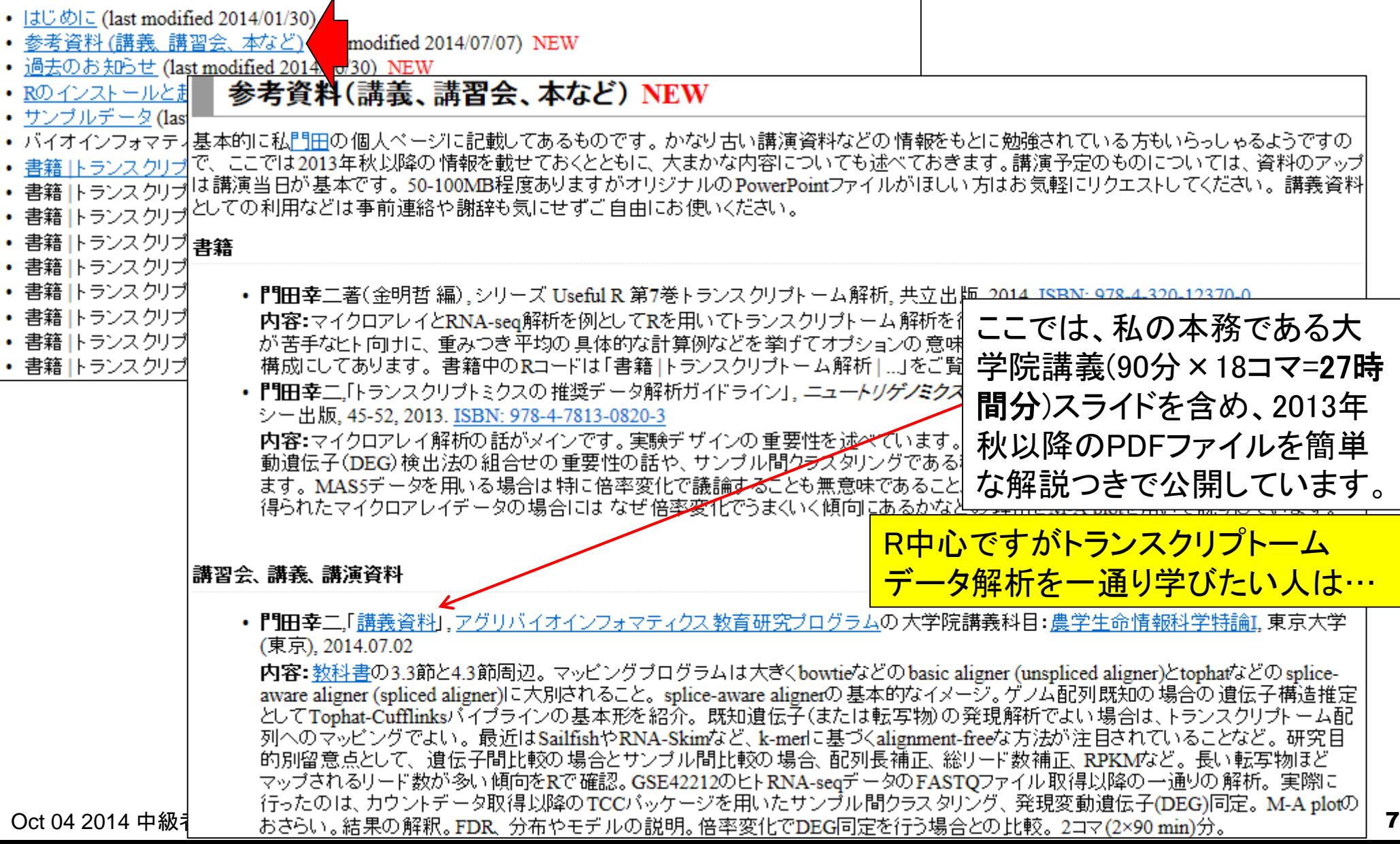

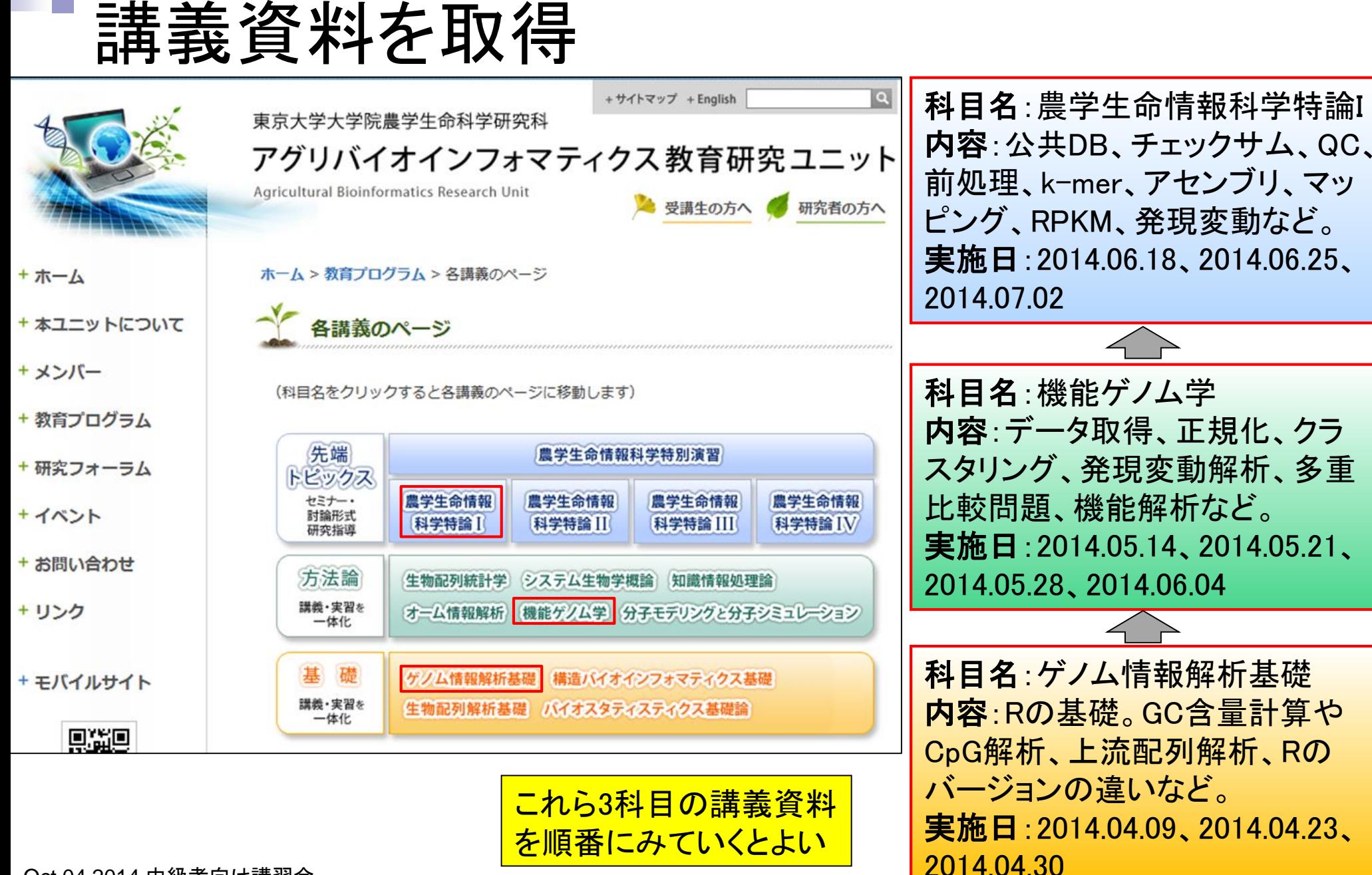

## 講義資料を取得

(RobLoxBioC)の紹介および結果が変わらないことの確認までをやってもらった。2コマ(2×90  $min$ ) $\hat{\pi}$ .

• 門田幸二「講義資料」 アグリバイオインフォマティクス 教育研究プログラムの 大学院講義科 目:ゲノム情報解析基礎、東京大学(東京), 2014.04.30

内容:Rで塩基配列解析を行うための基本的なところ。例題としてシロイヌナズナゲノムのCpG 出現頻度を解析し考察。Rパッケージのインストール、エラーメッセージへの対処法、利用可 能な関数の概観。sequence logogを主な講義内容とし、 エントロビー計算や、 なぜエントロピー をそのまま利用せずに情報量に変換するかの意義。subseq関数のオブションをうまく利用して |効率的に目的のブロモーター配列領域を切り出して計算するやり方など。課題4はブログラム の一部を任意に変更する基礎的な能力を問うもの。他の例題の中に回答が存在するので、そ れを効率的に見つける能力を見ている。 講義自体はスライド39までで、 スライド40以降はうま くいかないこともあるという事例やRのバージョ》の違いに気をつけろ的な話。「農学生命情報 |科学特論IJで改めて話す予定。 1コマ(90 min)分。

• 門田幸二,「講義資料← アグリバイオインフォマティクズ教育研究プログラムの大学院講義科 目:ゲノム情報解析基礎、東京大学(東京)、2014.04.23

|内容:Rで塩基配列解析を行うための基本的なところ。初心著が犯しがちなミス、プログラムの| 中身の説明、アノテーションファイルやmulti-FASTAファイルからの情報抽出、意図的にエ ラーを出させてエラーへの対処能力向上、GC含量計算やそのブログラム内部の説明、ヒトゲ フムのCpG出現頻度を解析するための連続塩基出現頻度解析、BSeanomeバッケージとか。 課題は、自分が解析したい入力ファイルの全体像を把握し、適切な列およびキーワードで効 率よく情報収集するための練習問題レベルのものにしている。Rがいかに簡単であるかをわ かってもらうことに重点を置いている。ただし、ヘッダー行でひうかけを作っており、 目で見て 明らかに回答がわかっている状況下でそれを正しく判断し適切なデ゙゚゚゚゚゚゚ プレートブ゚゙゚゙゚゚゚゚Дグラムを利 |用できるかを問うている。また、課題2では、ゲノム配列にもバージョン**が**表るということを認識| してもらう。2コマ(2×90 min)分。

• 門田幸二「ウェブページと講義資料<u>とヱグ</u>リバイオインフォマティクス 教育研究プロダラム© 大学院講義科目: ゲノム情報解析基礎, 東京大学(東京), 2014.04.09 |内容:初心者向ナバイオインフォマティクス 全般およびゲノム情報解析系のイントロ<del>ダクシ</del>ョン の話。Rのイントロダクションやこのウェブページの簡 Rコード中身の詳細な説 • 門田幸二.「比較トランスクリプトーム解析とその周辺

よく分かる次世代シークエンサー解析ワークショップ 明もあります。- **内容:** 初心者向けRNA-seqの話。主にカウントデ<br>Oct 04 2014 中級者向け講習会

科目名:農学生命情報科学特論I 内容:公共DB、チェックサム、QC、 前処理、k-mer、アセンブリ、マッ ピング、RPKM、発現変動など。 実施日:2014.06.18、2014.06.25、 2014.07.02

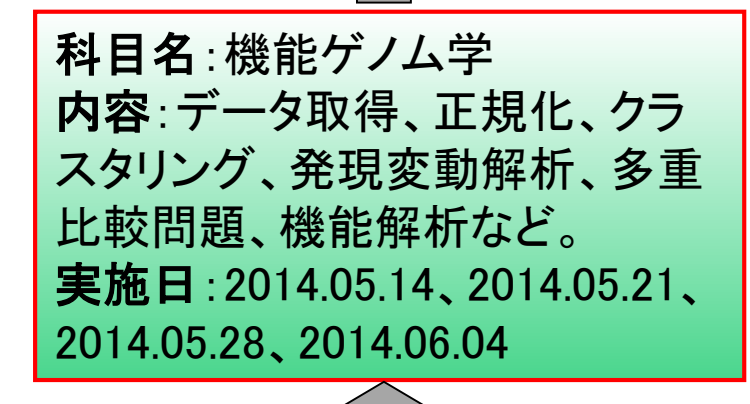

科目名:ゲノム情報解析基礎 内容:Rの基礎。GC含量計算や CpG解析、上流配列解析、Rの バージョンの違いなど。 実施日:2014.04.09、2014.04.23、 2014.04.30

### **Contents**

- 講義資料を取得(Rでできることの全体像を把握)
- 2連続塩基出現頻度解析(CpG解析)
	- □ ヒトゲノム情報を含むRパッケージを入力とする場合
	- □ multi-FASTAファイルを入力とする場合
- Sequence logos(ポジションごとに特徴的な塩基を強調表示)
	- イントロダクション
		- small RNA-seqのカイコゲノムへのマッピング、およびアダプター配列除去前後の比較
		- マッピング結果レポートファイル中のポジションごとの塩基組成を眺めて全体像を把握
	- □ Sequence logosの実行
		- 実データのgzip圧縮FASTQファイル(実習なし)
		- ■軽量版非圧縮FASTQファイル(実習あり)
	- □ 計算手順の説明
- 組織特異的遺伝子の検出(内部的にエントロピーを利用)
	- 基本形(Schug et al., *Genome Biol.*, 2005)
	- 発展形(Kadota et al., *BMC Bioinformatics*, 2006)

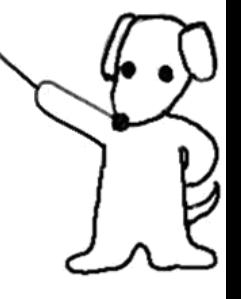

• 参考資料(講義、講習会、本など)

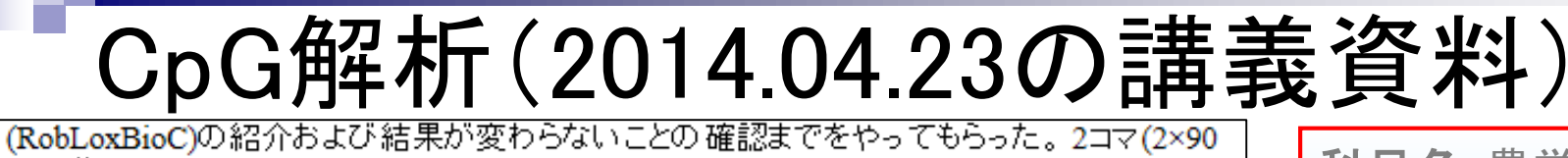

 $min$ ) $\hat{\pi}$ .

• 門田幸二「講義資料」、アグリバイオインフォマティクス 教育研究プログラムの大学院講義科

目:ゲノム情報解析基礎、東京大学(東京)、2014.04.30

内容:Rで塩基配列解析を行うための基本的なところ。例題としてシロイヌナズナゲノムのCpG 出現頻度を解析し考察。Rパッケージのインストール、エラーメッセージへの対処法、利用可 能な関数の概観。sequence logosを主な講義内容とし、エントロビー計算や、なぜエントロビー をそのまま利用せずに情報量に変換するかの意義。subseq関数のオブションをうまく利用して |効率的に目的のブロモーター配列領域を切り出して計算するやり方など。課題4はブログラム |の 一部を任意に変更する基礎的な能力を問うもの。他の例題の中に回答が存在するので、そ れを効率的に見つける能力を見ている。 講義自体はスライド39までで、スライド40以降はうま くいかないこと春春るという事例やRのバージョンの違いに気をつけろ的な話。「農学生命情報 科学特論IIで 【話す予定。1コマ(90 min)分。

• 門田幸二「講義資料」、アグリバイオインフォマティクス 教育研究プログラムの 大学院講義科 目:ゲノム情報解析基礎, 東京大学(東京), 2014.04.23

|内容:Rで塩基配列解析を行うための基本的なところ。初心者が犯しがちなミス、プログラムの| 中身の説明、アノテーションファイルやmulti-FASTAファイルからの情報抽出、意図的にエ ラーを出させてエラーへの対処能力向上、GC含量計算やそのブログラム内部の説明、ヒトゲ フムのCpG出現頻度を解析するための連続塩基出現頻度解析、BSgenomeバッケージとか。 |課題は、自分が解析したい 入力ファイルの全体像を把握し、適切な列および キーワードで効| 率よく情報収集するための練習問題レベルのものにしている。Rがいかに簡単であるかをわ かってもらうことに重点を置いている。ただし、ヘッダー行でひっかけを作っており、 目で見て 明らかに回答がわかっている状況下でそれを正しく判断し適切なテンプレートブログラムを利 用できるかを問うている。また、課題2では、ゲノム配列にもバージョンがあるということを認識 してもらう。2コマ(2×90 min)分。

• 門田幸二,「ウェブページと講義資料」, アグリバイオインフォマティクス 教育研究プログラムの 大学院講義科目: ゲノム情報解析基礎, 東京大学(東京), 2014.04.09 |内容:初心者向けバイオインフォマティクス 全般およびゲノム情報解析系のイントロダクション| の話。Rのイントロダクションやこのウェブページの簡 Rコード中身の詳細な説 • 門田幸二「比較トランスクリプトーム解析とその周辺 よく分かる次世代シークエンサー解析ワークショップ 明もあります。- **内容:** 初心者向けRNA-seqの話。主にカウントデ<br>Oct 04 2014 中級者向け講習会

科目名:農学生命情報科学特論I 内容:公共DB、チェックサム、QC、 前処理、k-mer、アセンブリ、マッ ピング、RPKM、発現変動など。 実施日:2014.06.18、2014.06.25、 2014.07.02

科目名:機能ゲノム学 内容:データ取得、正規化、クラ スタリング、発現変動解析、多重 比較問題、機能解析など。 実施日:2014.05.14、2014.05.21、 2014.05.28、2014.06.04

科目名:ゲノム情報解析基礎 内容:Rの基礎。GC含量計算や CpG解析、上流配列解析、Rの バージョンの違いなど。 実施日:2014.04.09、2014.04.23、 2014.04.30

Lander et al., *Nature*, **409**: 860-921, 2001

## ヒトゲノム中のCpG出現確率は低い

- 全部で16通りの2連続塩基の出現頻度分布を調べると、CGとなる確率の 実測値(0.986%)は期待値(4.2%)よりもかなり低い
- 期待値
	- □ ゲノム中のGC含量を考慮した場合:約41%(A:0.295, C:0.205, G: 0.205, T:0.295)なので  $\Omega$  0.205  $\times$  0.205 = 4.2%
	- □ ゲノム中のGC含量を考慮しない場合: 50%(A:0.25, C:0.25, G: 0.25, T:0.25)なので、  $0.25 \times 0.25 = 6.25\%$
- K連続塩基の組合せは4<sup></sup>通り
	- □ 2連続塩基の場合は42 = 16通り
		- AA, AC, AG, AT, CA, CC, CG, CT, GA, GC, GG, GT, TA, TC, TG, TT
	- □ 3連続塩基の場合は43 = 64通り
		- AAA, AAC, AAG, AAT, ACA, ACC, …, TGG, TGT, TTA, TTC, TTG, TTT
- CpG解析(CGの結果を他と比較)
	- □ 入力:ヒトゲノム配列のmulti-FASTA形式ファイル(またはRパッケージ) □出力:16種類の連続塩基の染色体ごとの出現頻度(または出現確率)

BSgenome.Hsapiens.NCBI.GRCh38というヒトゲノム 情報を含むRパッケージを入力としてCpG解析を行う

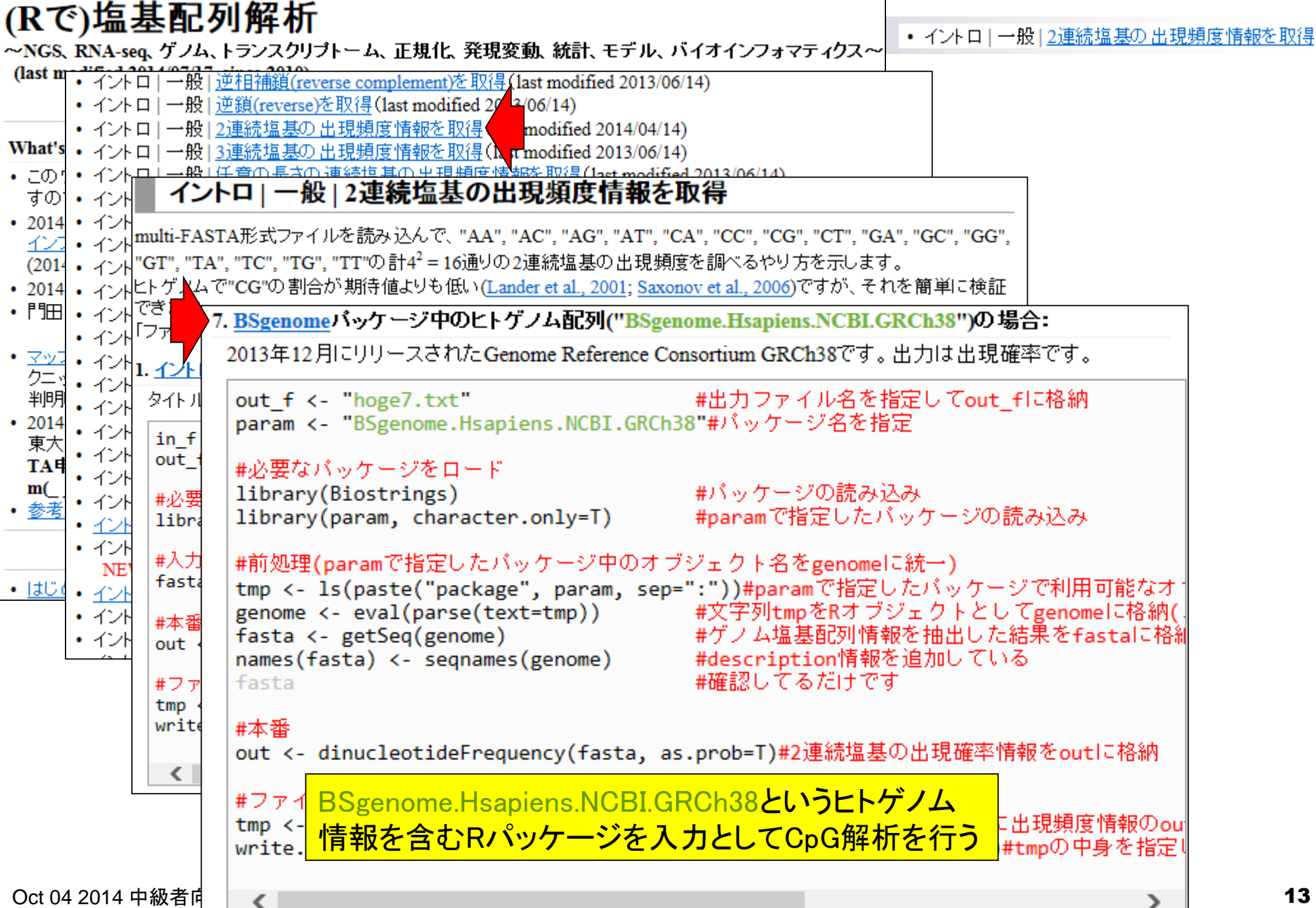

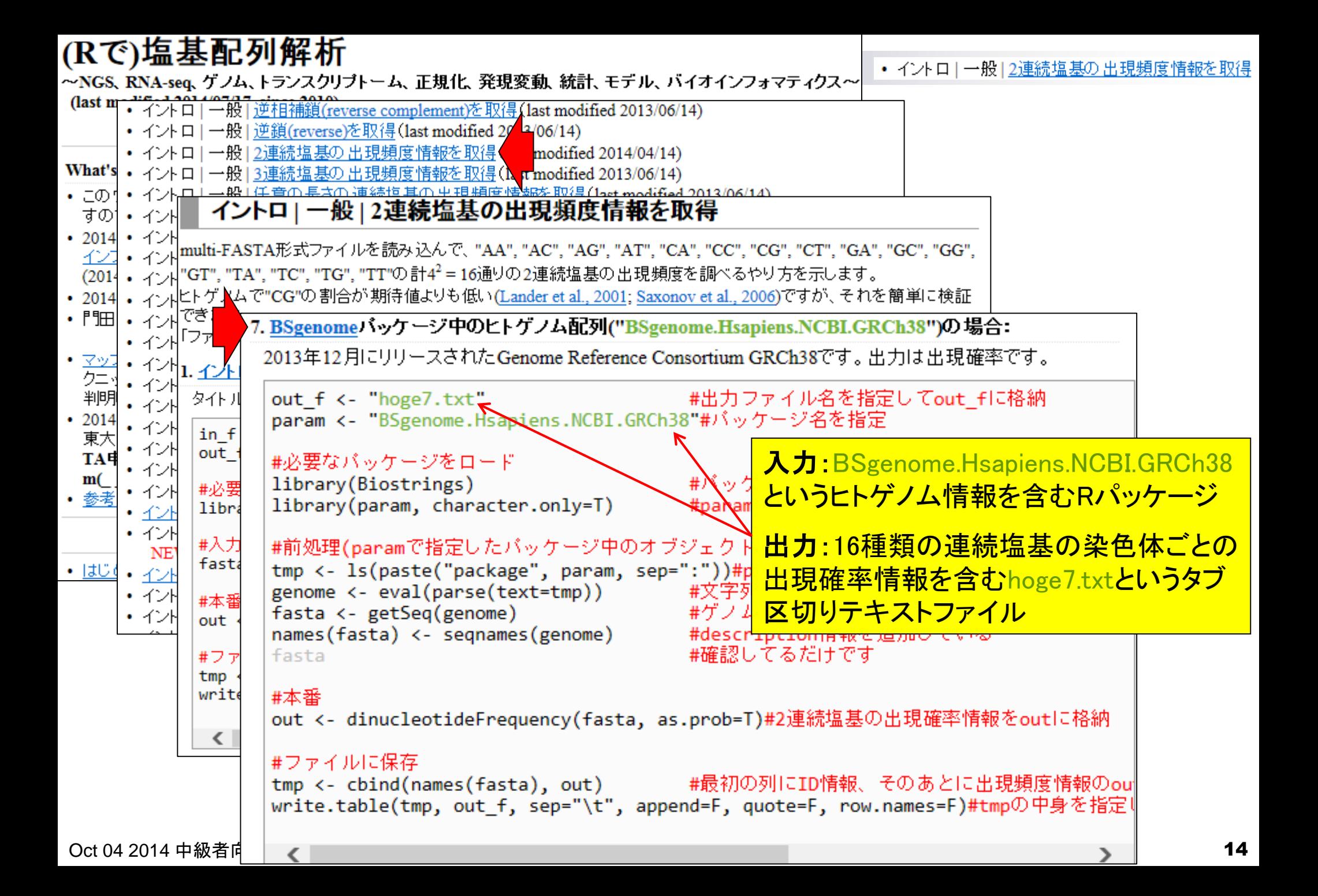

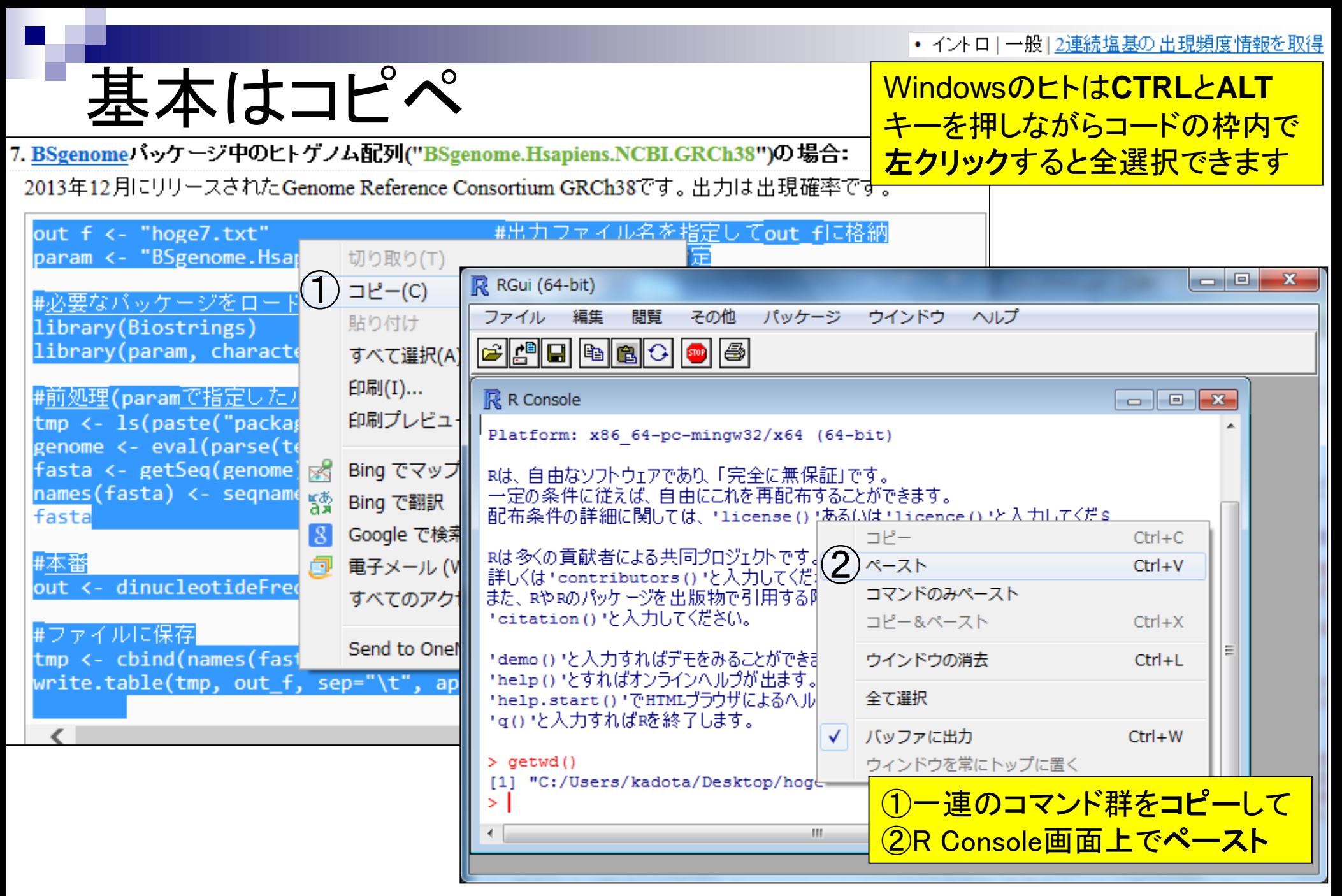

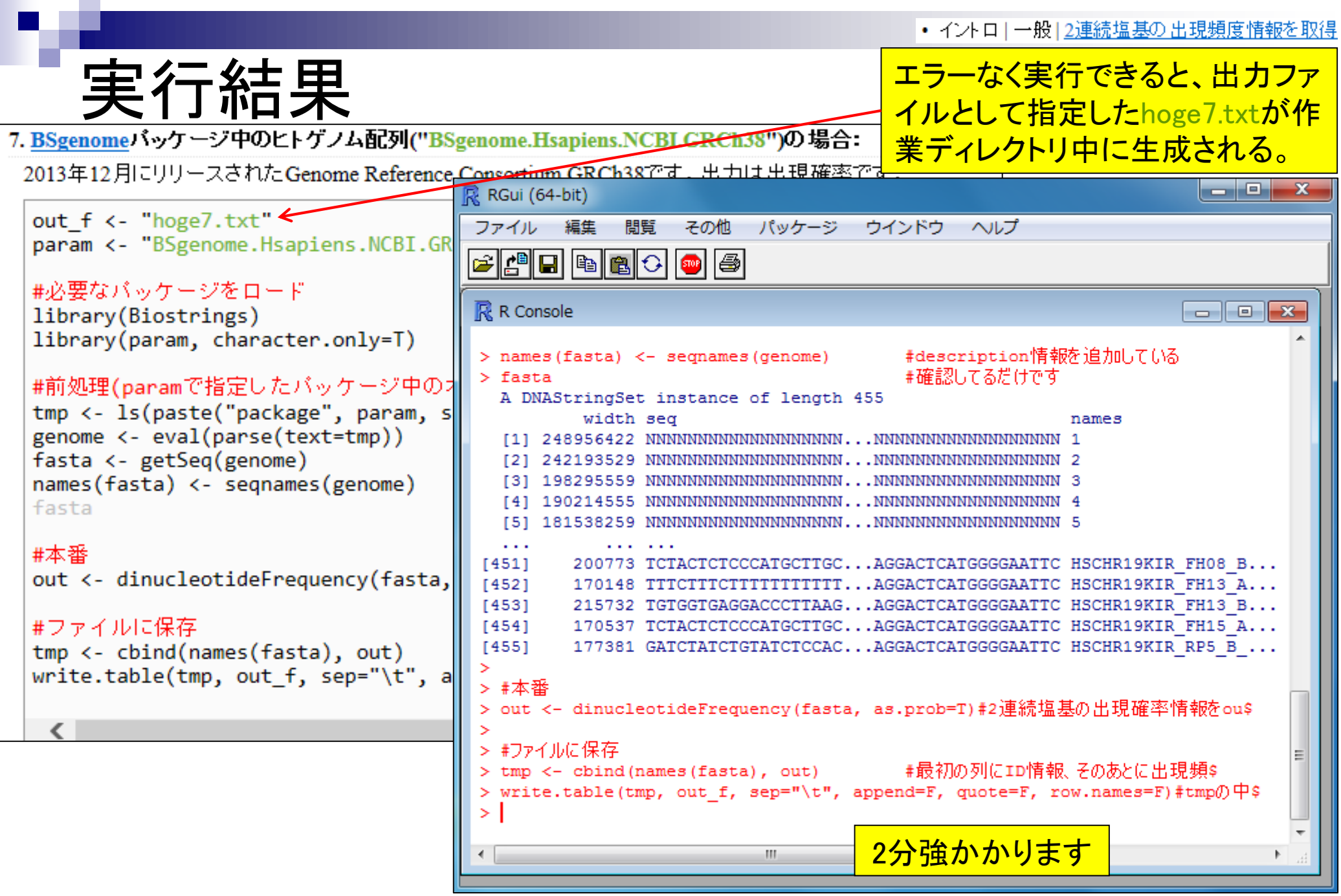

• イントロ | 一般 | 2連続塩基の出現頻度情報を取得

実際のhogeフォルダとR操作画面の関係

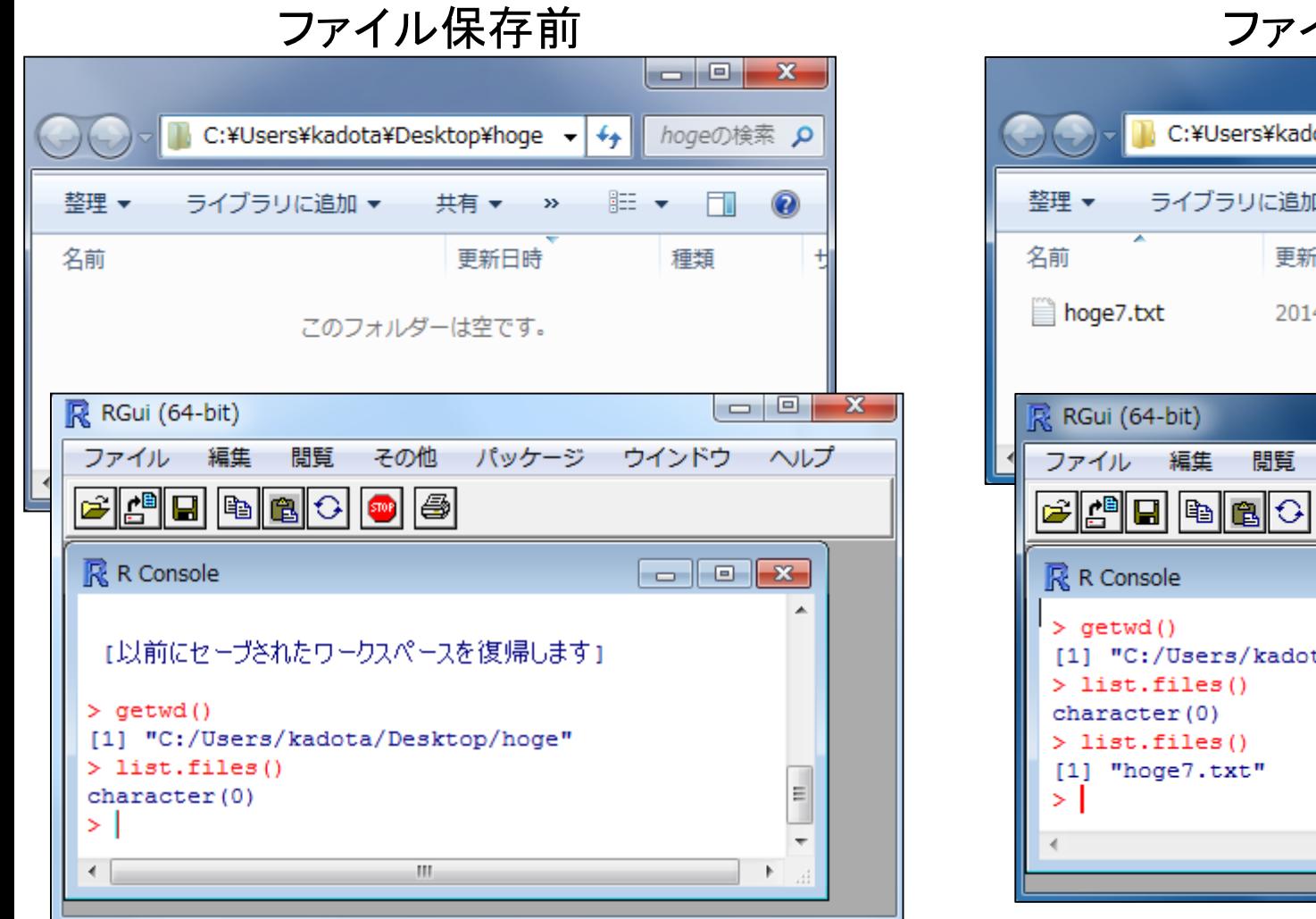

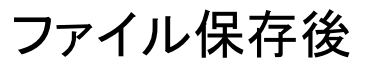

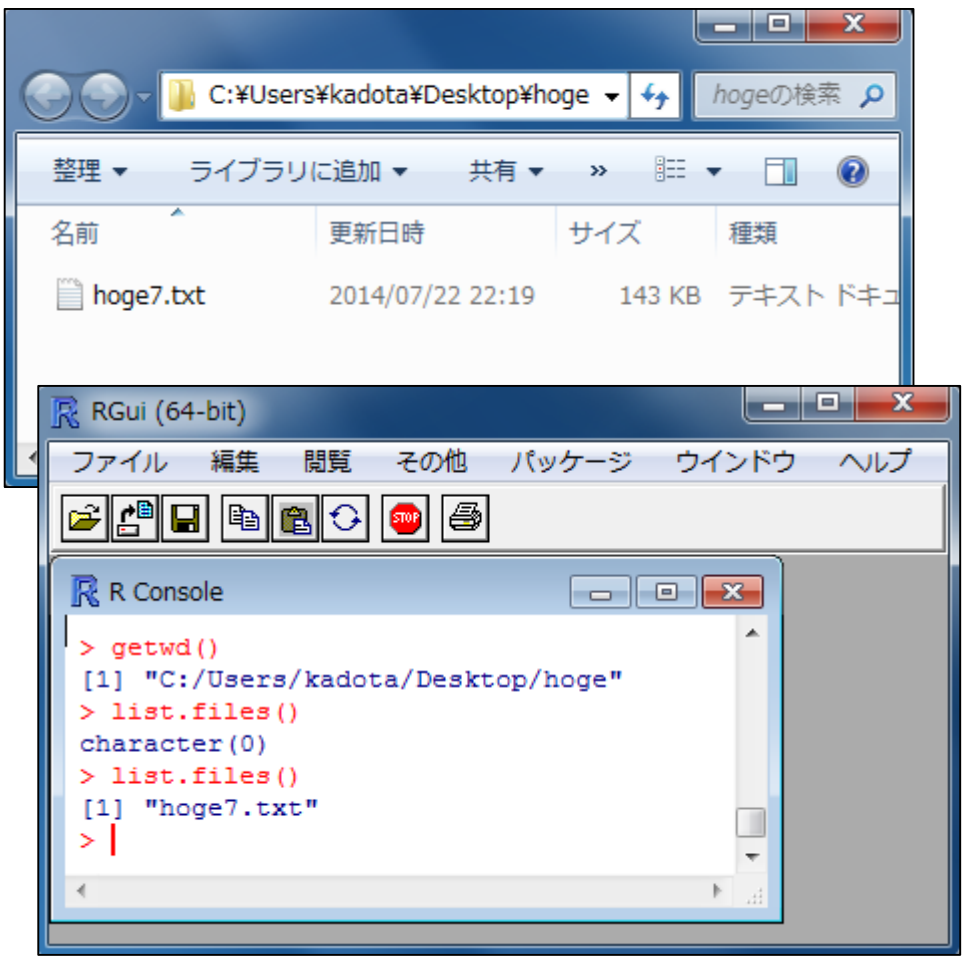

list.files関数は作業ディレクトリ中のファイル名を表示

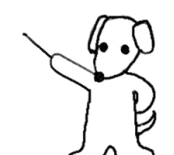

Oct 04 2014 中級者向け講習会 2000 12 2000 12 2000 12 2000 12 2000 12 2000 12 2000 12 2000 12 2000 12 2000 12 2000 12 20

#### • イントロ | 一般 | 2連続塩基の出現頻度情報を取得

2連続塩基の出現確率:ヒトゲノム

7. BSgenomeパッケージ中のヒトゲノム配列("BSgenome.Hsapiens.NCBI.GRCh38")の場合:

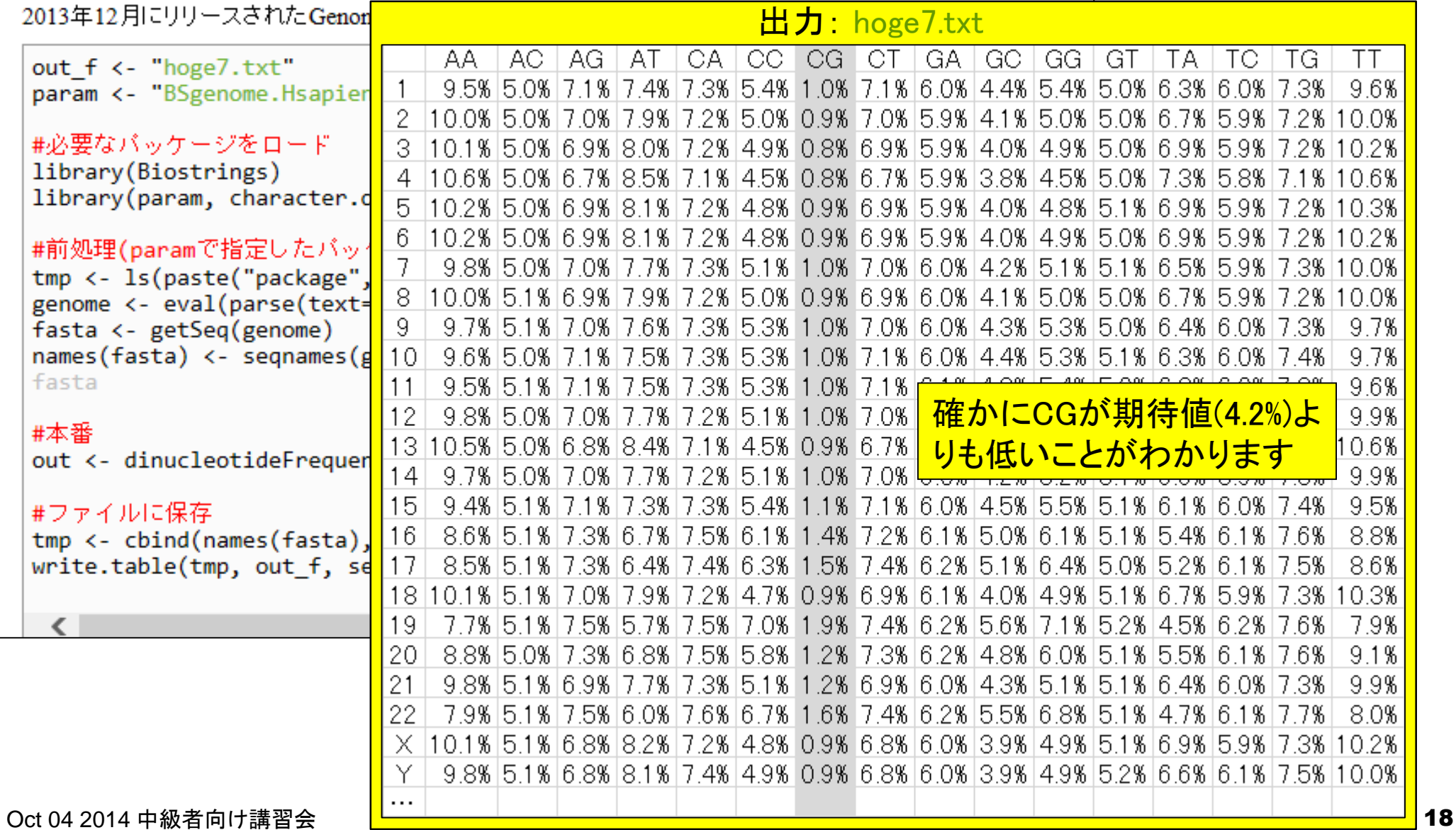

参考• イントロ | 一般 | 2連続塩基の出現頻度情報を取

2連続塩基の出現頻度:基本形

#### イントロ | 一般 | 2連続塩基の出現頻度情報を取得 NEW

multi-fasta形式ファイルを読み込んで、"AA", "AC", "AG", "AT", "CA", "CC", "CG", "CT", "GA", "GC", "GG", "GT", "TA", "TC". "TG". "TT"の計4<sup>2</sup>=16通りの2連続塩基の出現頻度を調べるやり方を示します。 ヒトゲノムで"CG"の割合が期待値よりも低い(Lander et al., 2001; Saxonov et al., 2006)ですが、それを簡単に検証できます。 「ファイル」ー「ディレクトリの変更」で解析したいファイルを置いてあるディレクトリに移動し以下をコピペ。

#### 1. イントロ」一般」ランダムな塩基配列を作成の4.を実行して得られたmulti-fastaファイル(hoge4.fa)の場合:

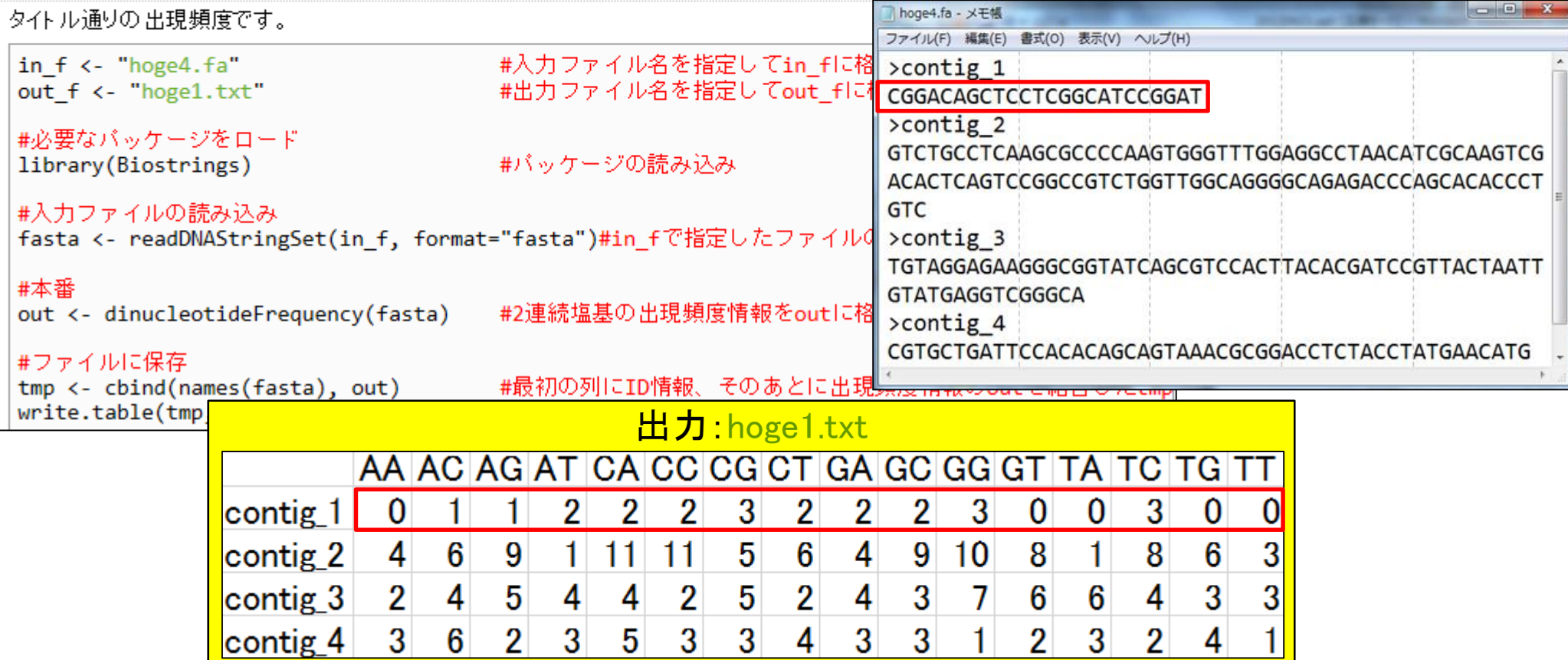

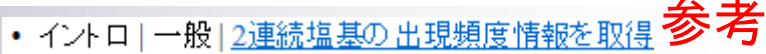

# 2連続塩基の出現頻度:基本形

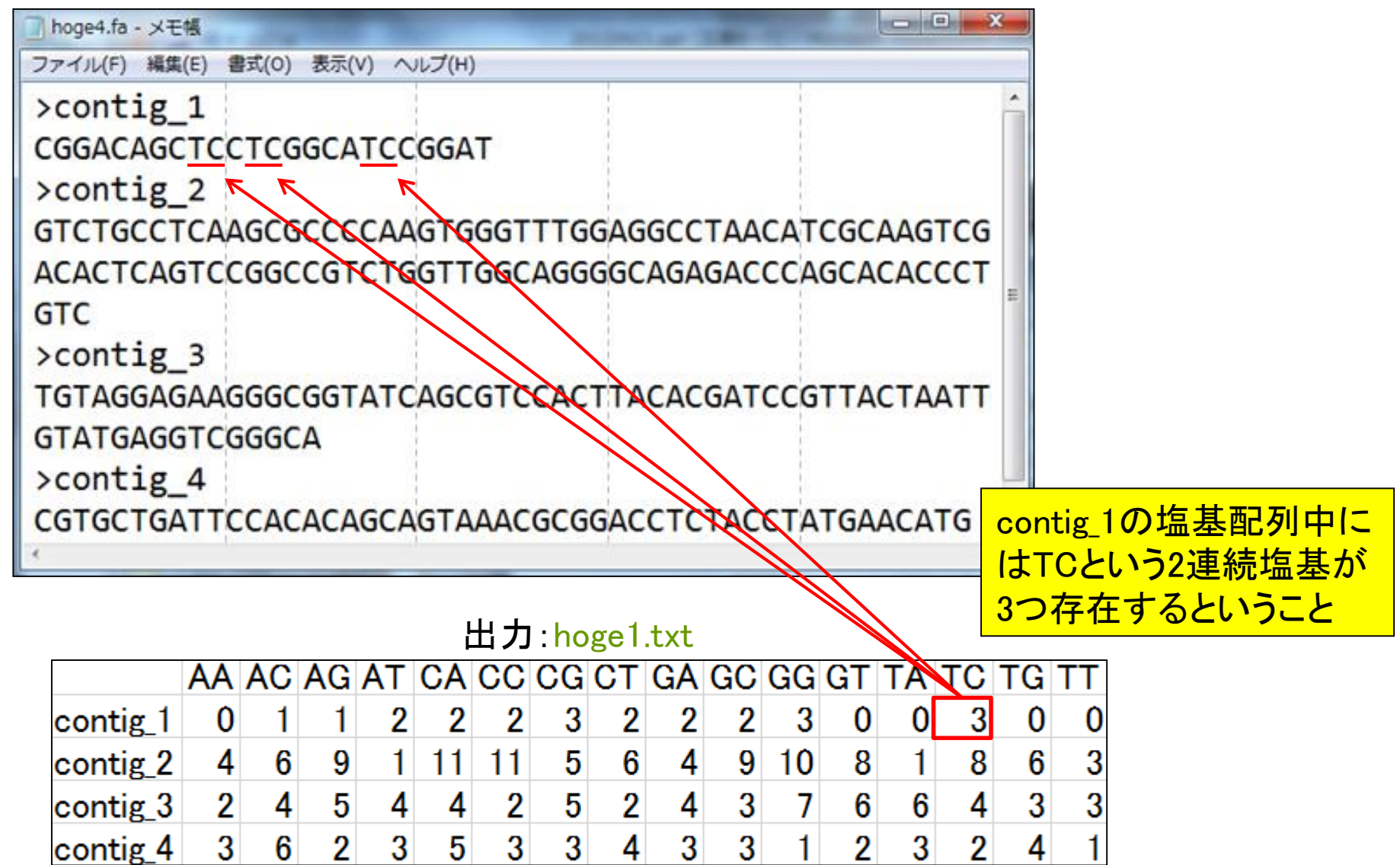

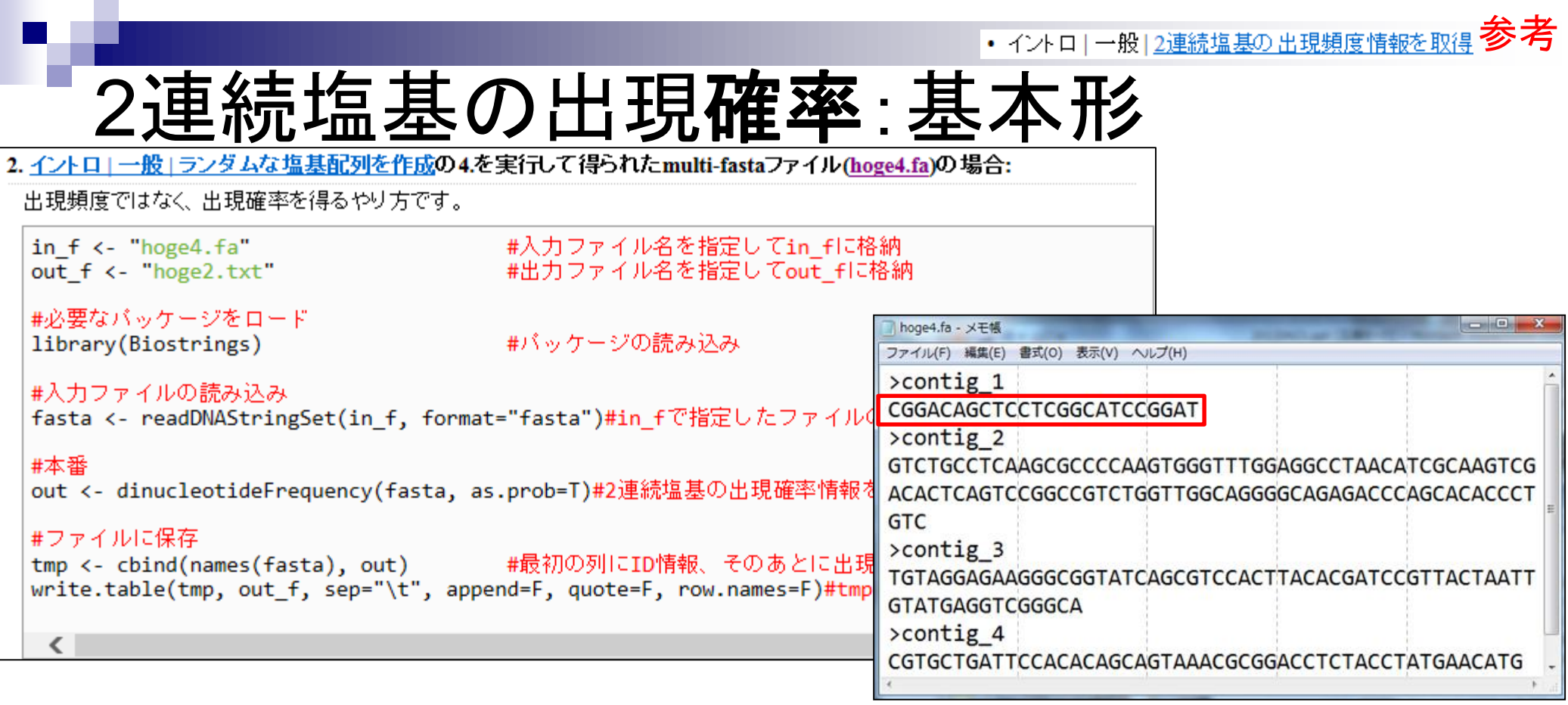

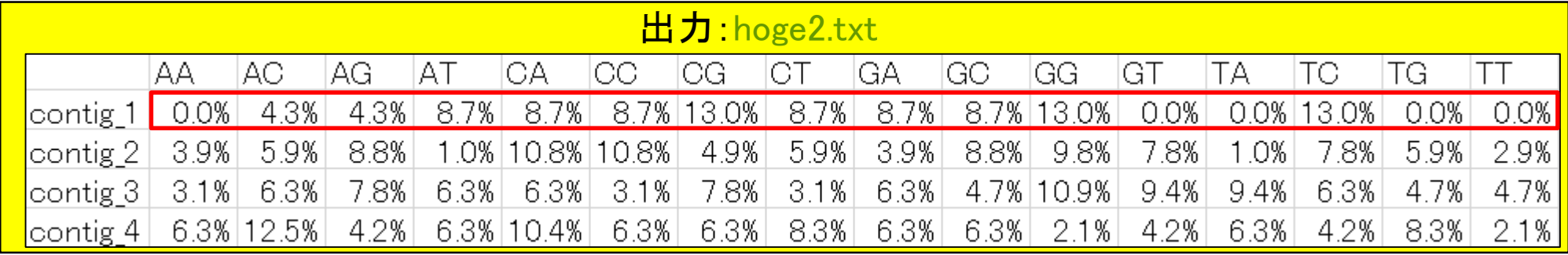

÷

### **Contents**

- 講義資料を取得(Rでできることの全体像を把握)
- 2連続塩基出現頻度解析(CpG解析)
	- ヒトゲノム情報を含むRパッケージを入力とする場合

□ multi-FASTAファイルを入力とする場合

- Sequence logos(ポジションごとに特徴的な塩基を強調表示)
	- イントロダクション
		- small RNA-seqのカイコゲノムへのマッピング、およびアダプター配列除去前後の比較
		- マッピング結果レポートファイル中のポジションごとの塩基組成を眺めて全体像を把握
	- □ Sequence logosの実行
		- 実データのgzip圧縮FASTQファイル(実習なし)
		- ■軽量版非圧縮FASTQファイル(実習あり)

□ 計算手順の説明

- 組織特異的遺伝子の検出(内部的にエントロピーを利用)
	- 基本形(Schug et al., *Genome Biol.*, 2005)
	- 発展形(Kadota et al., *BMC Bioinformatics*, 2006)

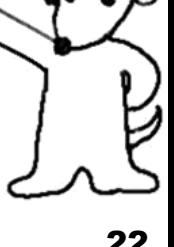

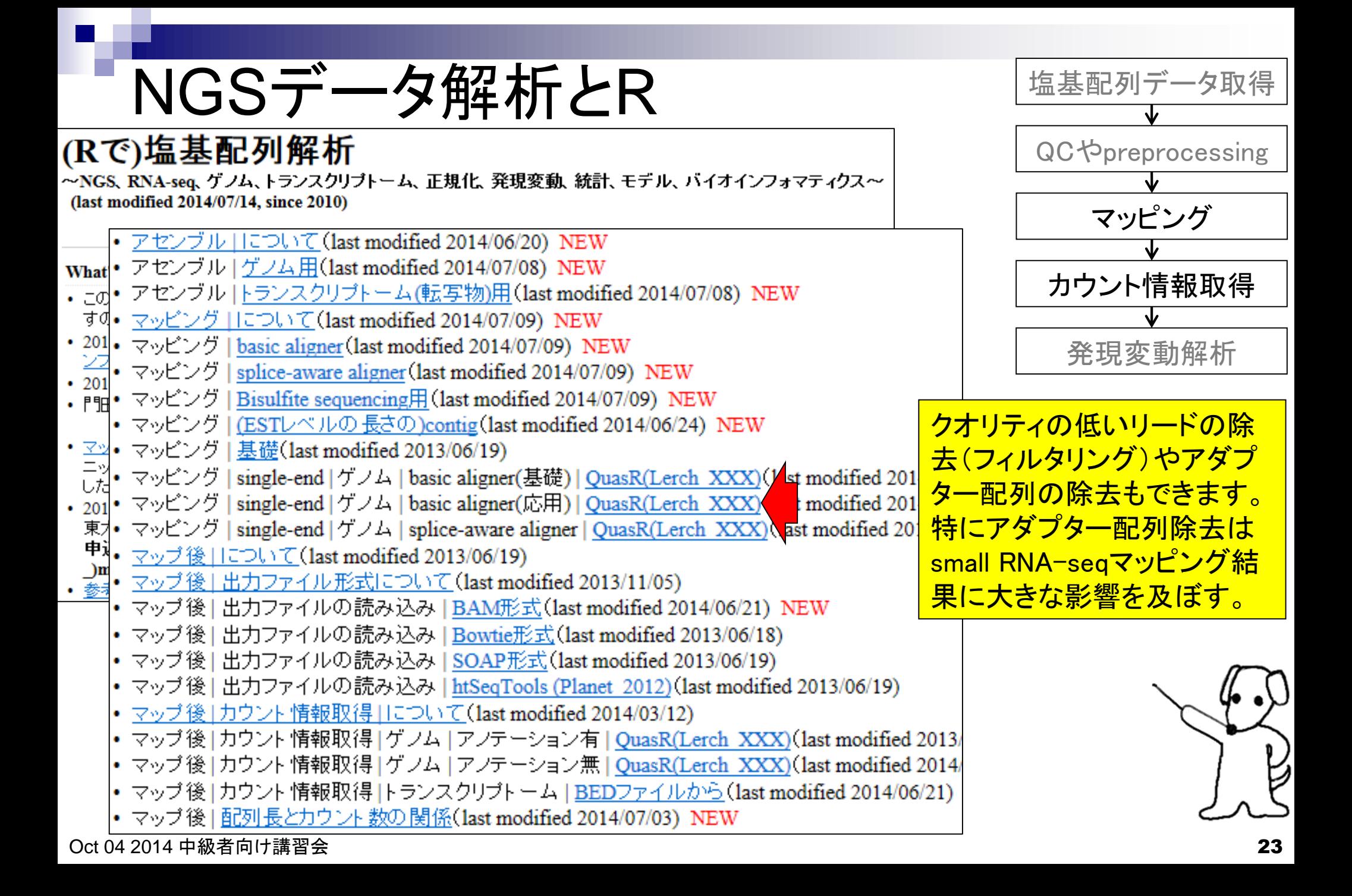

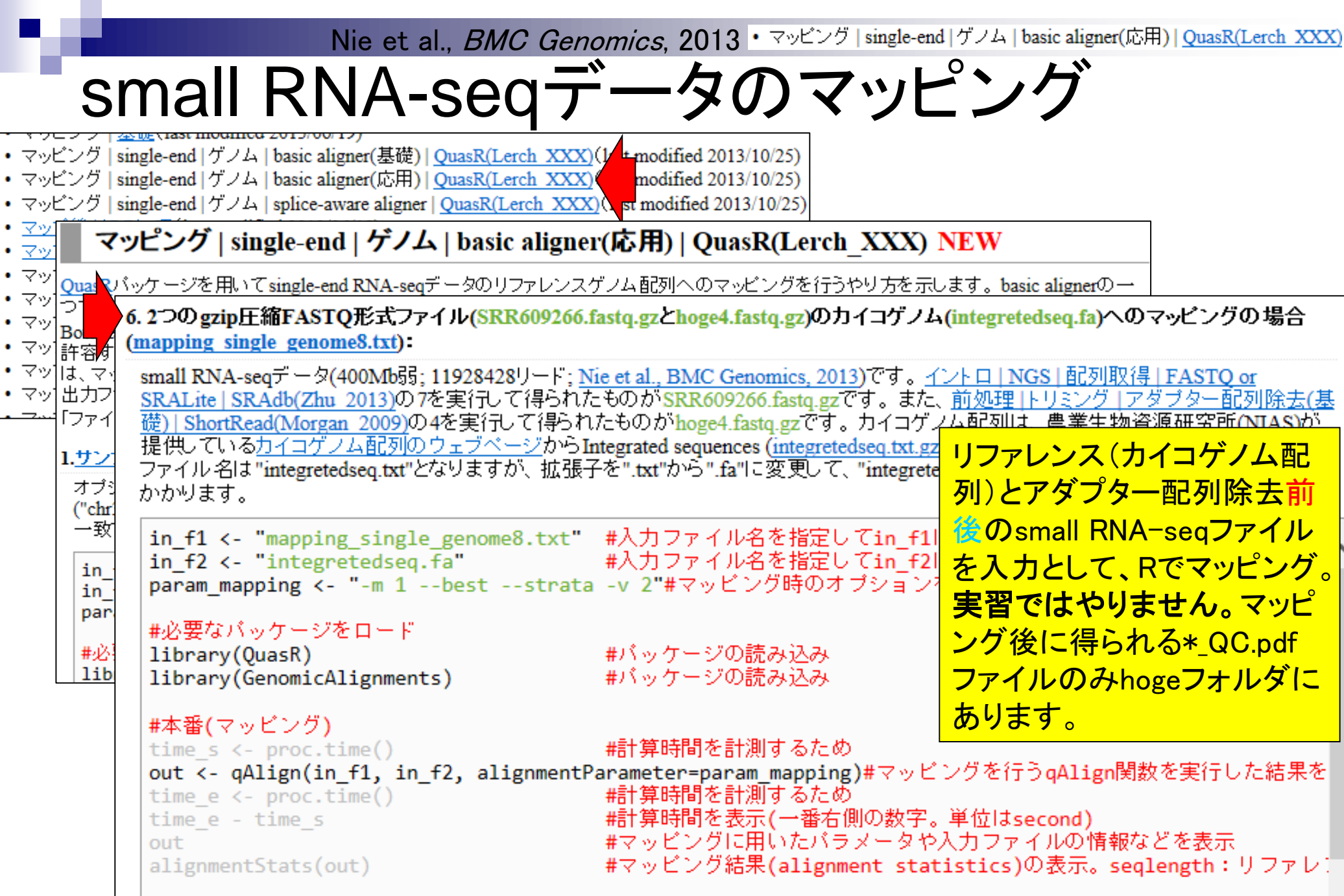

 $\bullet$ 

٠  $\bullet$  Nie et al., BMC Genomics, 2013 · マッピング | single-end | ゲノム | basic aligner(応用) | QuasR(Lerch XXX)

# small RNA-seqデータのマッピング

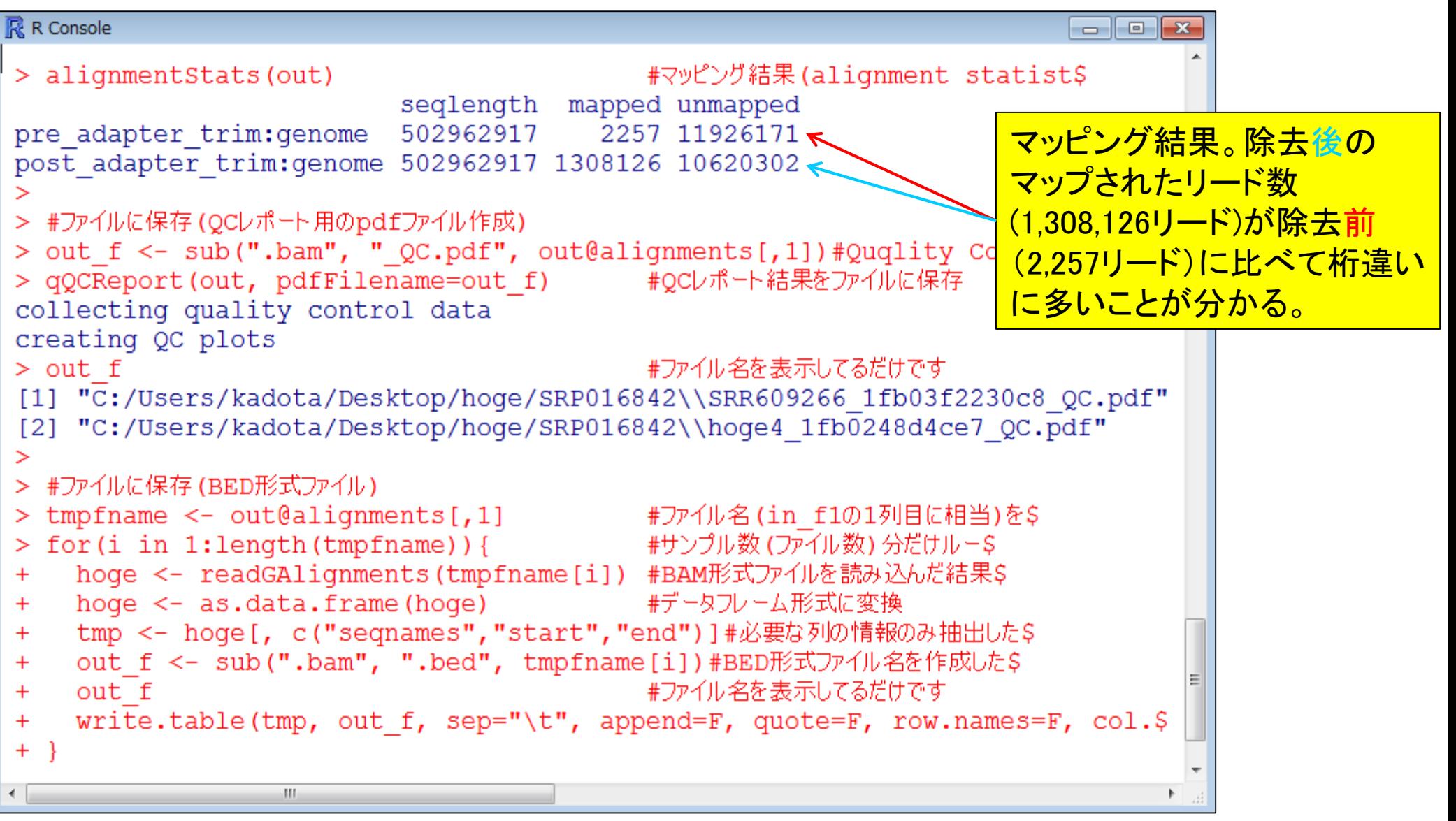

• マッピング | single-end | ゲノム | basic aligner(応用) | QuasR(Lerch\_XXX)

## small RNA-seqデータのマッピング結果

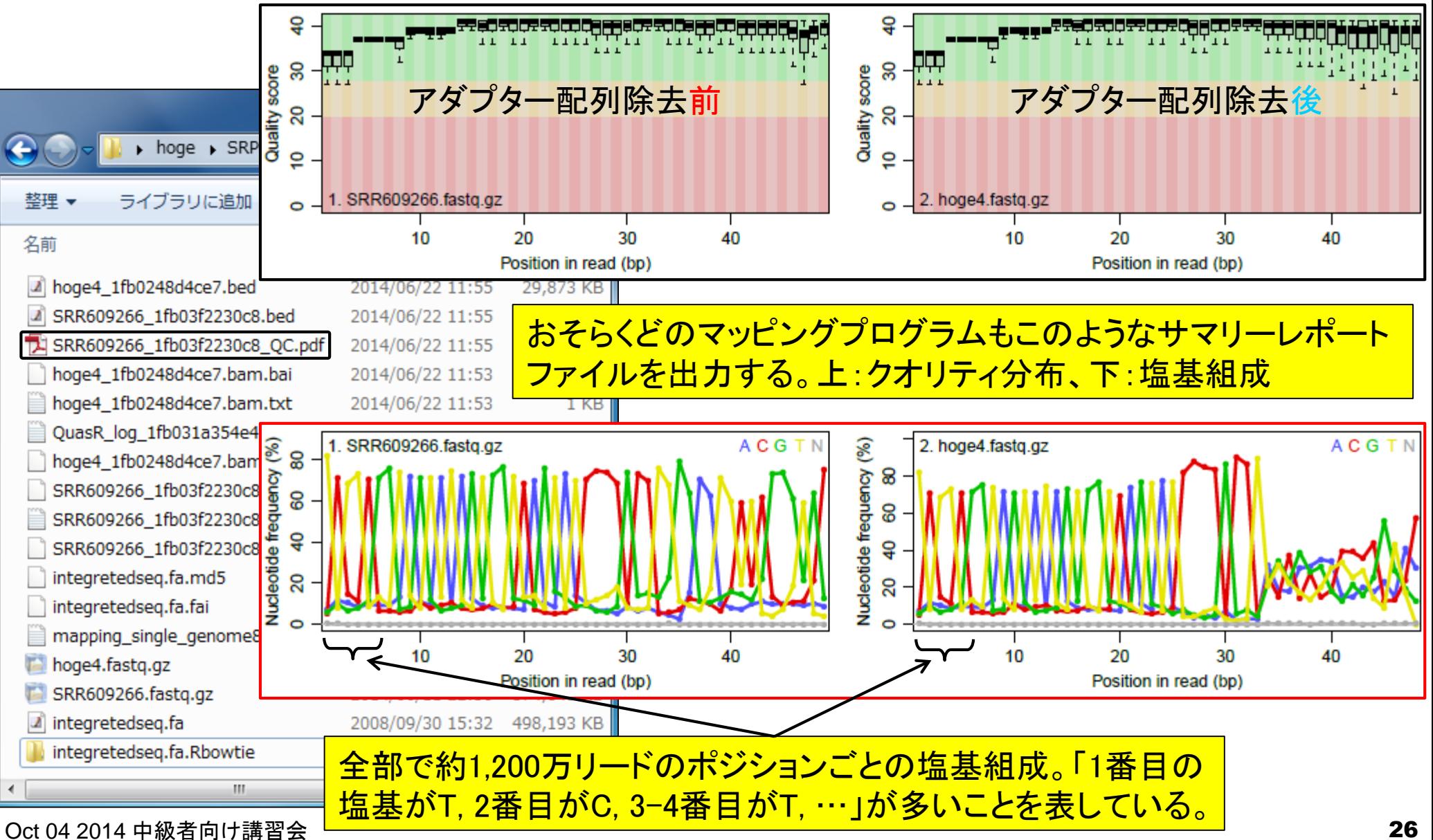

• マッピング | single-end | ゲノム | basic aligner(応用) | QuasR(Lerch\_XXX)

## small RNA-seqデータのマッピング結果

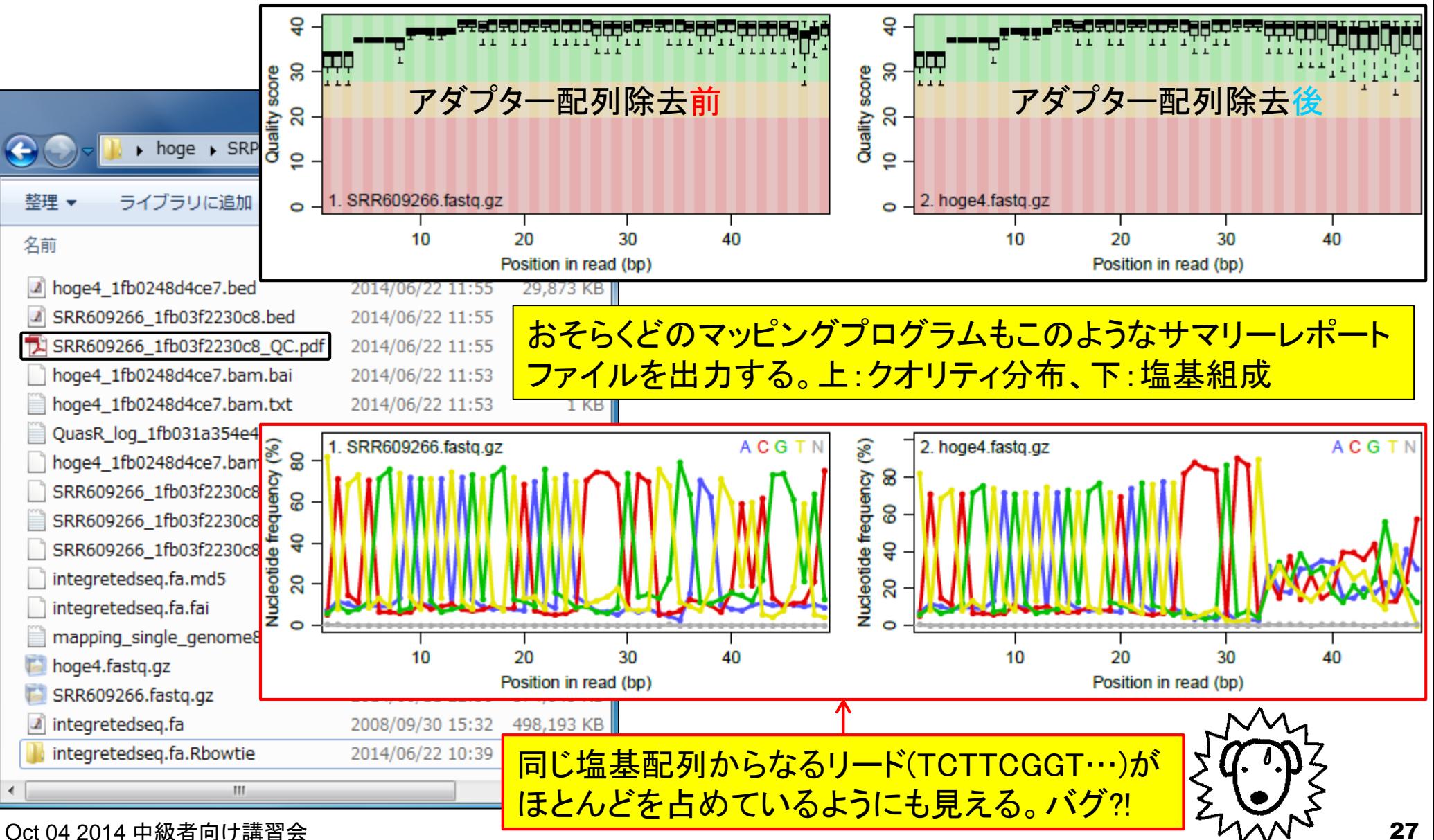

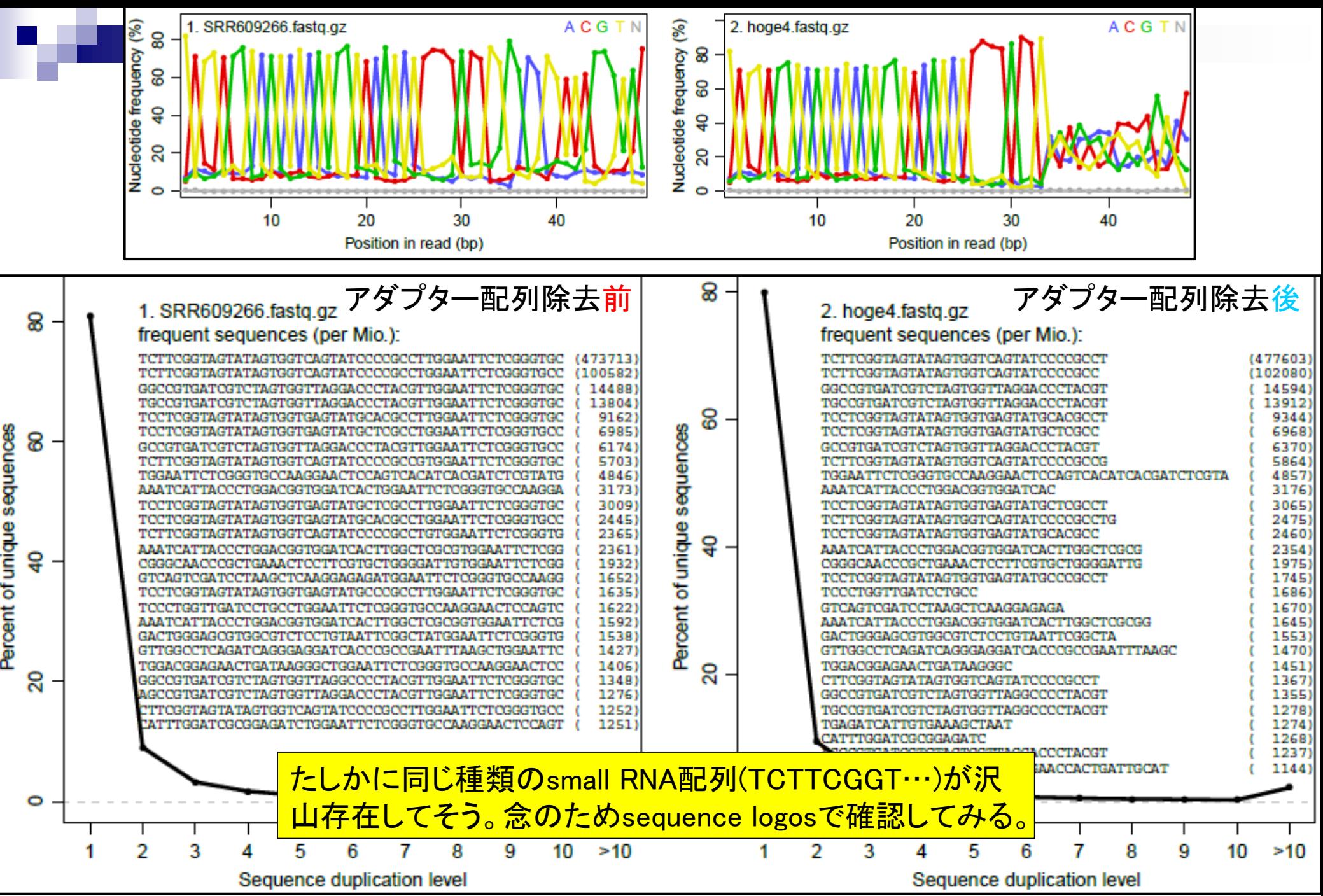

### **Contents**

- 講義資料を取得(Rでできることの全体像を把握)
- 2連続塩基出現頻度解析(CpG解析)
	- ヒトゲノム情報を含むRパッケージを入力とする場合
	- □ multi-FASTAファイルを入力とする場合
- Sequence logos(ポジションごとに特徴的な塩基を強調表示)
	- イントロダクション
		- small RNA-seqのカイコゲノムへのマッピング、およびアダプター配列除去前後の比較
		- マッピング結果レポートファイル中のポジションごとの塩基組成を眺めて全体像を把握
	- □ Sequence logosの実行
		- ■実データのgzip圧縮FASTQファイル(実習なし)
		- ■軽量版非圧縮FASTQファイル(実習あり)
	- □ 計算手順の説明
- 組織特異的遺伝子の検出(内部的にエントロピーを利用)
	- 基本形(Schug et al., *Genome Biol.*, 2005)
	- 発展形(Kadota et al., *BMC Bioinformatics*, 2006)

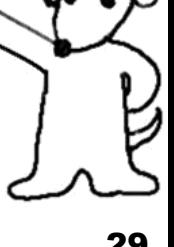

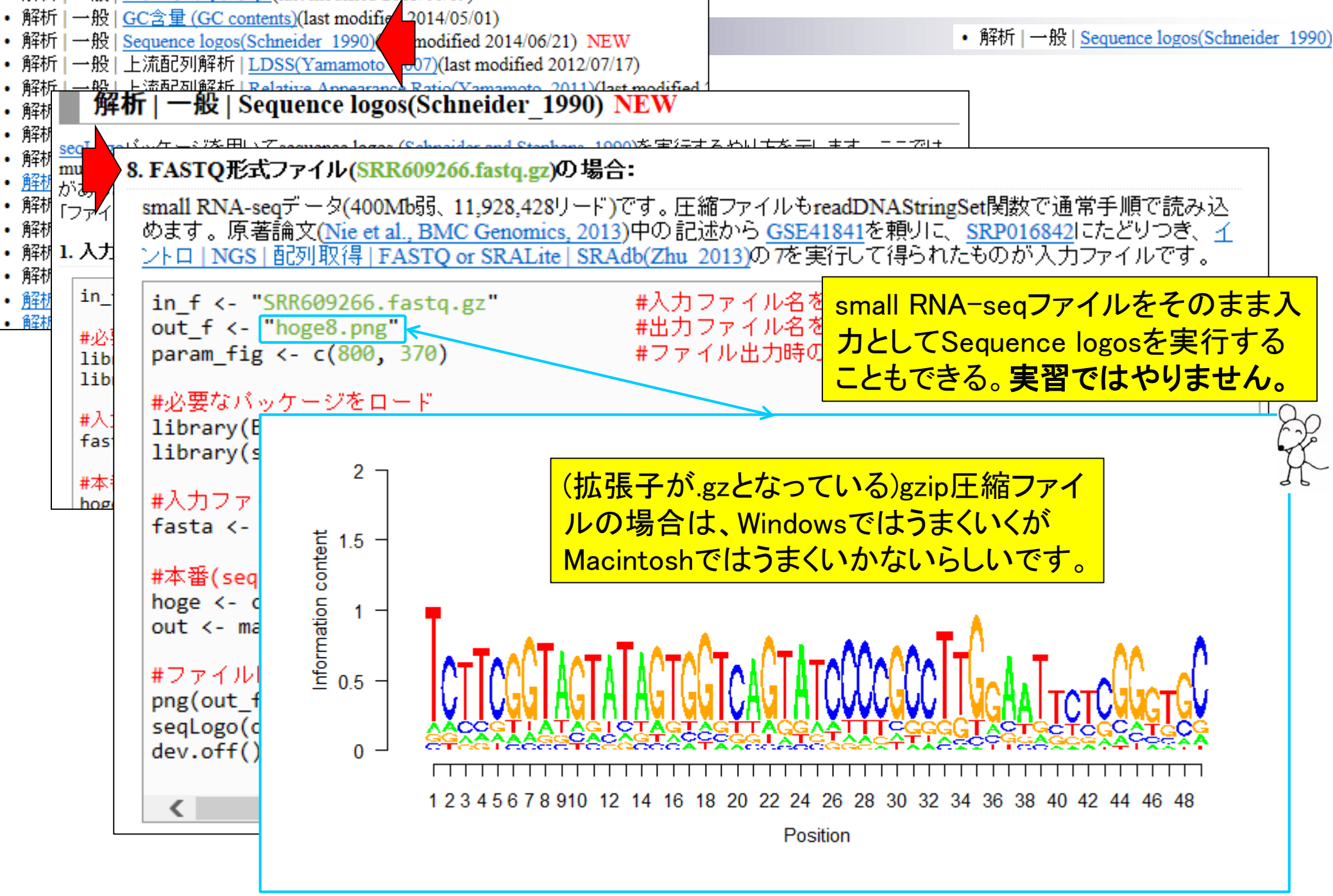

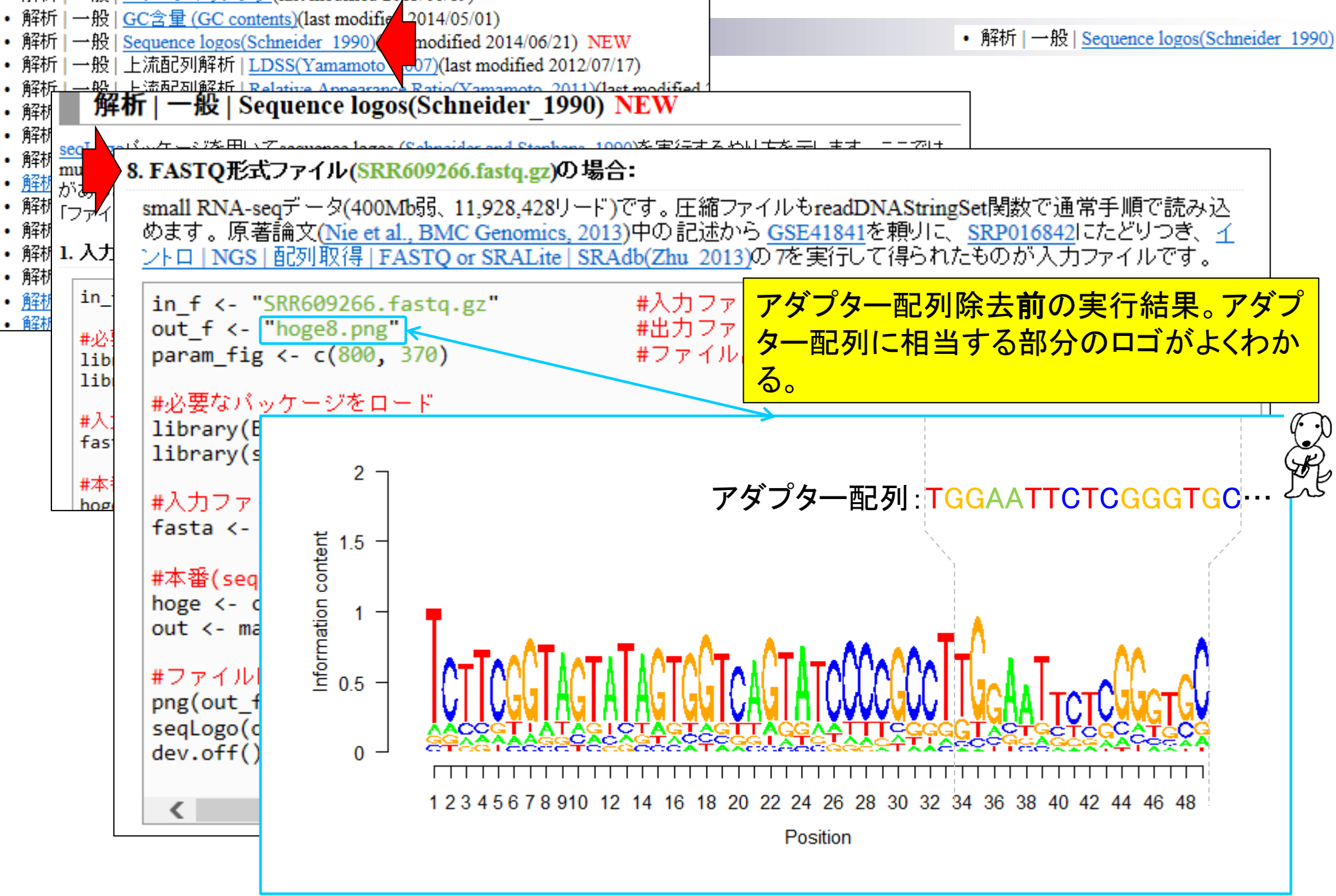

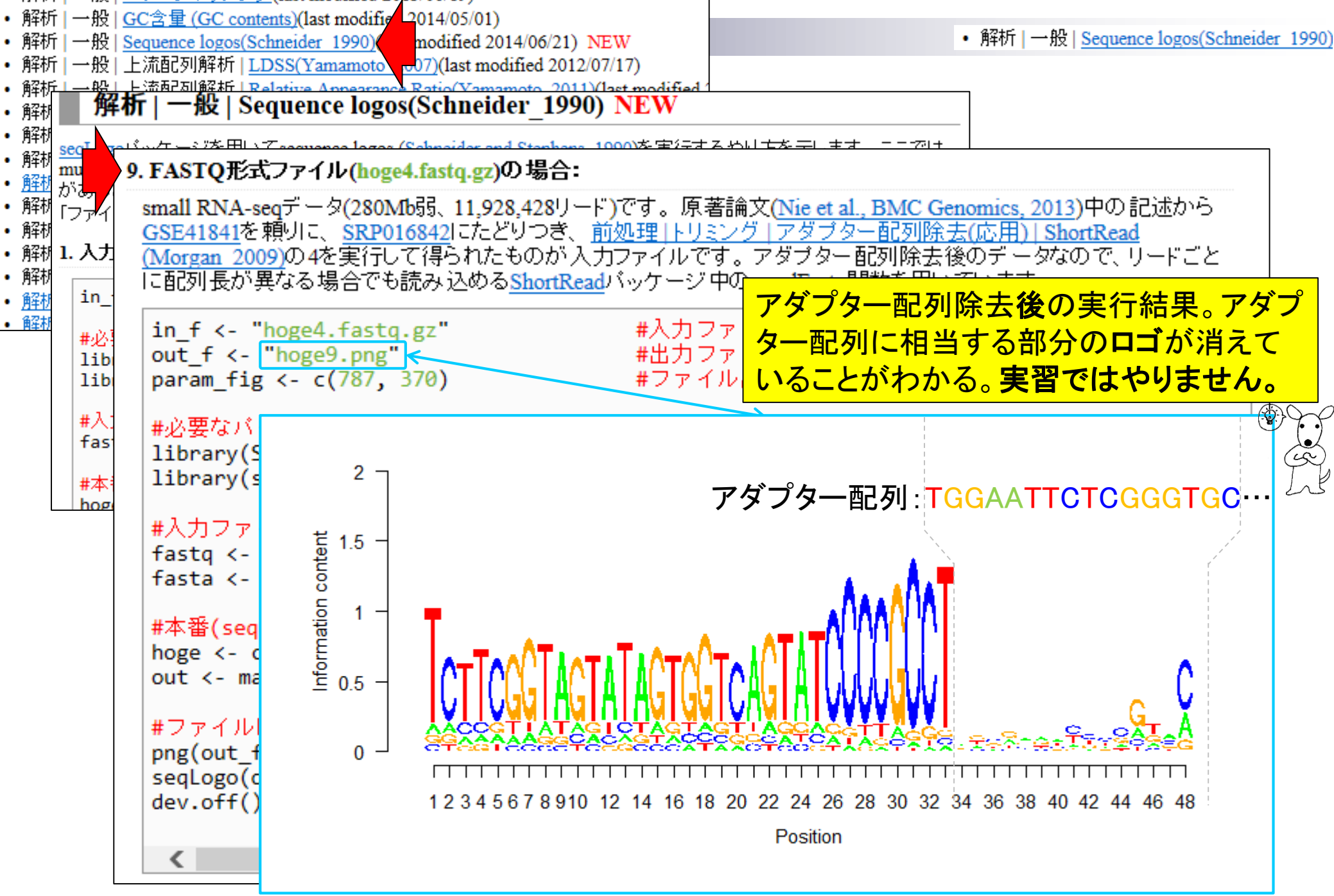

Oct 04 2014 中級者向け講習会 32 2000 カランド 2000 カランド 2000 カランド 2000 カランド 32 2000 カランド 32

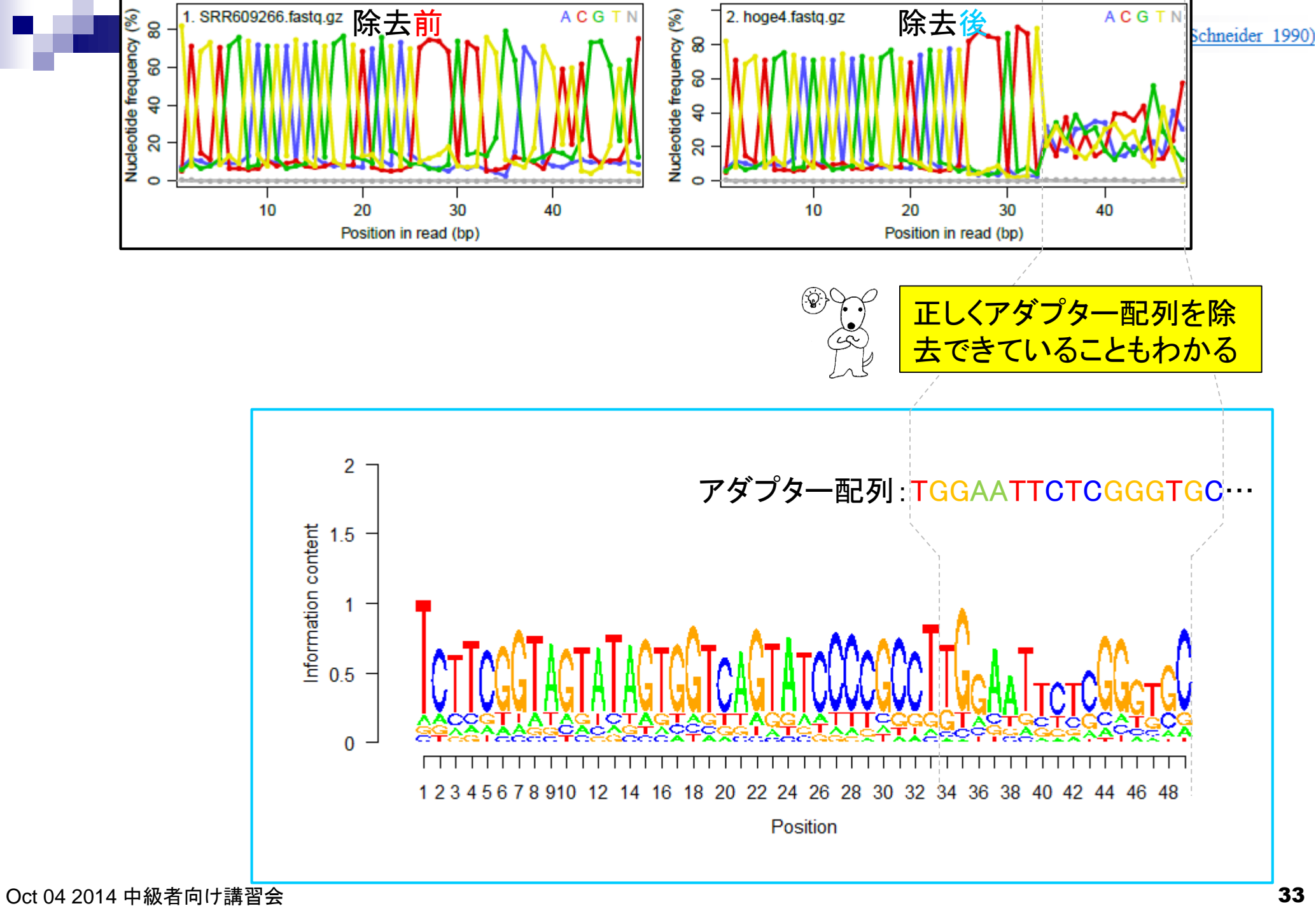

### **Contents**

- 講義資料を取得(Rでできることの全体像を把握)
- 2連続塩基出現頻度解析(CpG解析)
	- ヒトゲノム情報を含むRパッケージを入力とする場合
	- □ multi-FASTAファイルを入力とする場合
- Sequence logos(ポジションごとに特徴的な塩基を強調表示)
	- イントロダクション
		- small RNA-seqのカイコゲノムへのマッピング、およびアダプター配列除去前後の比較
		- マッピング結果レポートファイル中のポジションごとの塩基組成を眺めて全体像を把握
	- □ Sequence logosの実行
		- 実データのgzip圧縮FASTQファイル(実習なし)
		- ■軽量版非圧縮FASTQファイル(実習あり)
	- □ 計算手順の説明
- 組織特異的遺伝子の検出(内部的にエントロピーを利用)
	- 基本形(Schug et al., *Genome Biol.*, 2005)
	- 発展形(Kadota et al., *BMC Bioinformatics*, 2006)

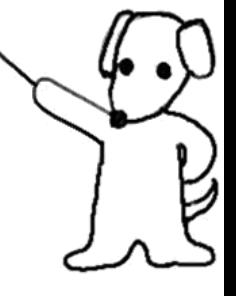

軽量版FASTQファイル作成

実データの100分の1程度のリー ド数からなるファイルを作成して、 目的 の解析を仮実行。計算時間の見 利用

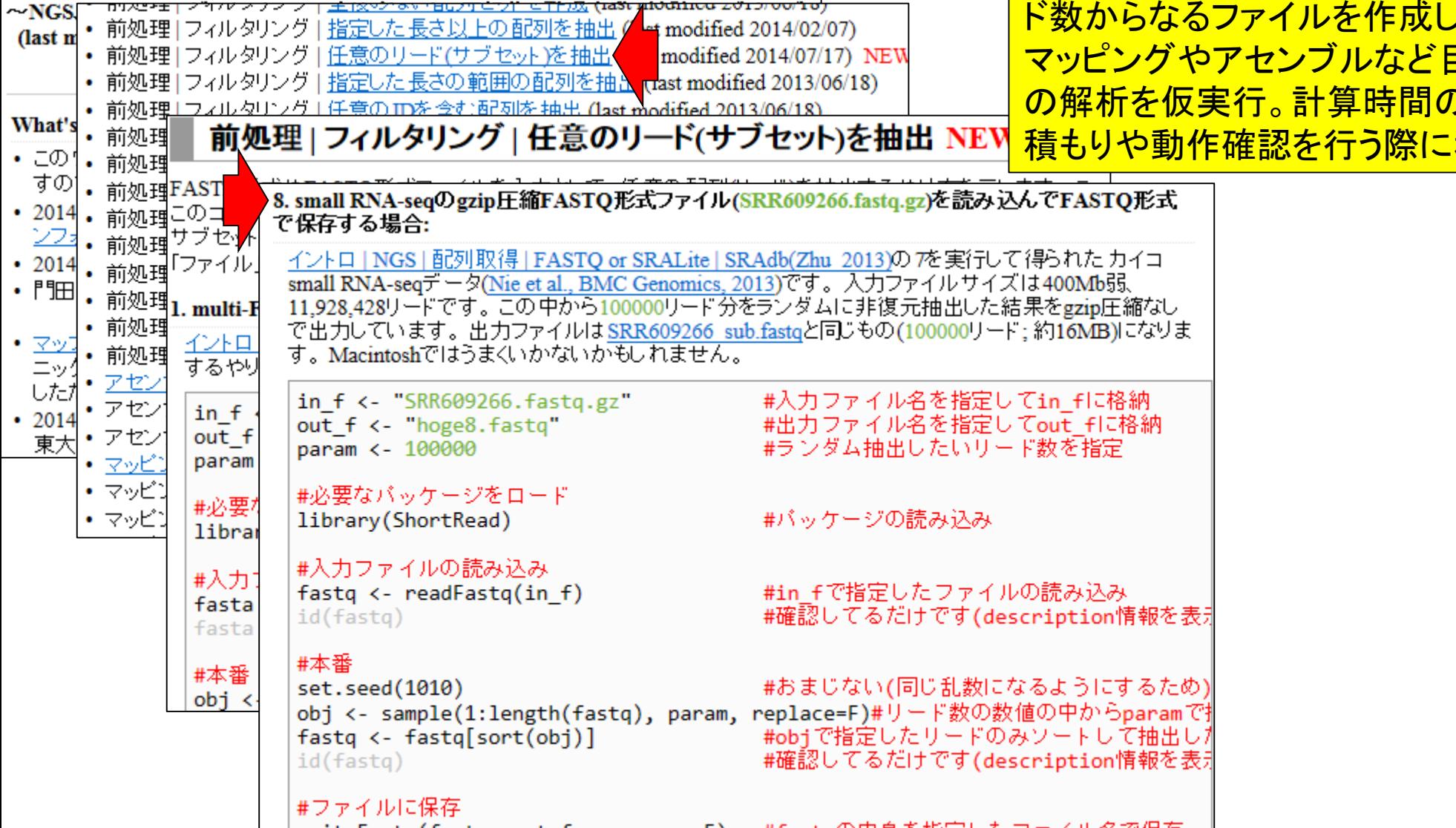

 $et$  modified 2014/02/07)

(Rで)塩基配列解析

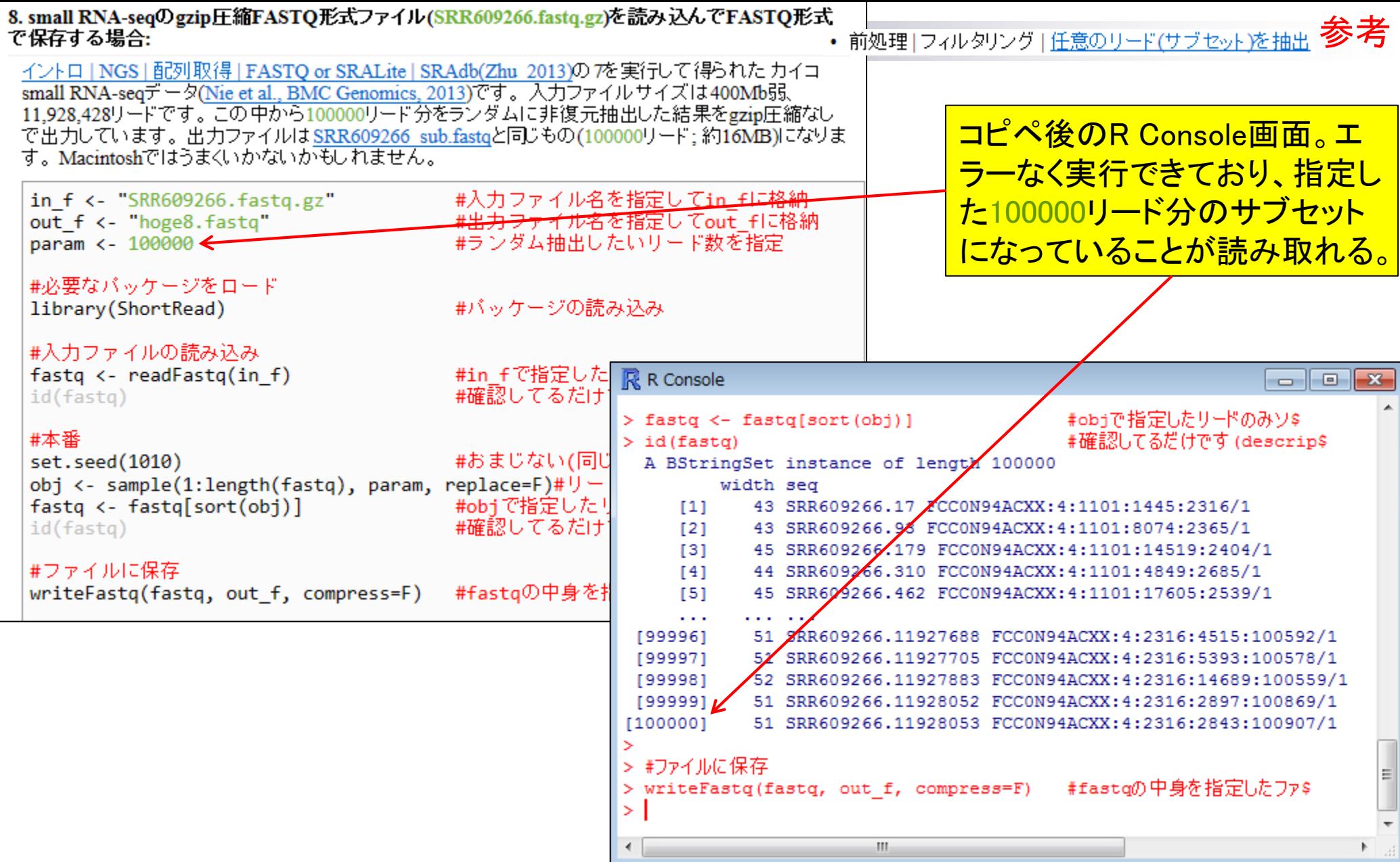
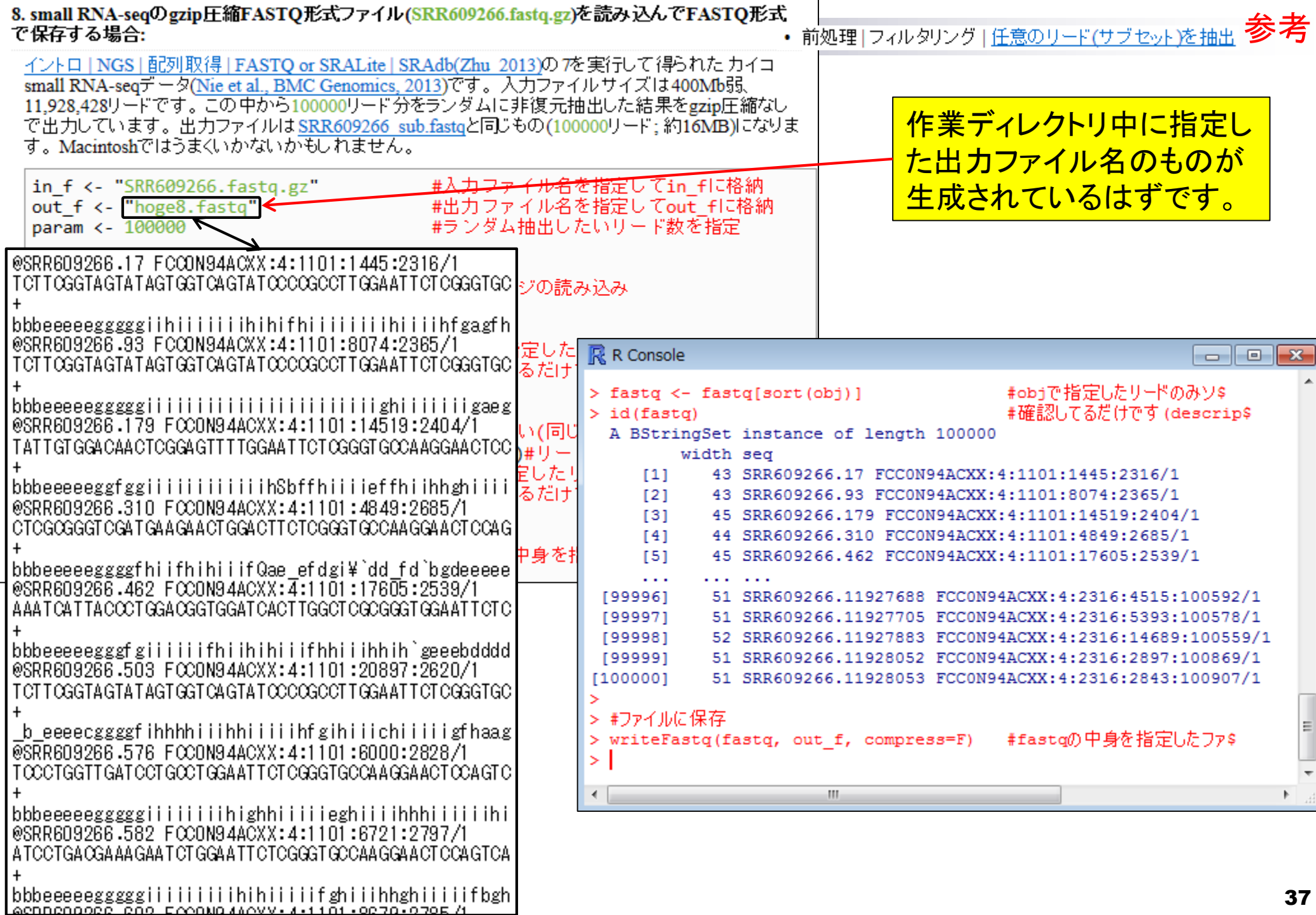

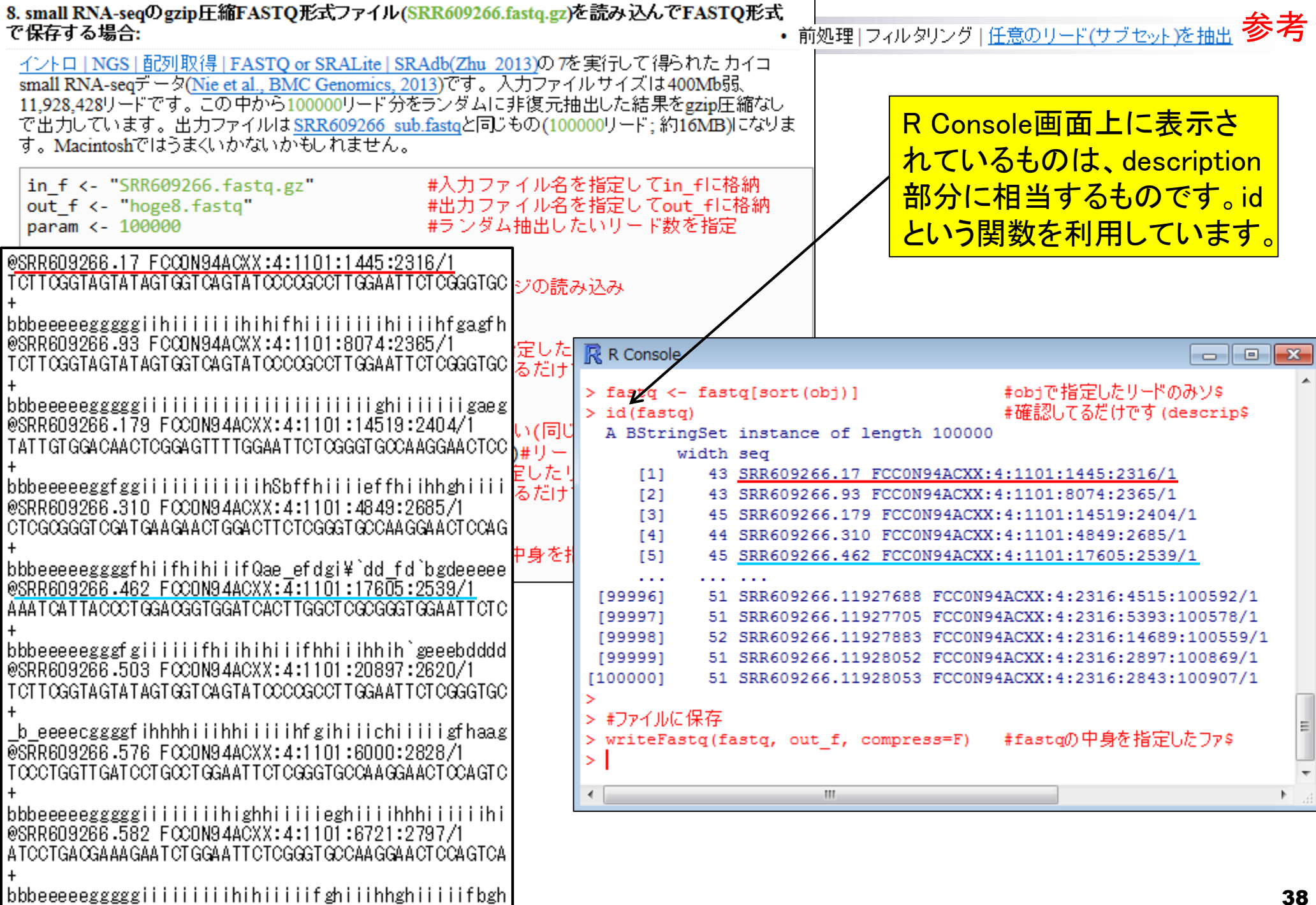

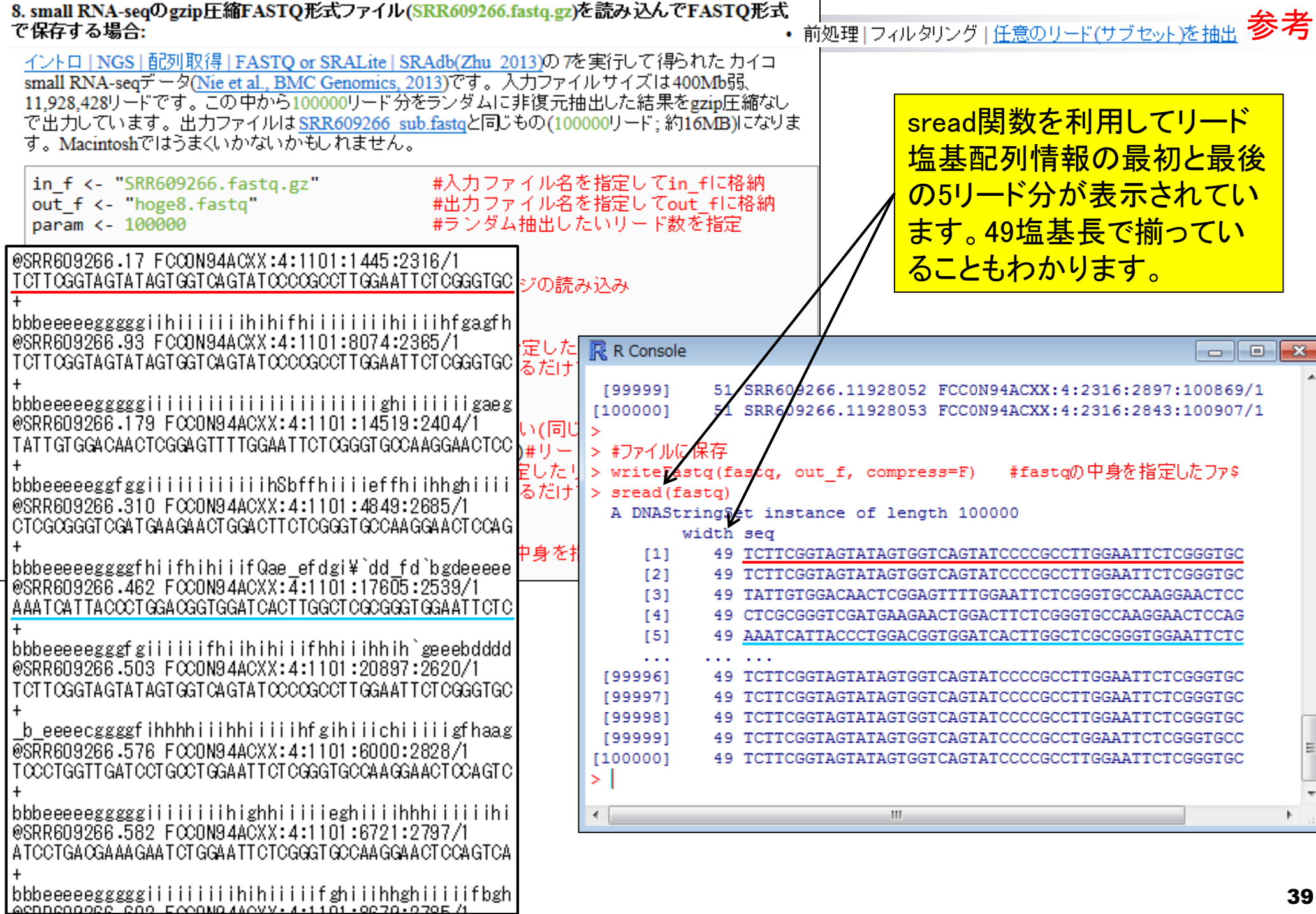

L

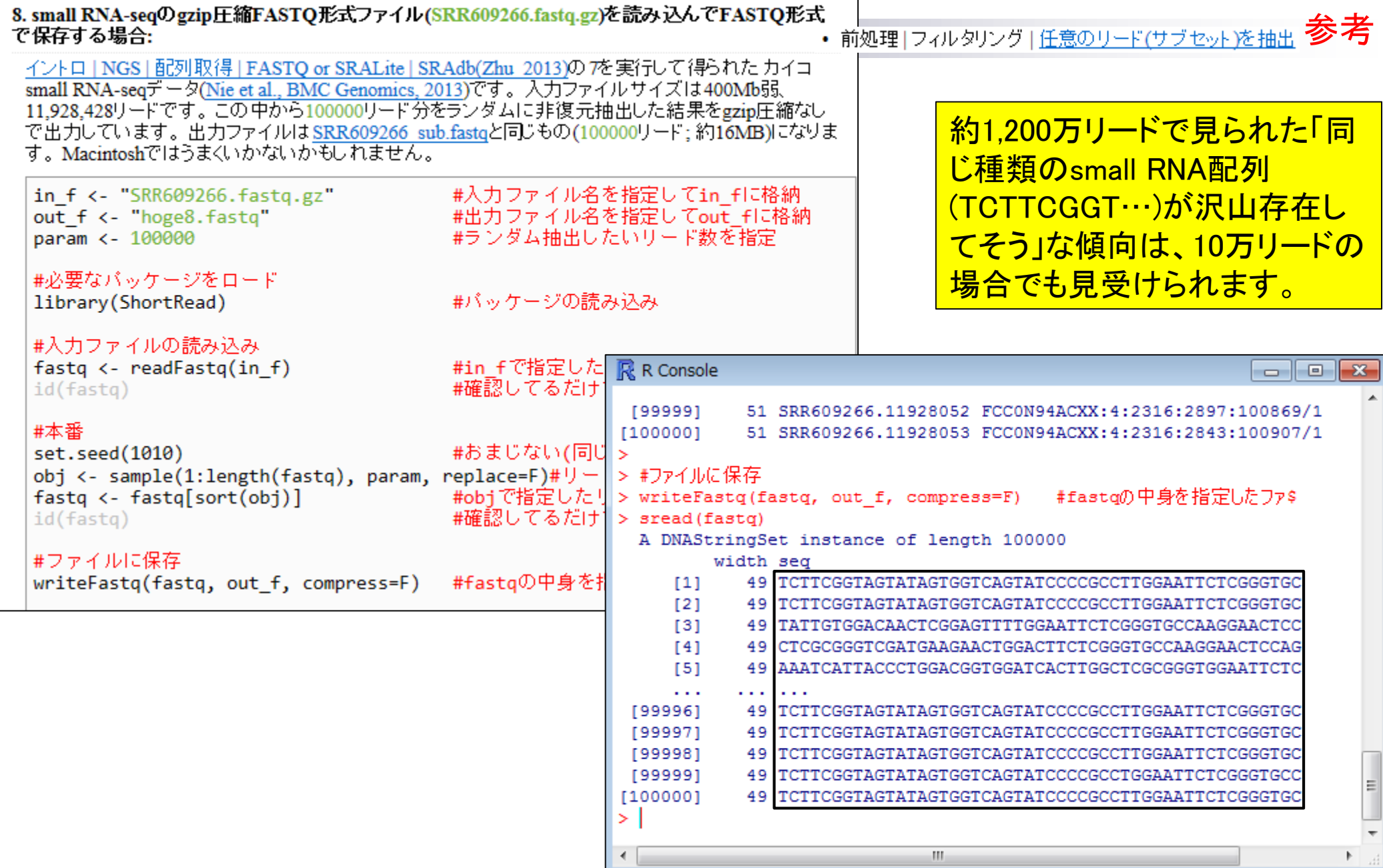

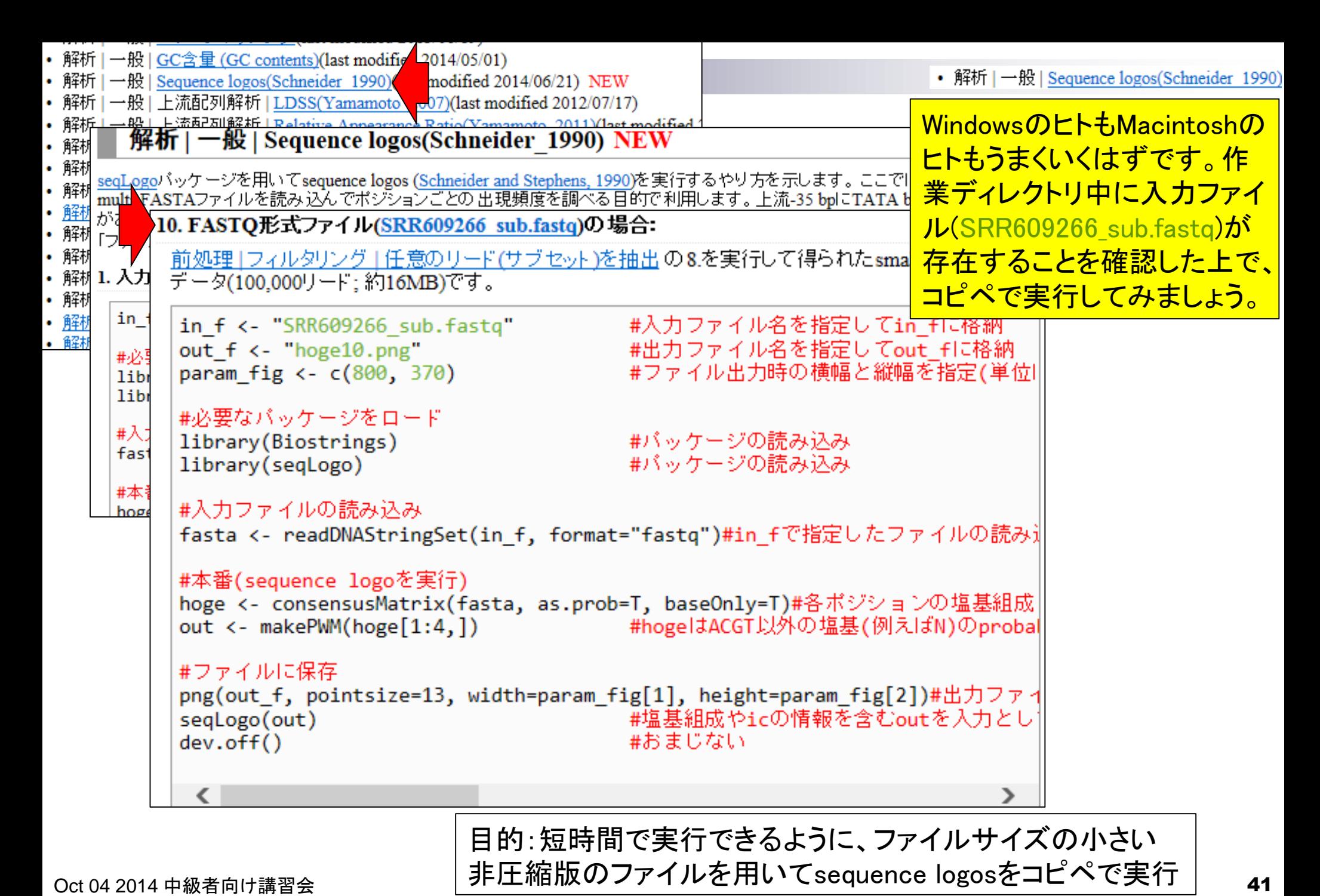

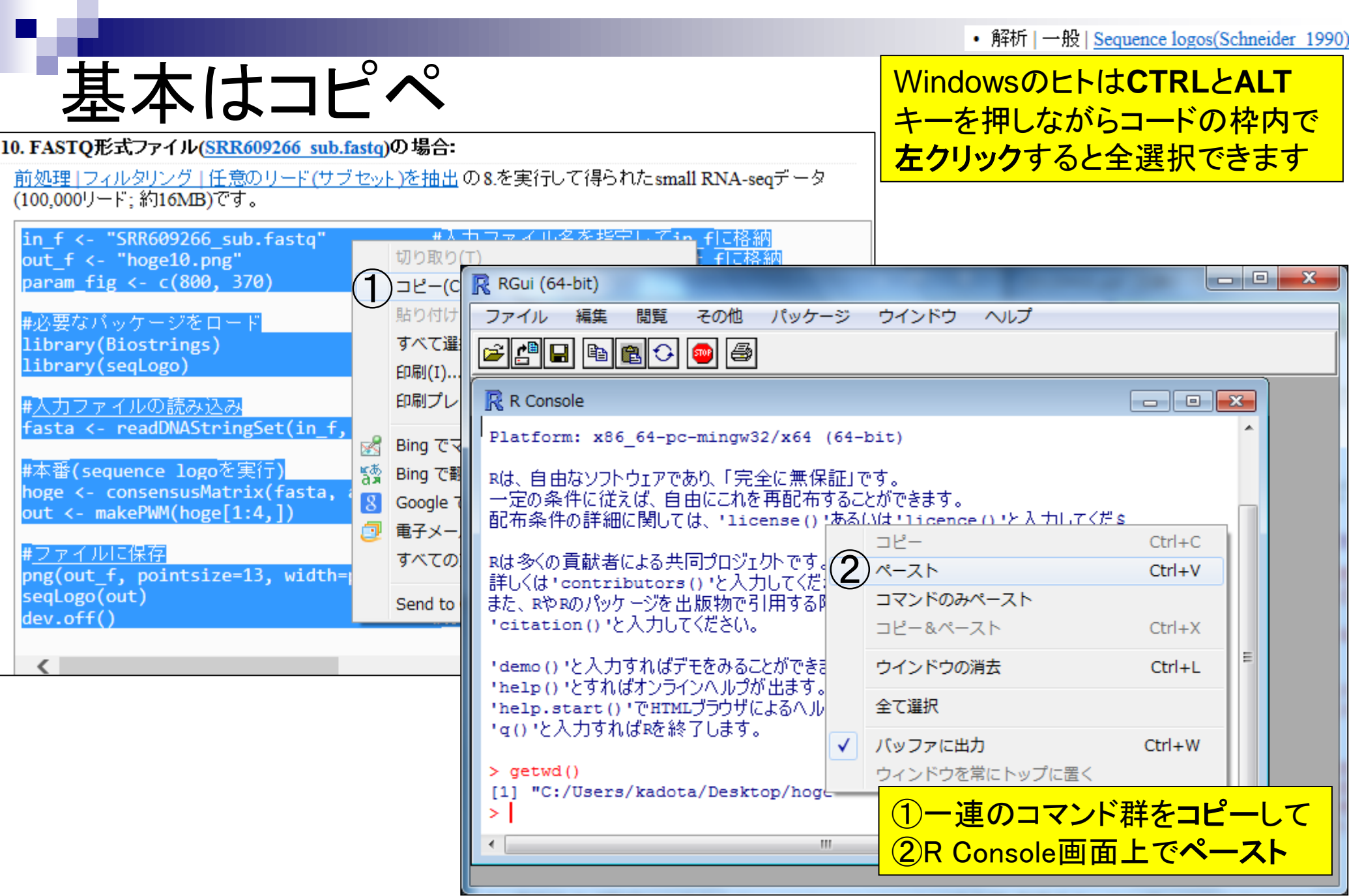

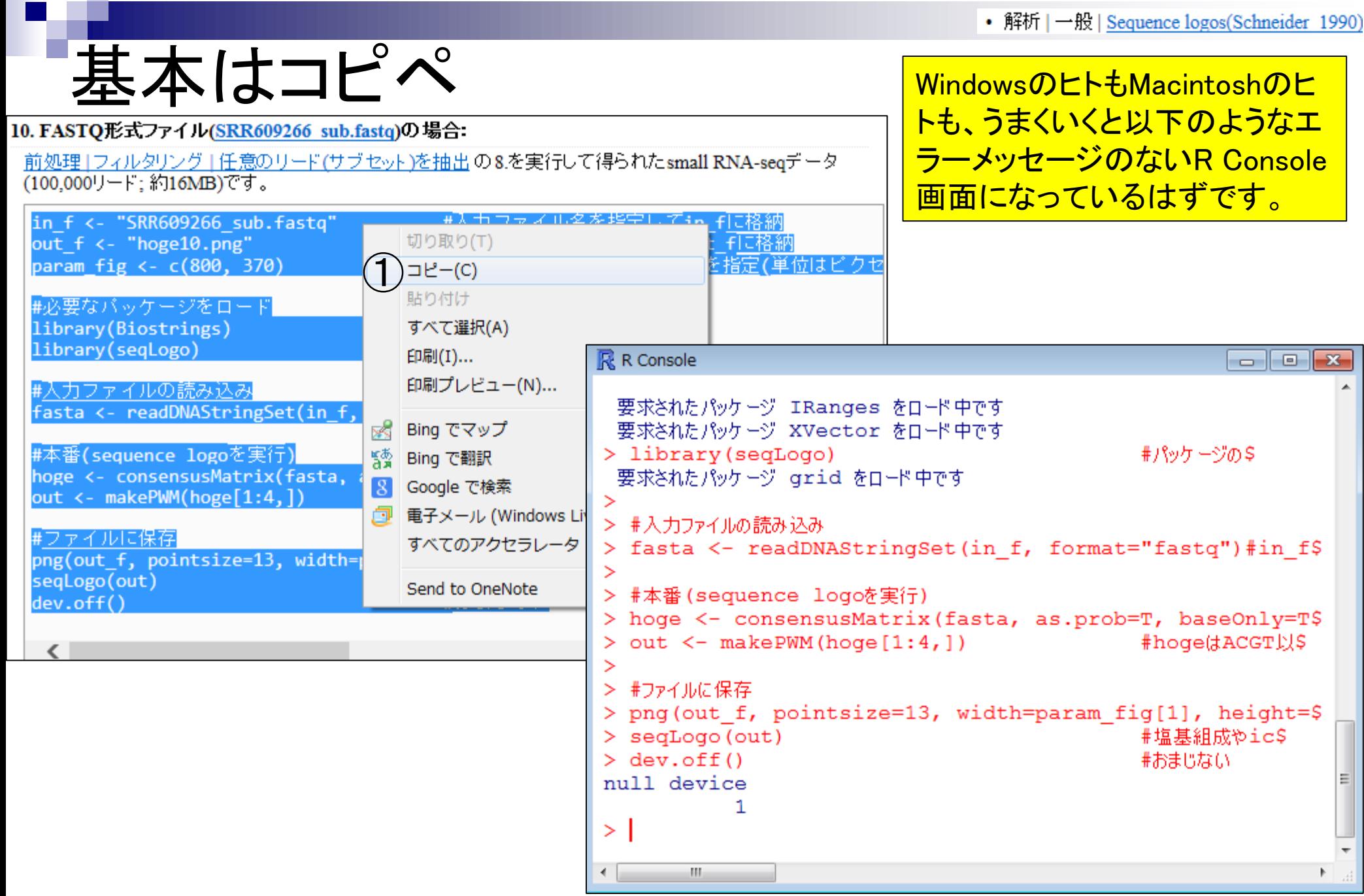

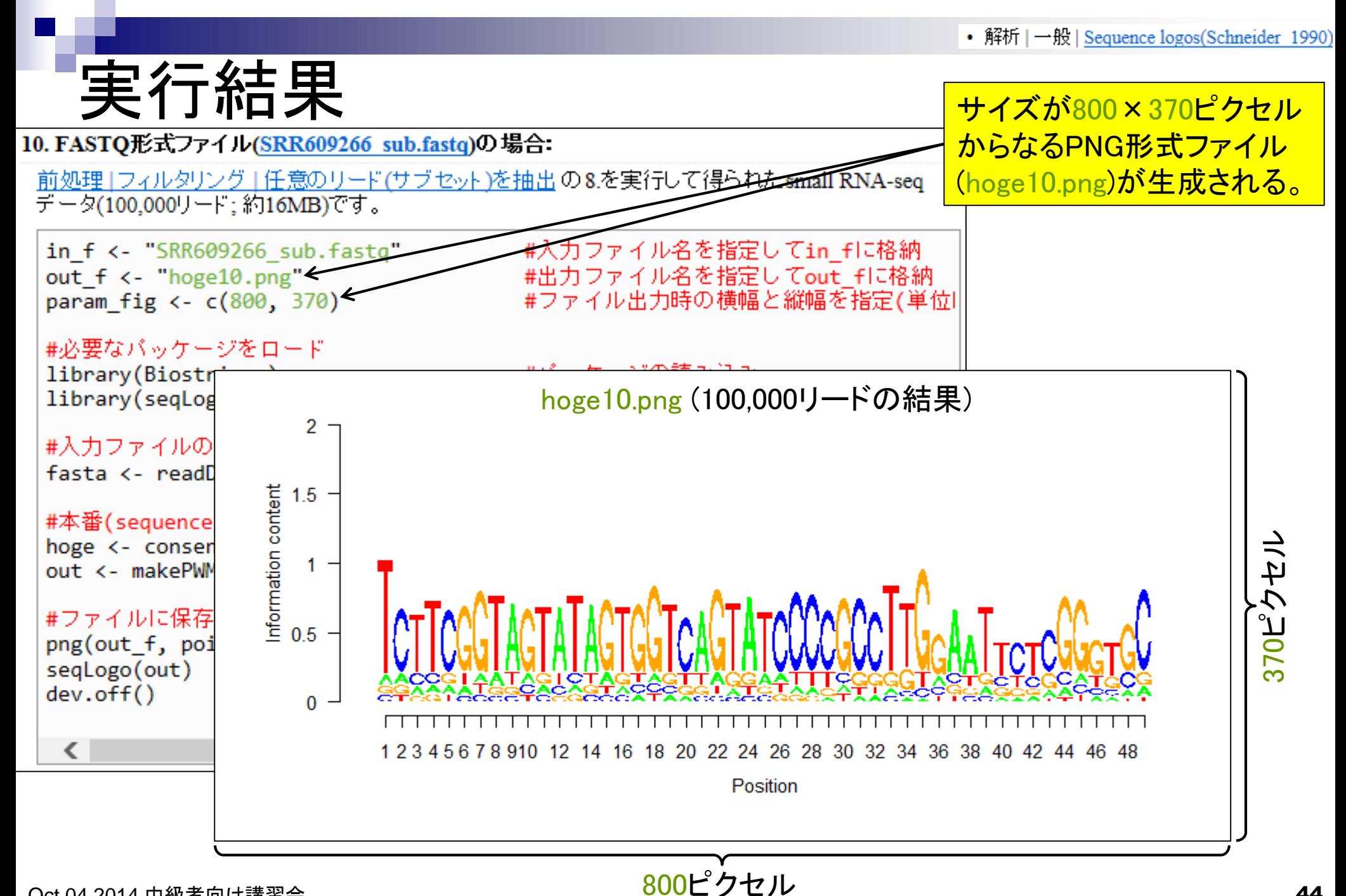

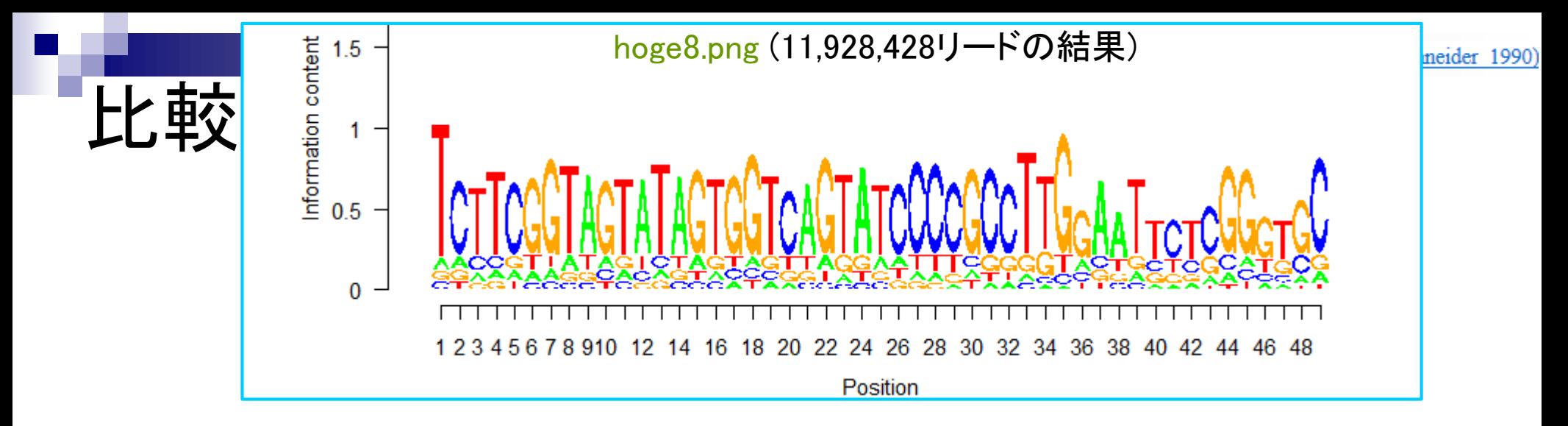

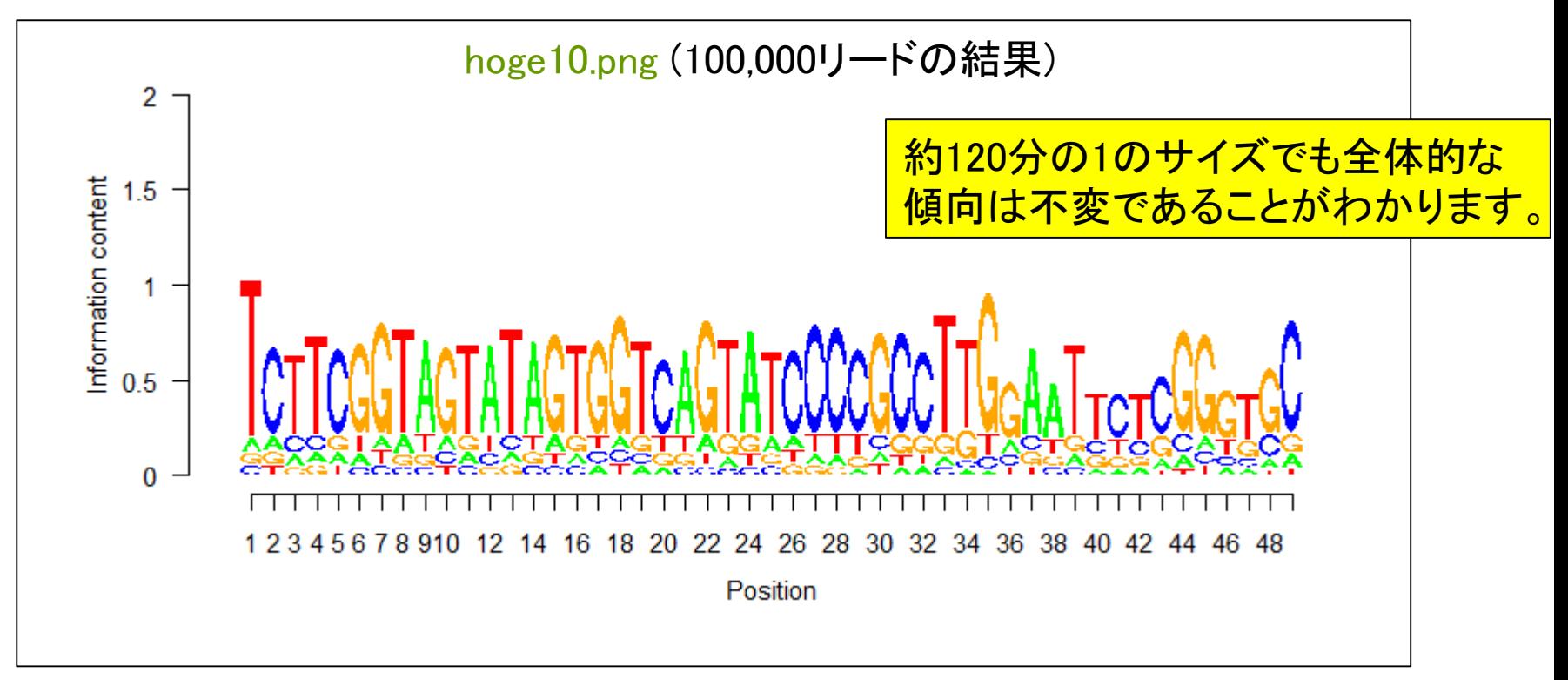

## **Contents**

- 講義資料を取得(Rでできることの全体像を把握)
- 2連続塩基出現頻度解析(CpG解析)
	- ヒトゲノム情報を含むRパッケージを入力とする場合
	- □ multi-FASTAファイルを入力とする場合
- Sequence logos(ポジションごとに特徴的な塩基を強調表示)
	- イントロダクション
		- small RNA-seqのカイコゲノムへのマッピング、およびアダプター配列除去前後の比較
		- マッピング結果レポートファイル中のポジションごとの塩基組成を眺めて全体像を把握
	- □ Sequence logosの実行
		- 実データのgzip圧縮FASTQファイル(実習なし)
		- ■軽量版非圧縮FASTQファイル(実習あり)
	- □ 計算手順の説明
- 組織特異的遺伝子の検出(内部的にエントロピーを利用)
	- 基本形(Schug et al., *Genome Biol.*, 2005)
	- 発展形(Kadota et al., *BMC Bioinformatics*, 2006)

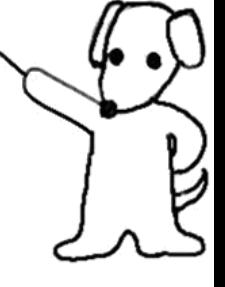

Sequence logos実行結果の解釈

10. FASTO形式ファイル(SRR609266 sub.fastq)の場合:

前処理」フィルタリング1任意のリード(サブセット)を抽出の8.を実行して得られたsmall RNA-seq

データ(100,000リード:約16MB)です。

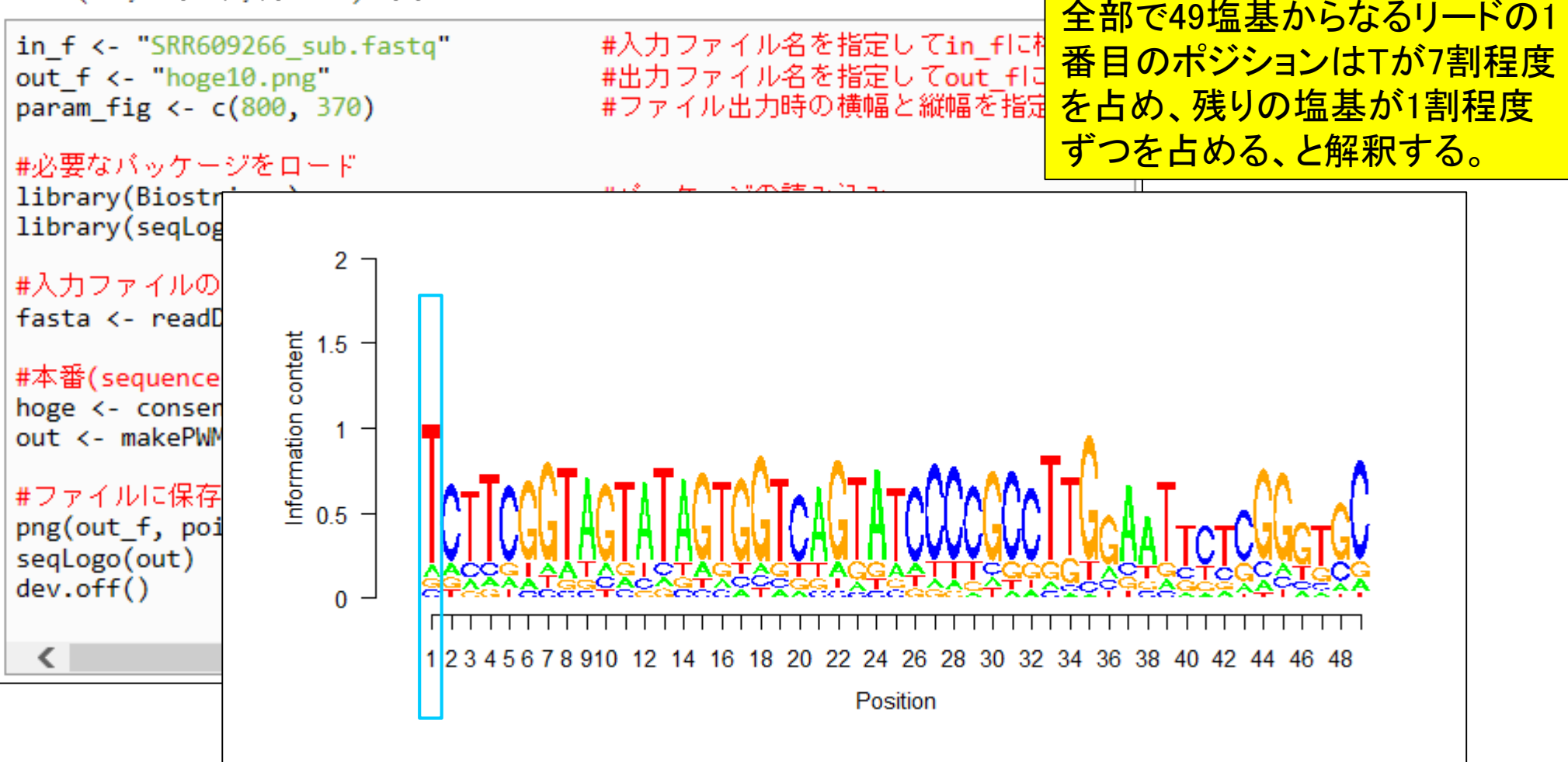

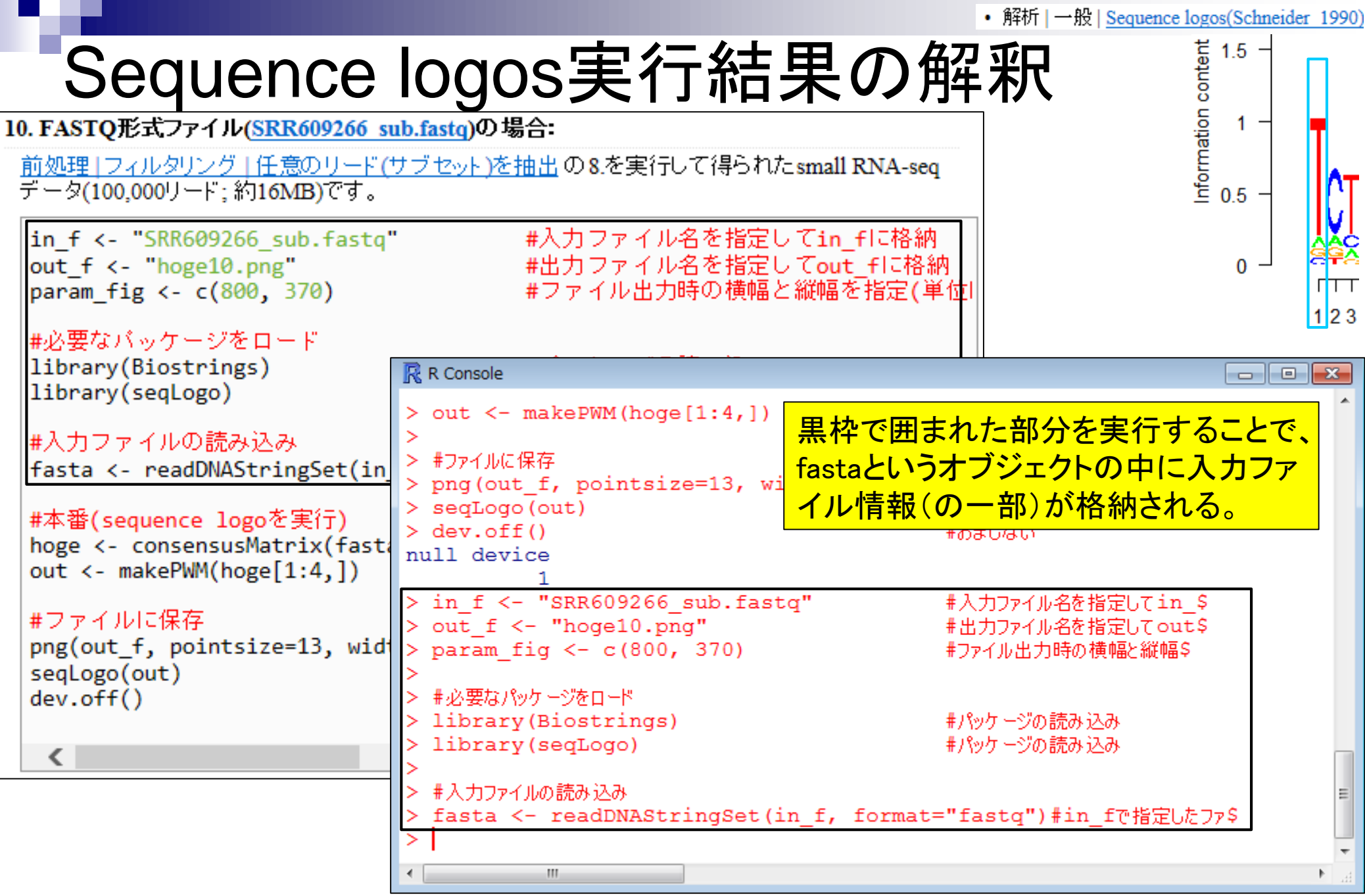

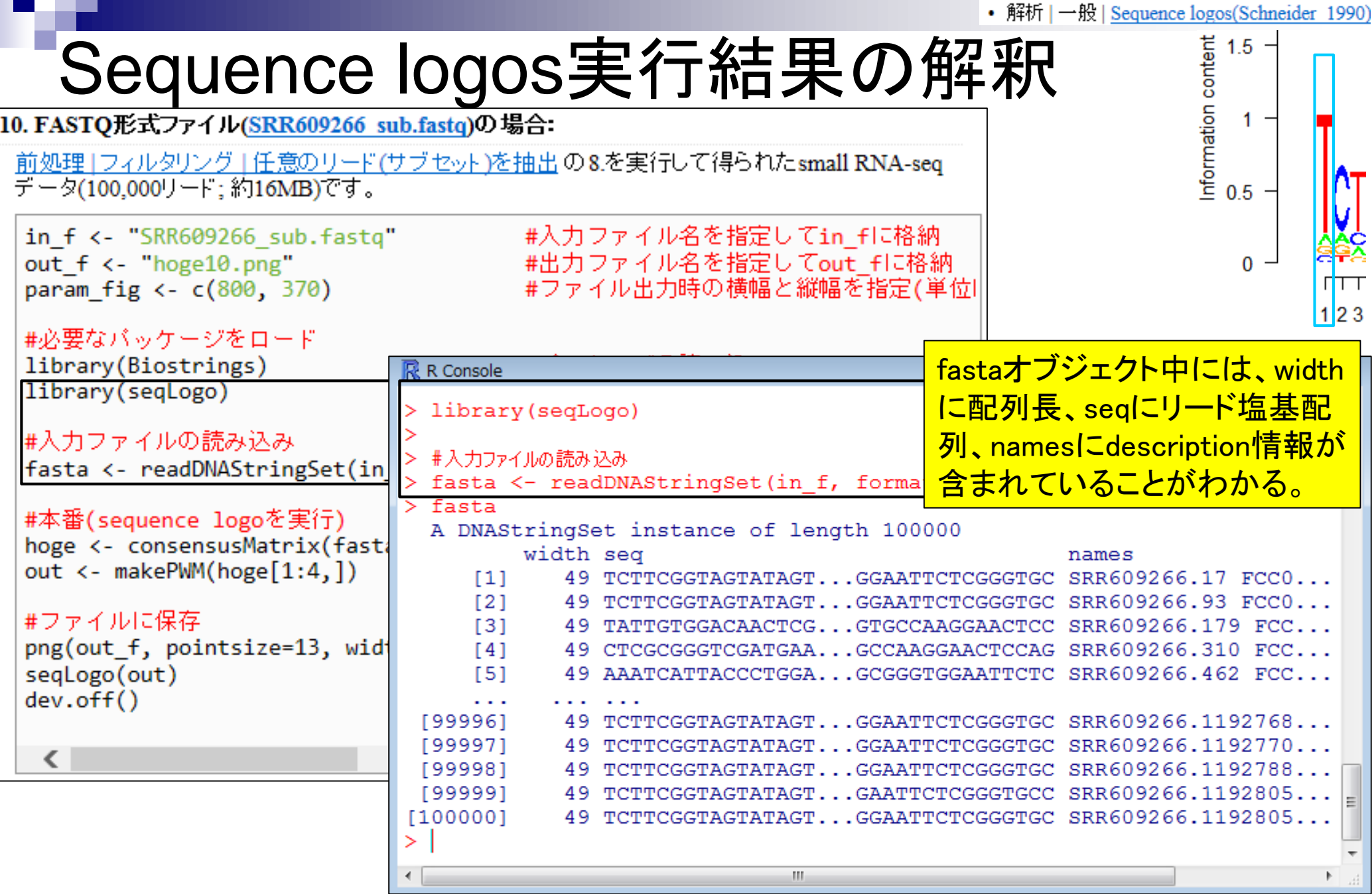

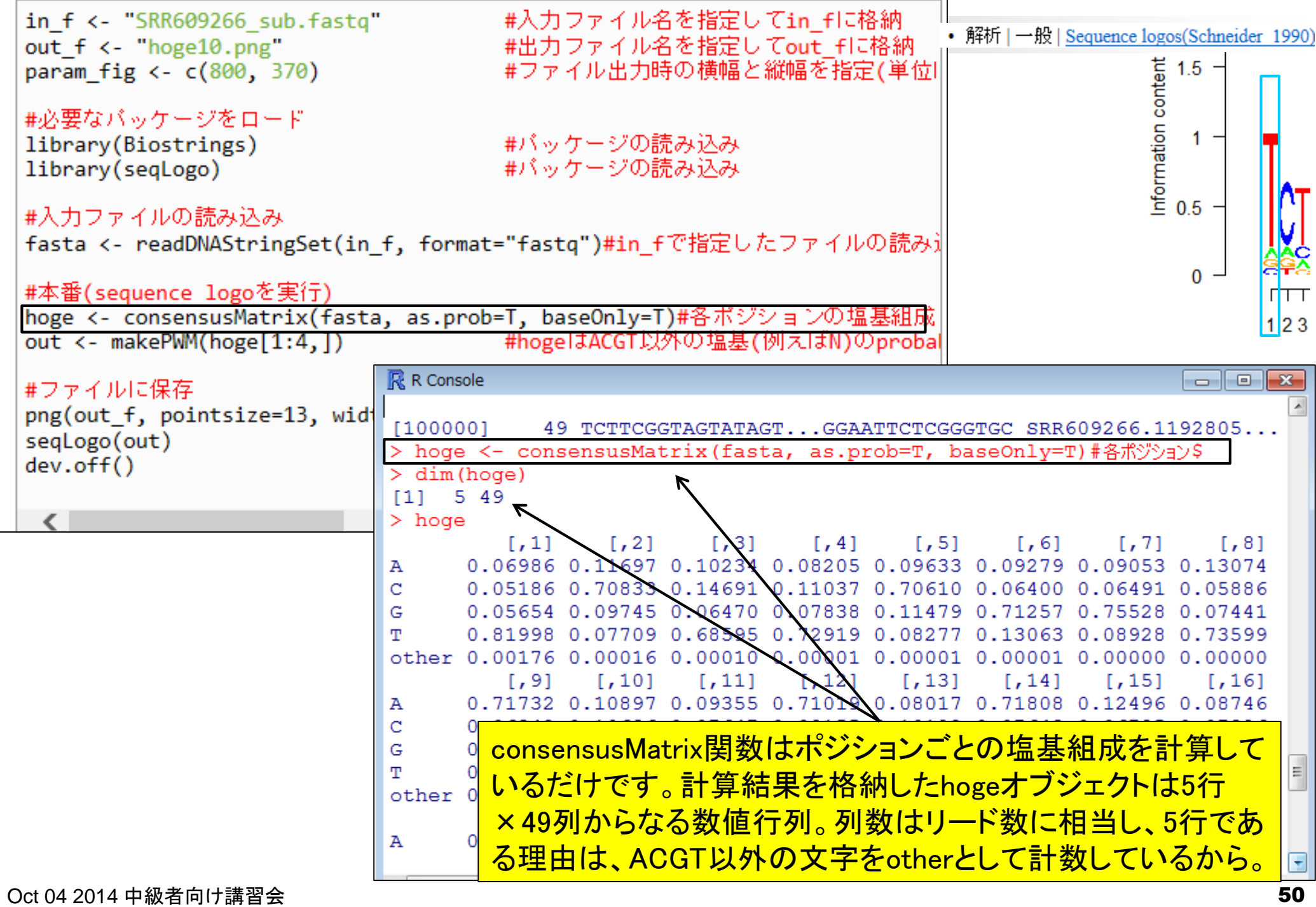

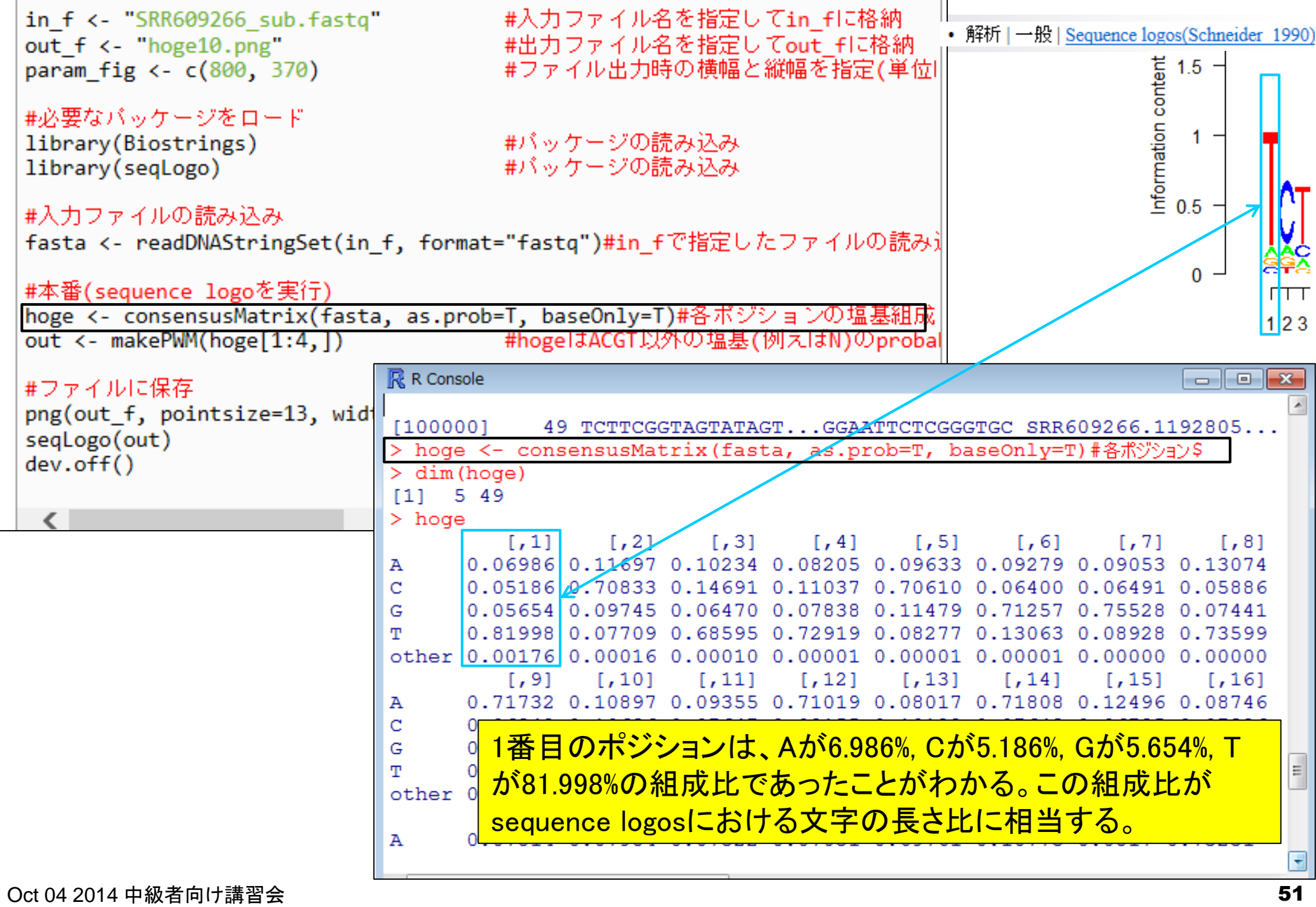

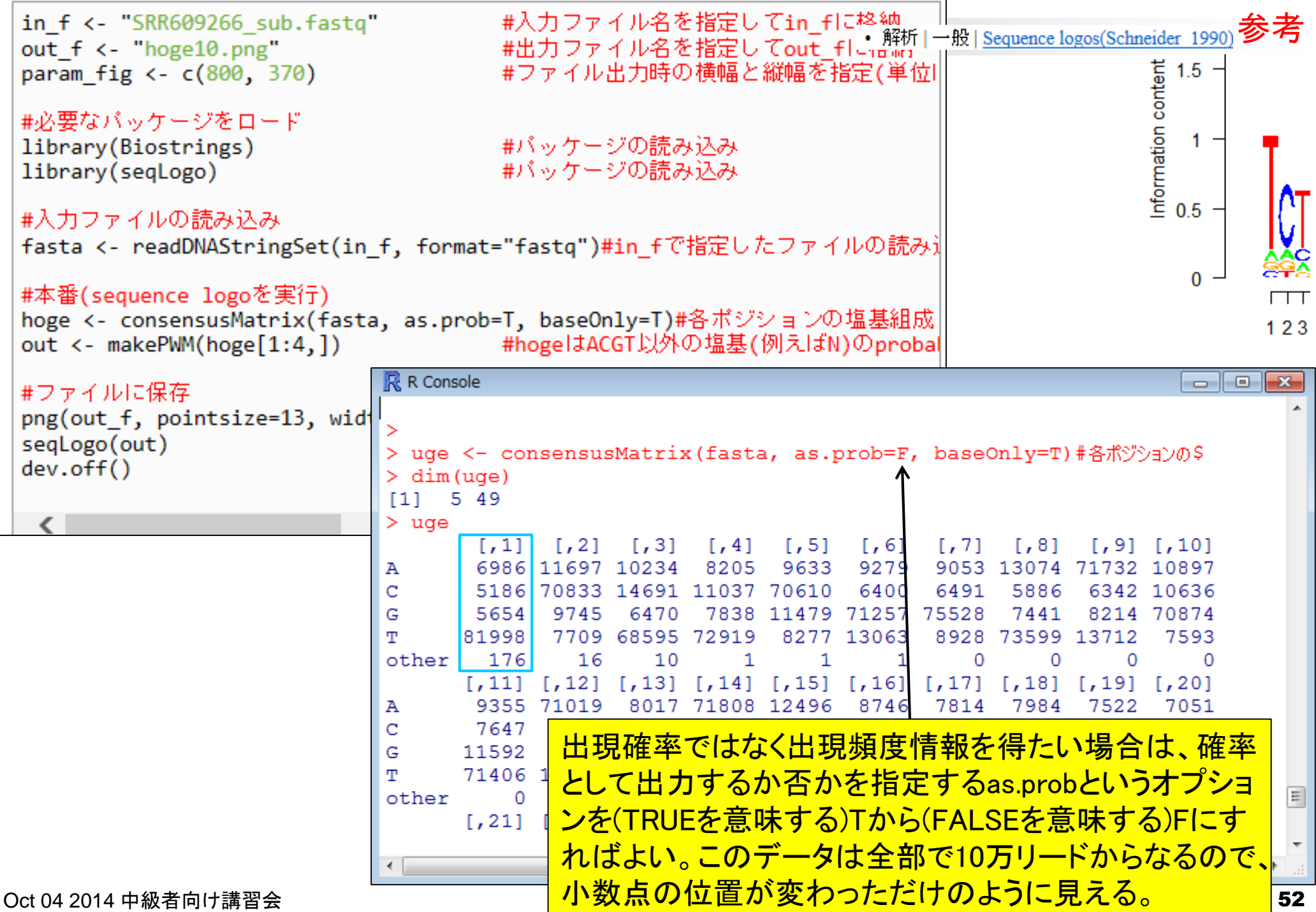

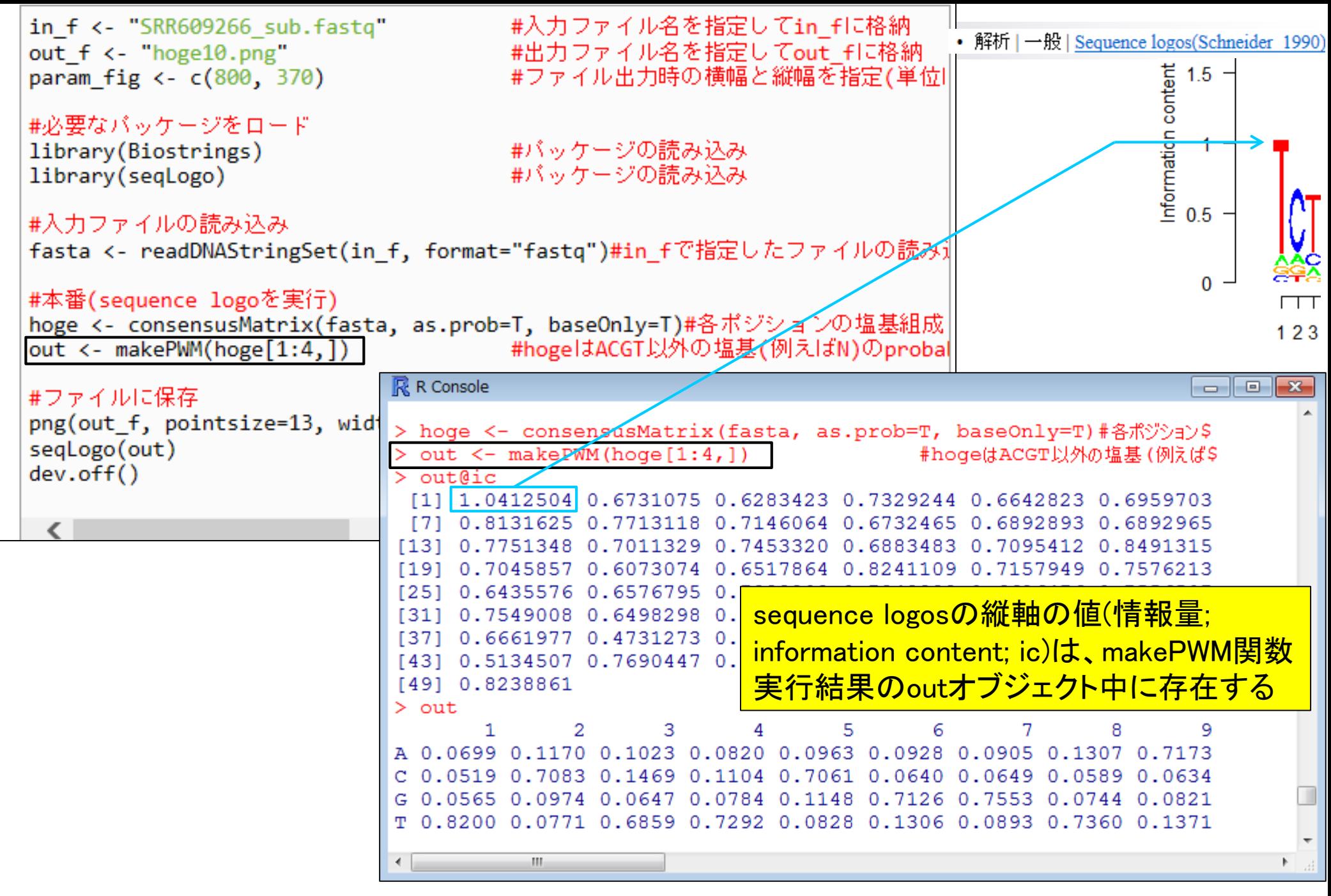

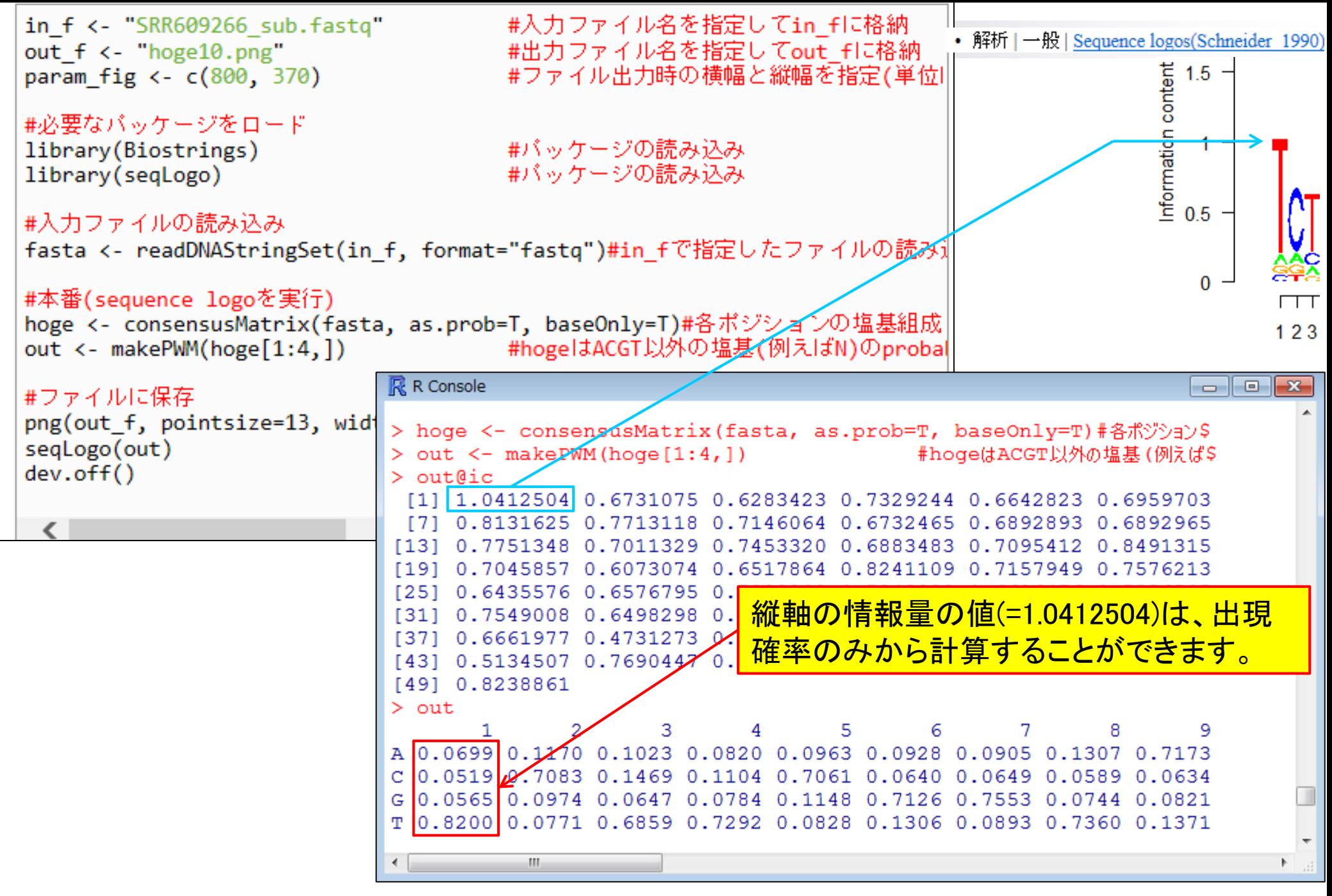

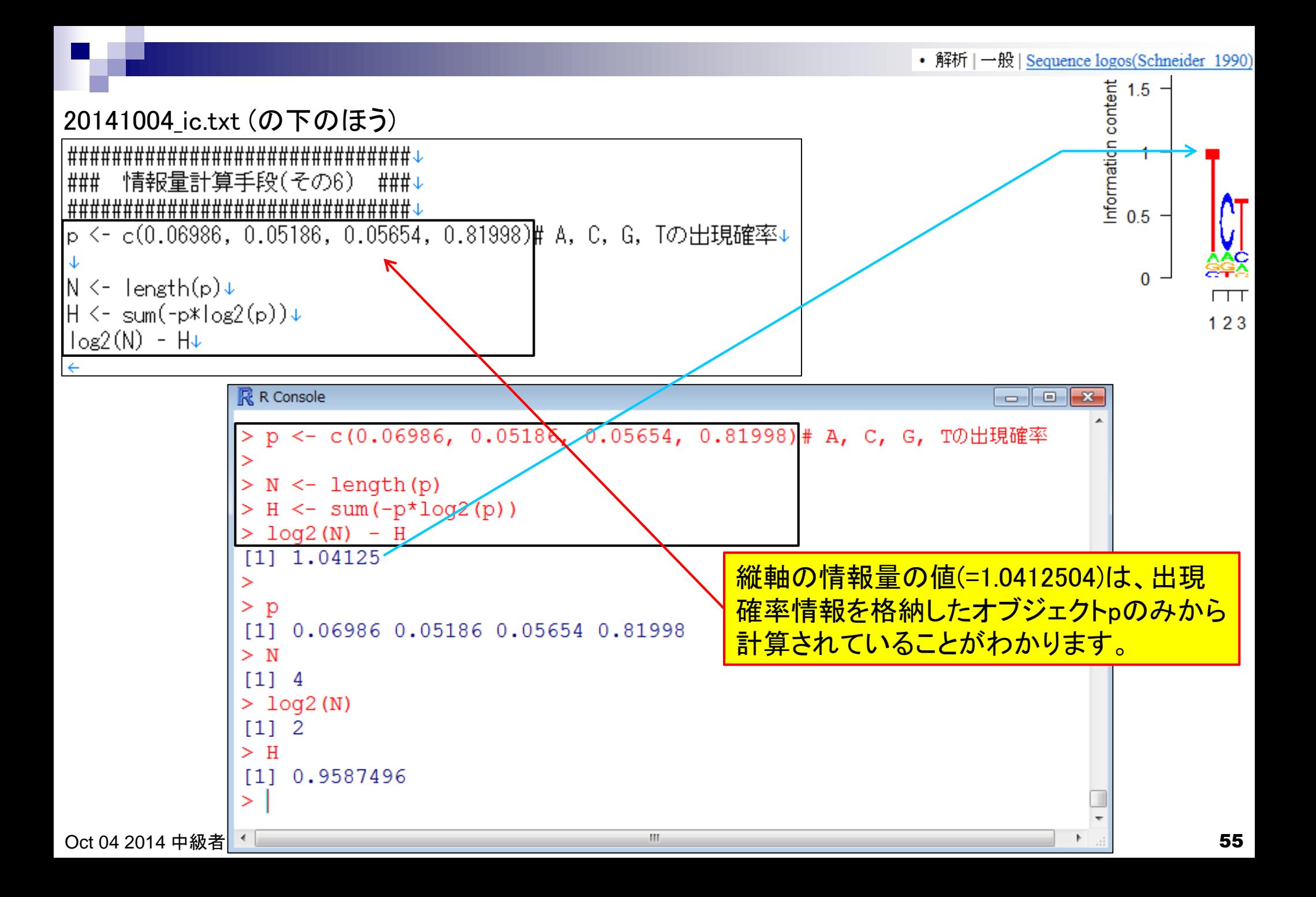

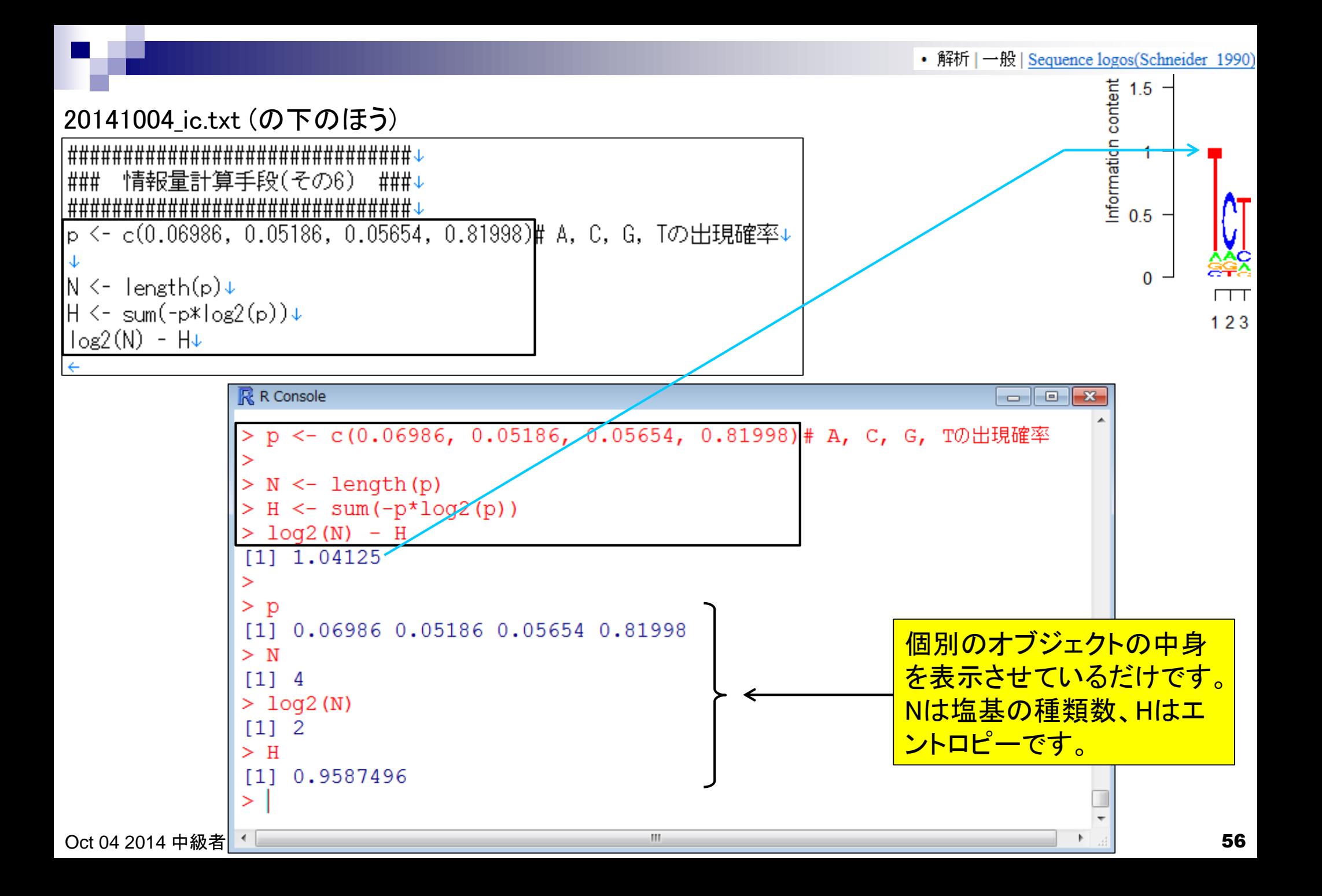

• 解析 | 一般 | Sequence logos(Schneider 1990)

仮想データで全体的なイメージをつかむ 20141004\_ic.txt (の下のほう)

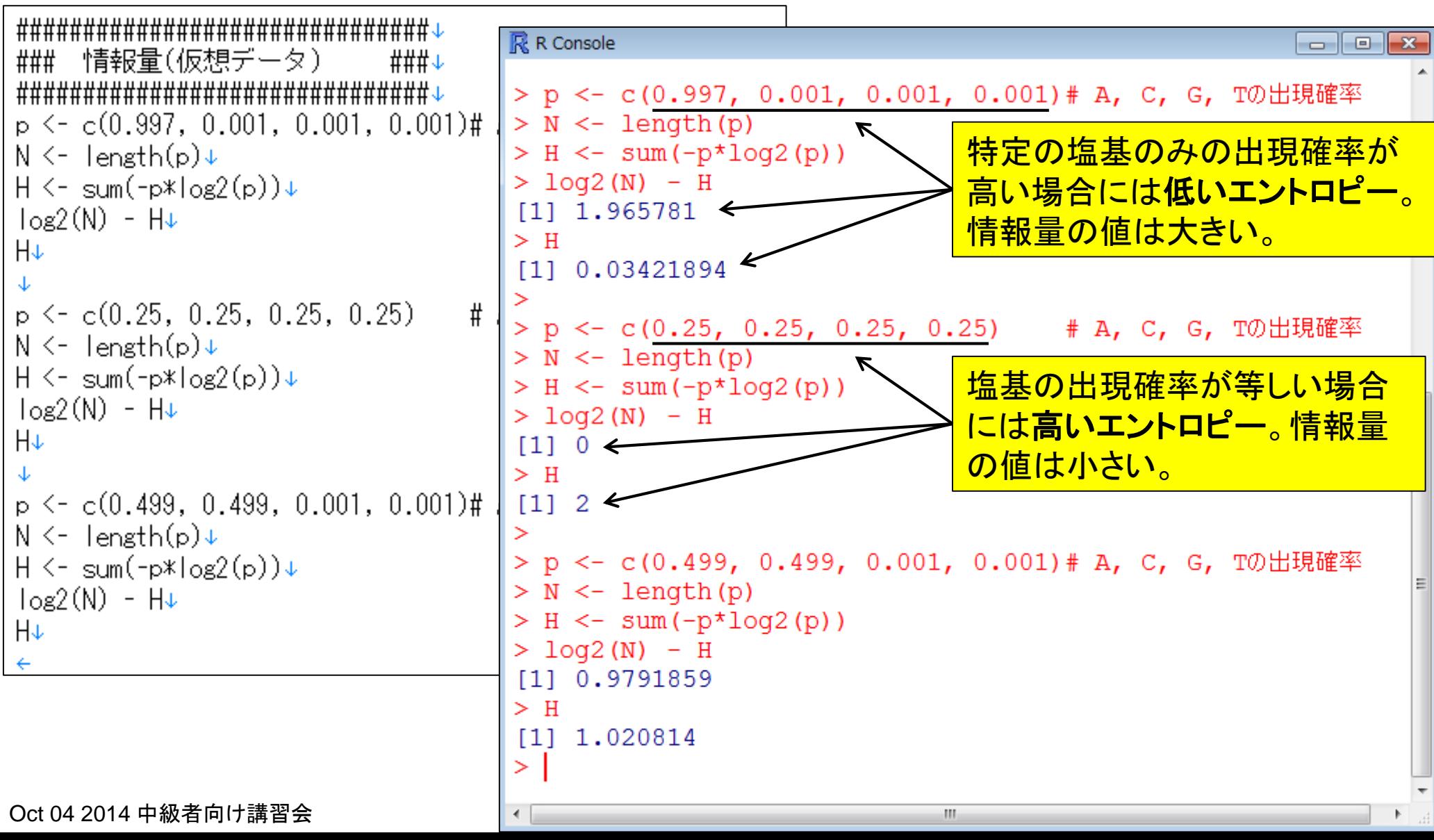

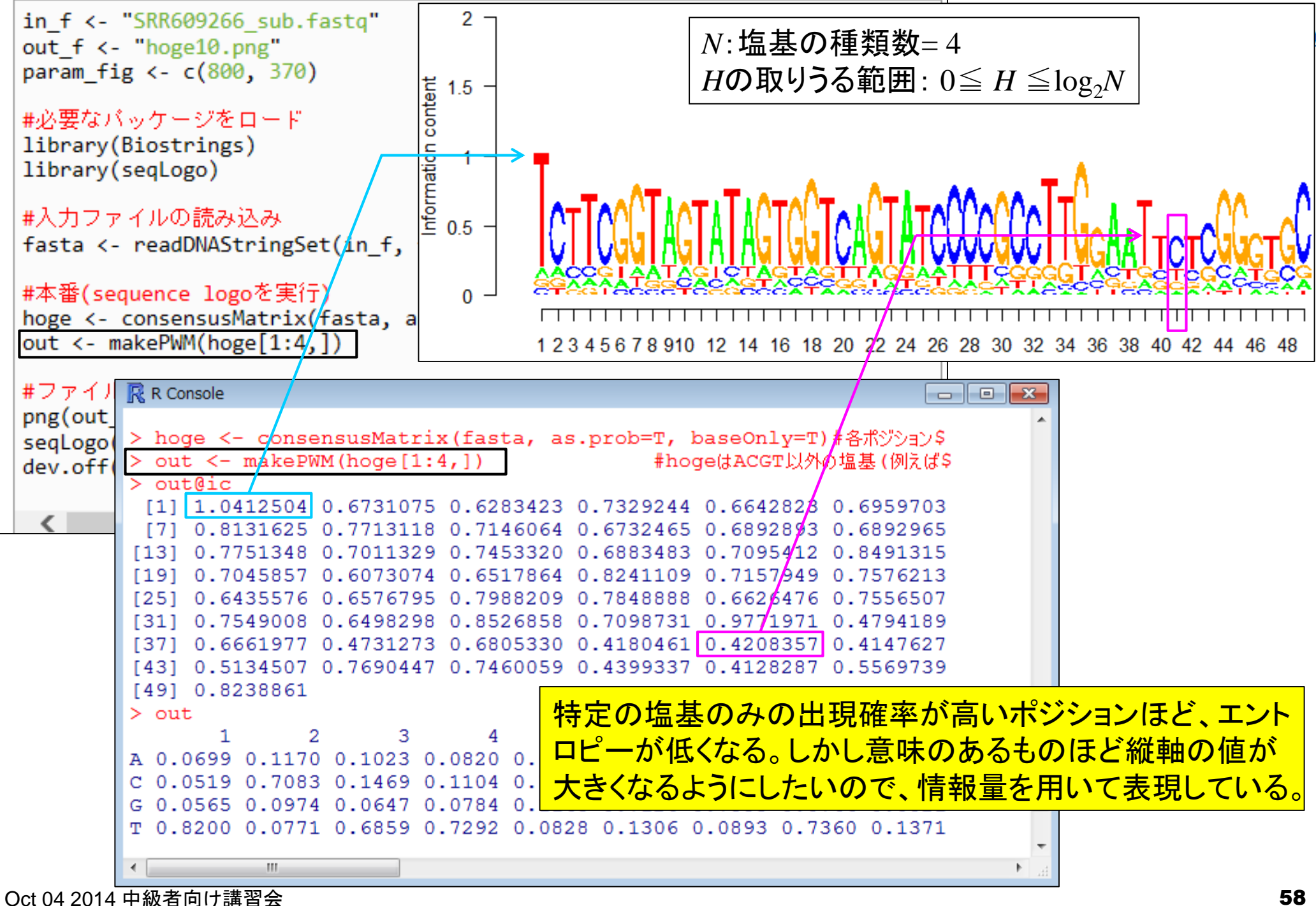

2

## 他の仮想データの計算例 ■ position  $i$ の情報量  $IC_i = \frac{\log_2(N) - H(x_i)}{H(x_i)}$

position  $i$ -3 T  $\overline{A}$ 配列 G  $\blacksquare$ T A Α 配列 2  ${\bf G}$ T 配列 Т 3  $\mathbf C$ A  $\mathbf T$ т 配列 4 T  $\mathbf T$ G 面7页| 5  $\mathcal{C}$ 配列 Т A 6 Τ Α 配列 7 T Т G 配列 8 ... T A 配列 A - 9 配列10 A G

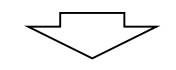

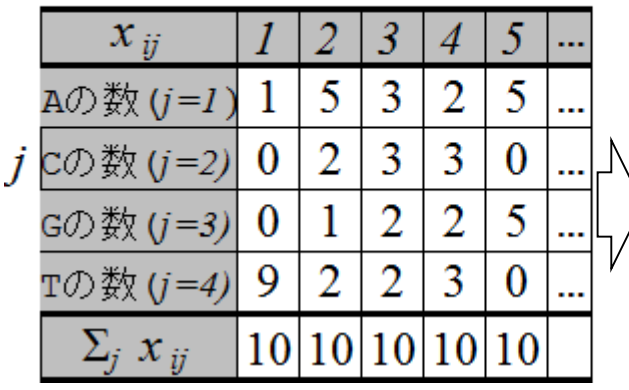

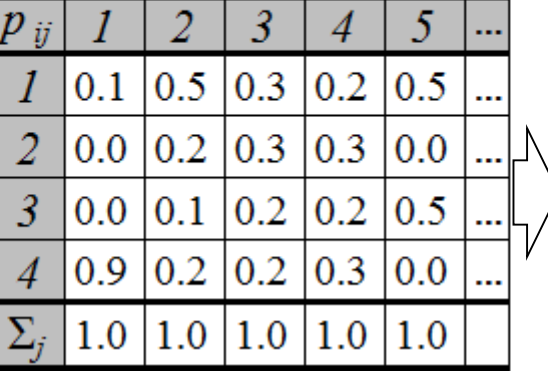

2

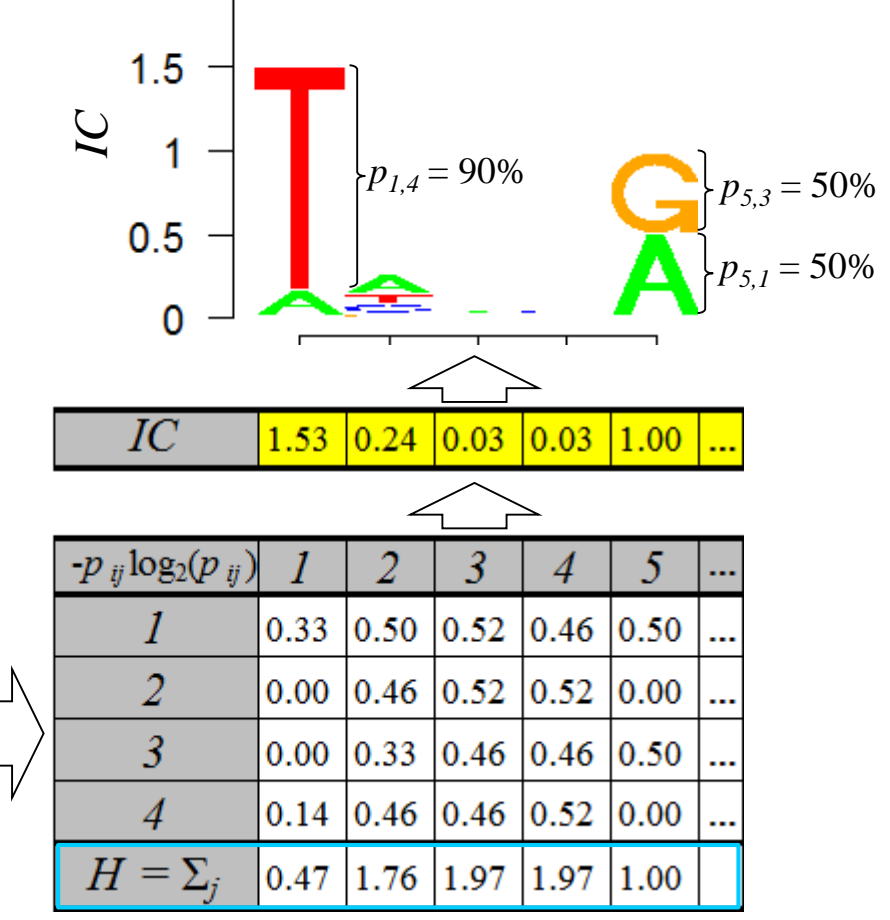

水色の枠内がエントロピーの値

Oct 04 2014 中級者向け講習会

参考

## **Contents**

- 講義資料を取得(Rでできることの全体像を把握)
- 2連続塩基出現頻度解析(CpG解析)
	- ヒトゲノム情報を含むRパッケージを入力とする場合
	- □ multi-FASTAファイルを入力とする場合
- Sequence logos(ポジションごとに特徴的な塩基を強調表示)
	- イントロダクション
		- small RNA-seqのカイコゲノムへのマッピング、およびアダプター配列除去前後の比較
		- マッピング結果レポートファイル中のポジションごとの塩基組成を眺めて全体像を把握
	- □ Sequence logosの実行
		- 実データのgzip圧縮FASTQファイル(実習なし)
		- ■軽量版非圧縮FASTQファイル(実習あり)
	- □ 計算手順の説明
- 組織特異的遺伝子の検出(内部的にエントロピーを利用)
	- 基本形(Schug et al., *Genome Biol.*, 2005)
	- 発展形(Kadota et al., *BMC Bioinformatics*, 2006)

 $\rm Oct$  04 2014 中級者向け講習会 60  $\rm 60$ 

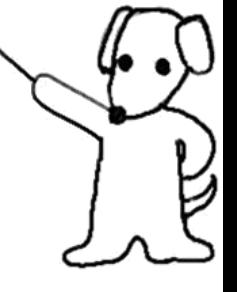

Schug et al., Genome Biol., 6: R33, 2005 · 解析 | 発現変動 | 多群間 | Schug's H(x) statistic(Schug 2005)

仮想データで全体的なイメージをつかむ

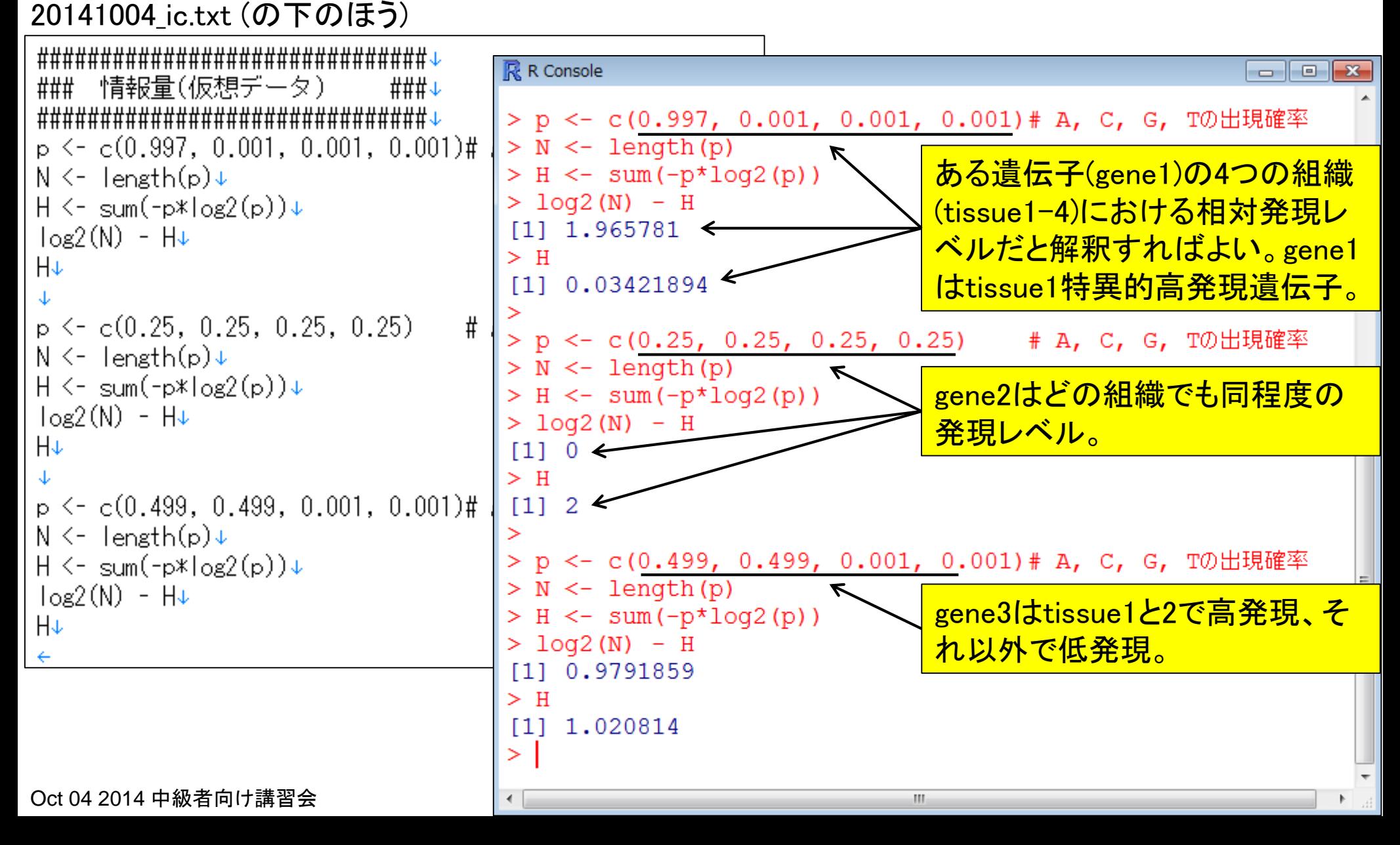

Schug et al., Genome Biol., 6: R33, 2005 · 解析 | 発現変動 | 多群間 | Schug's H(x) statistic(Schug 2005)

反想データで全体的なイメージをつかむ 20141004 ic.txt (の下のほう)

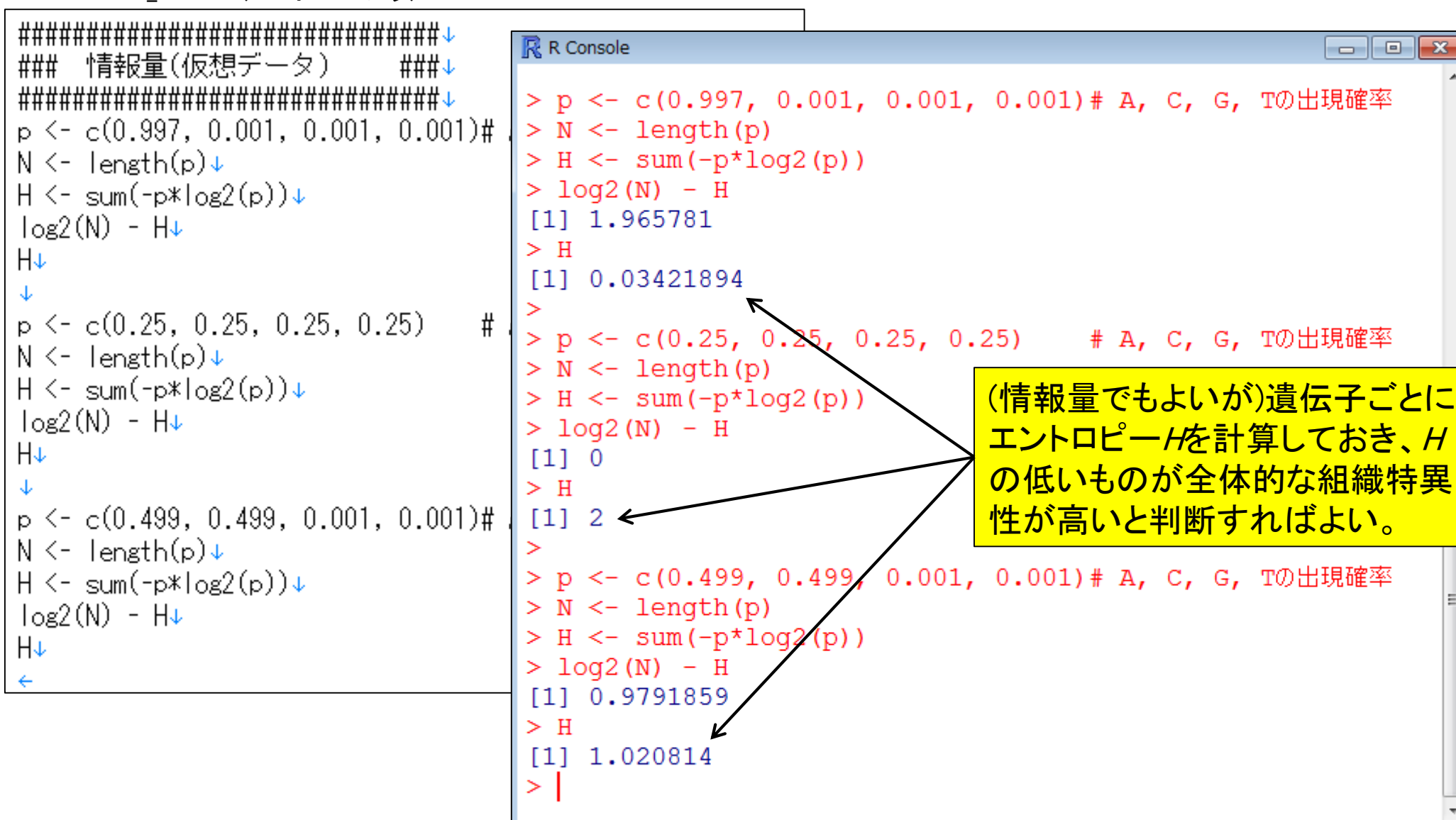

Oct 04 2014 中級者向け講習会 622 December 2014 12:00 December 2014 12:00 December 2014 12:00 December 2014 12:00 Decem

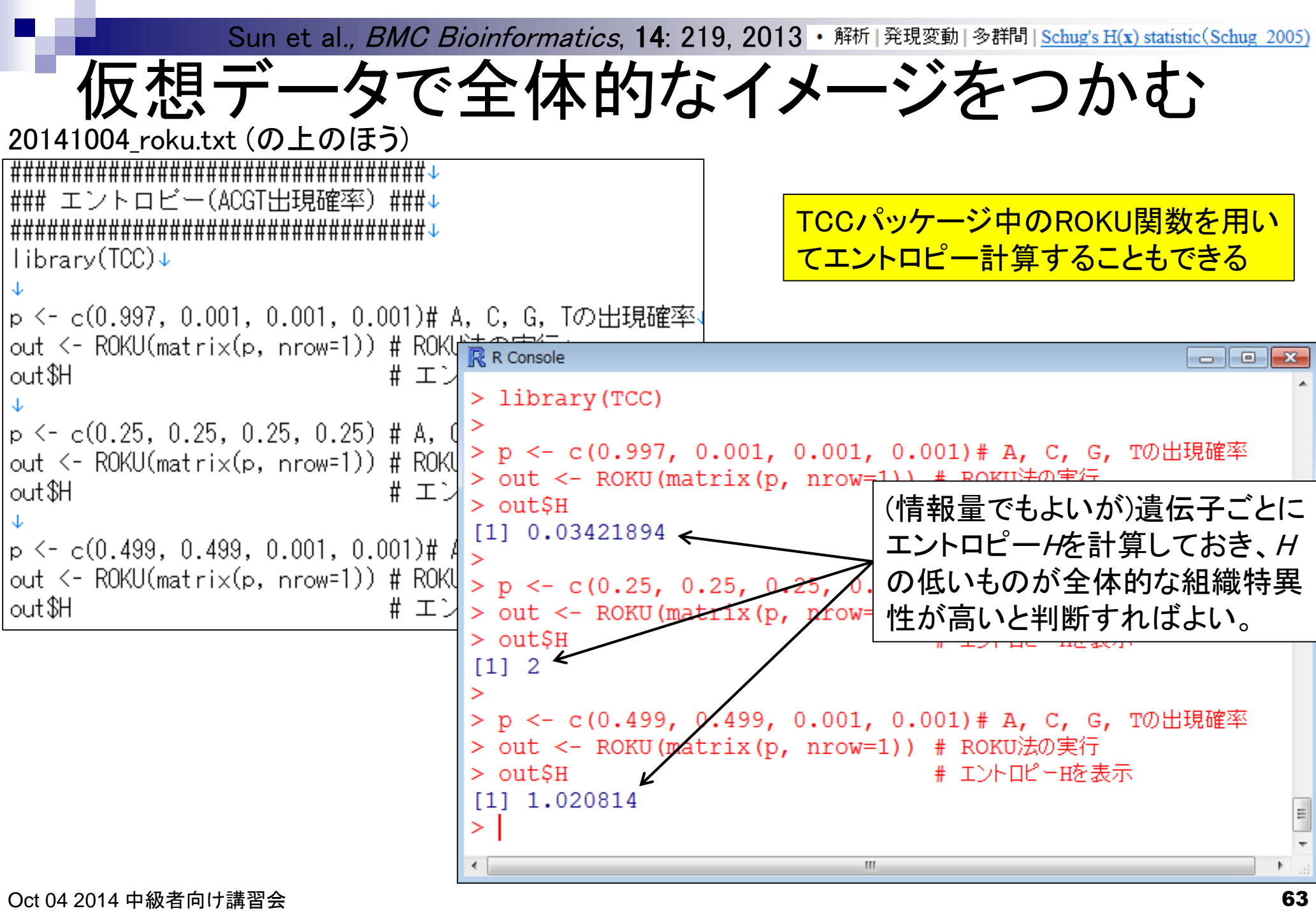

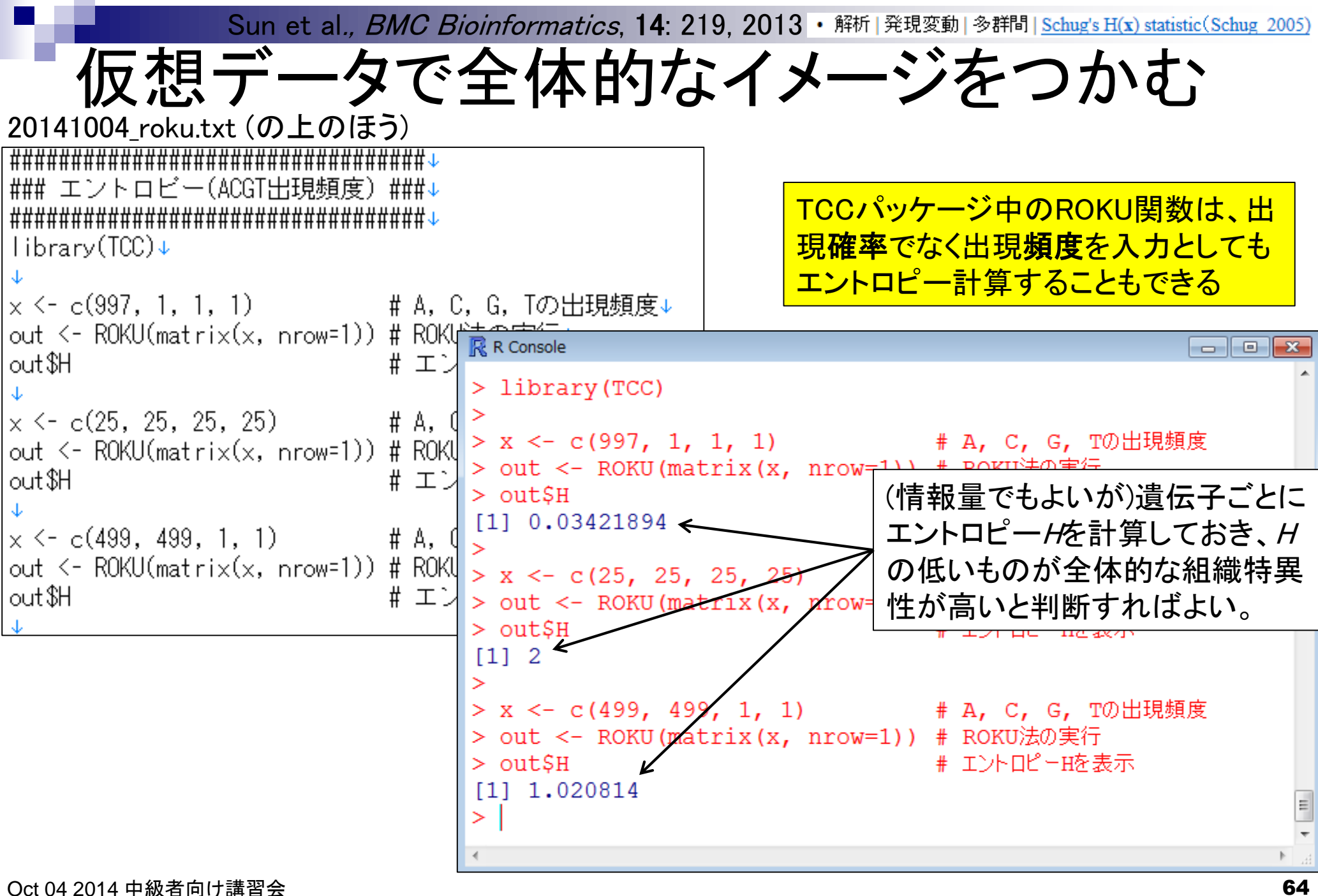

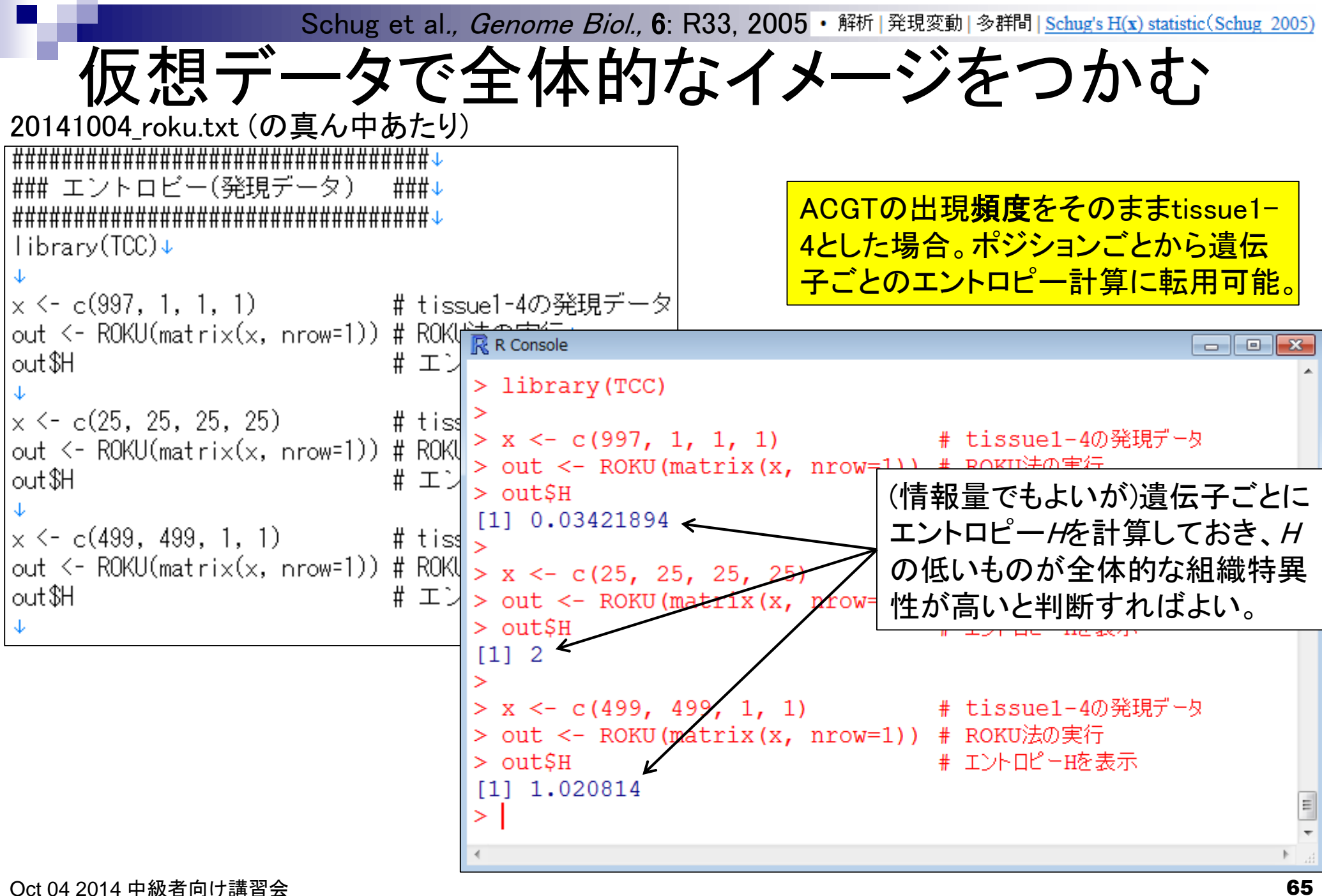

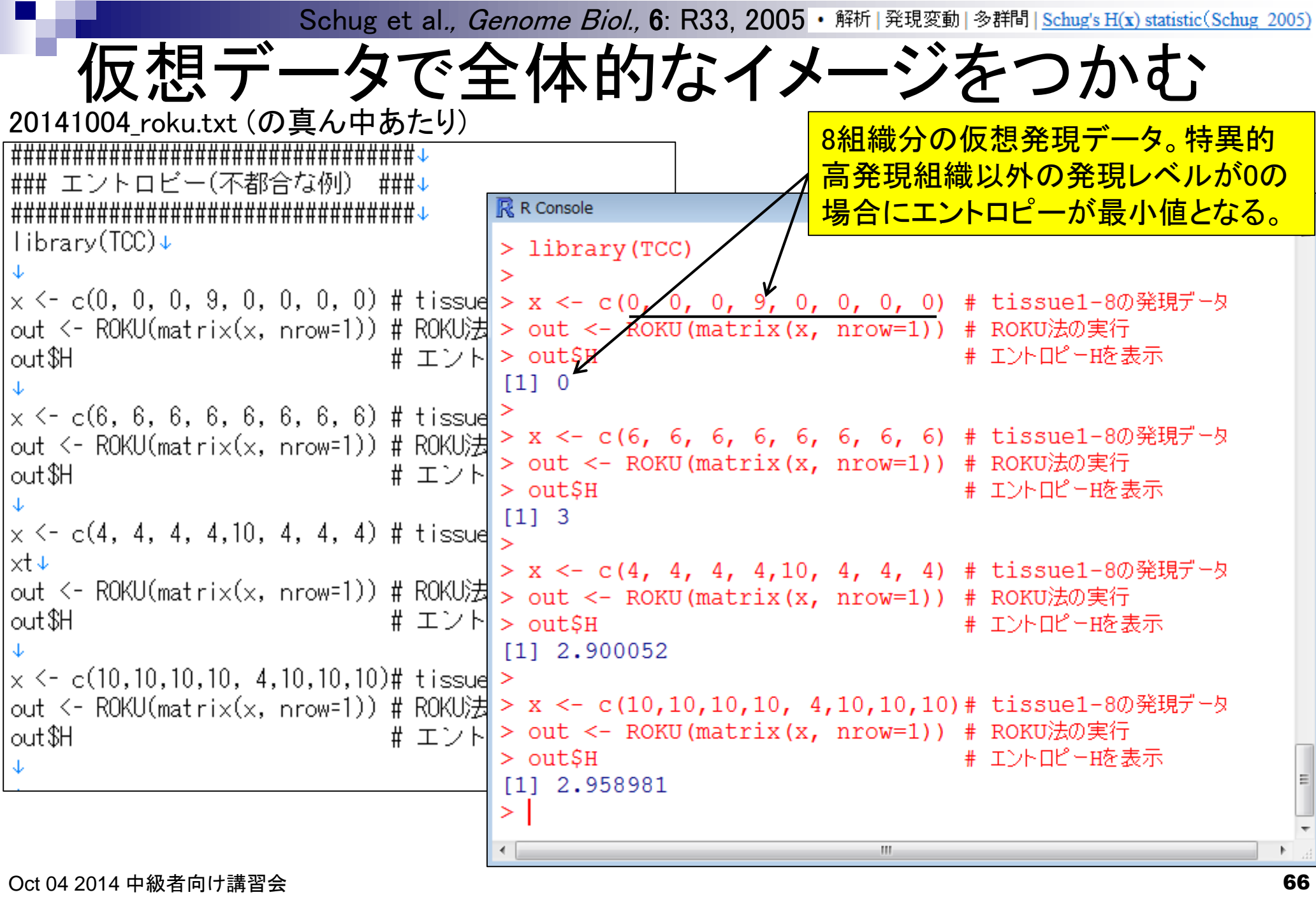

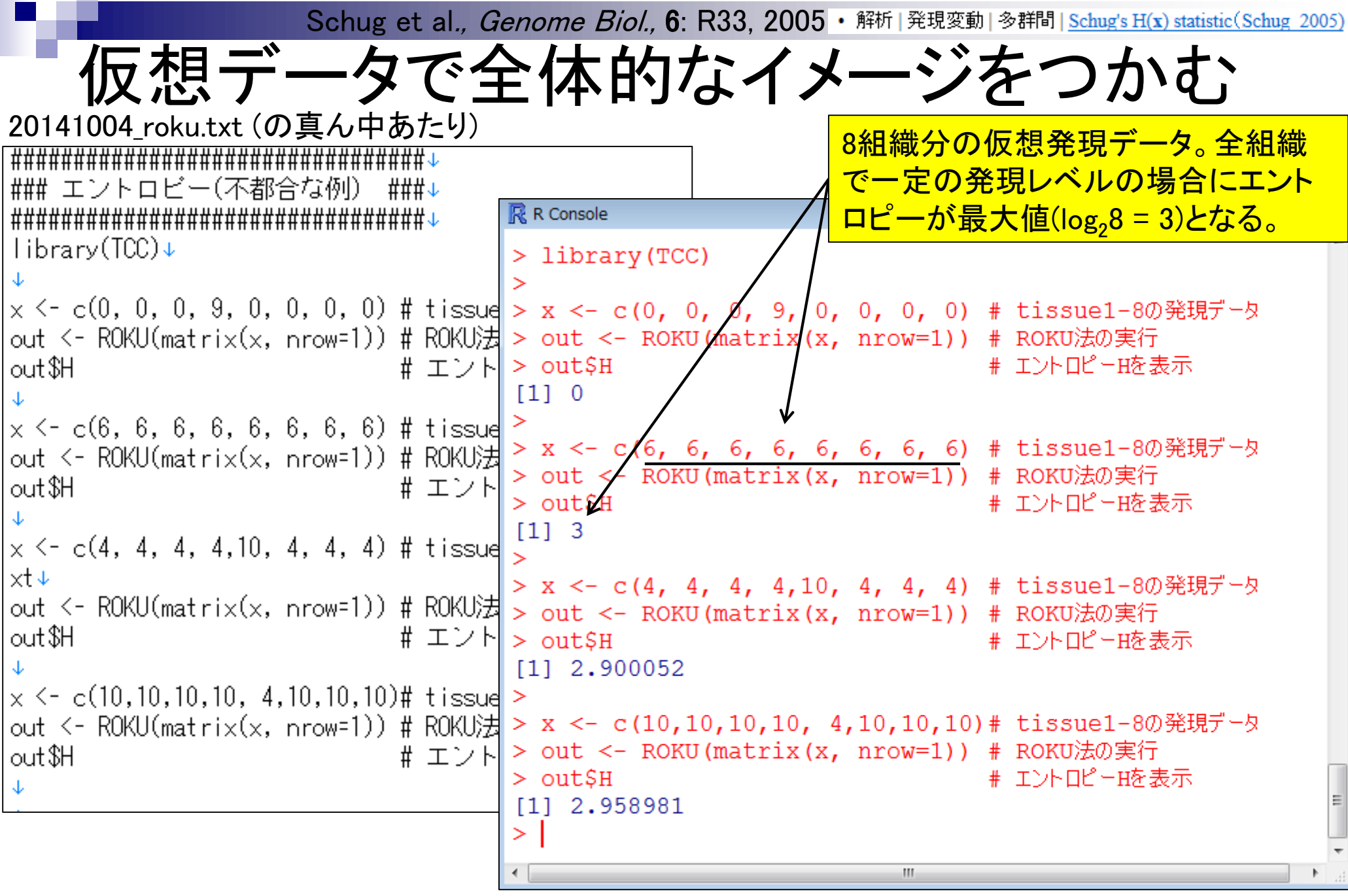

Kadota et al., **BMC Bioinformatics, 7: 294, 2006** · 解析 | 発現変動 | 多群間 | ROKU(Kadota 2006)

不都合な例も存在(ROKU法開発の動機)

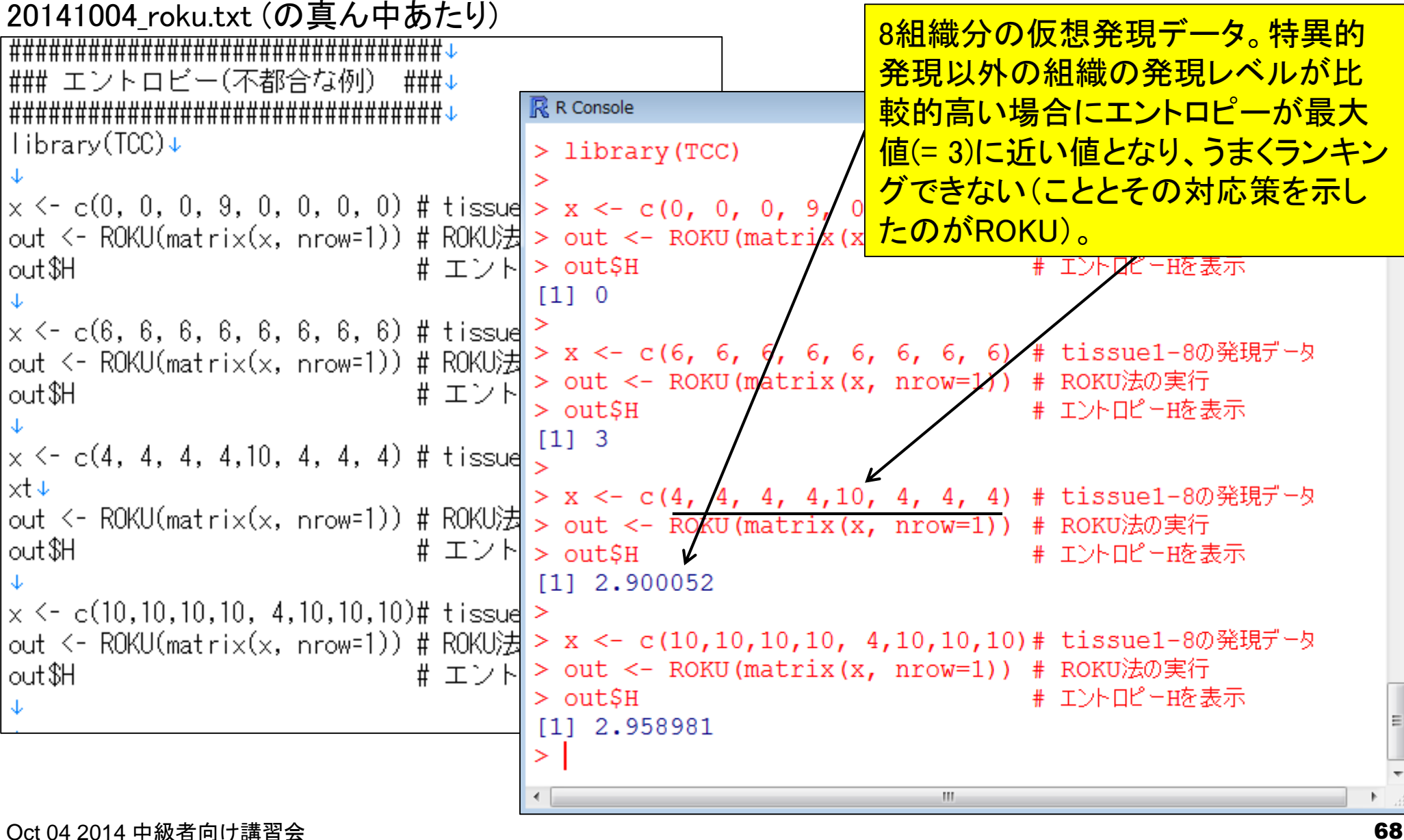

Kadota et al., **BMC Bioinformatics, 7: 294, 2006** · 解析 | 発現変動 | 多群間 | ROKU(Kadota 2006)

不都合な例も存在(ROKU法開発の動機)

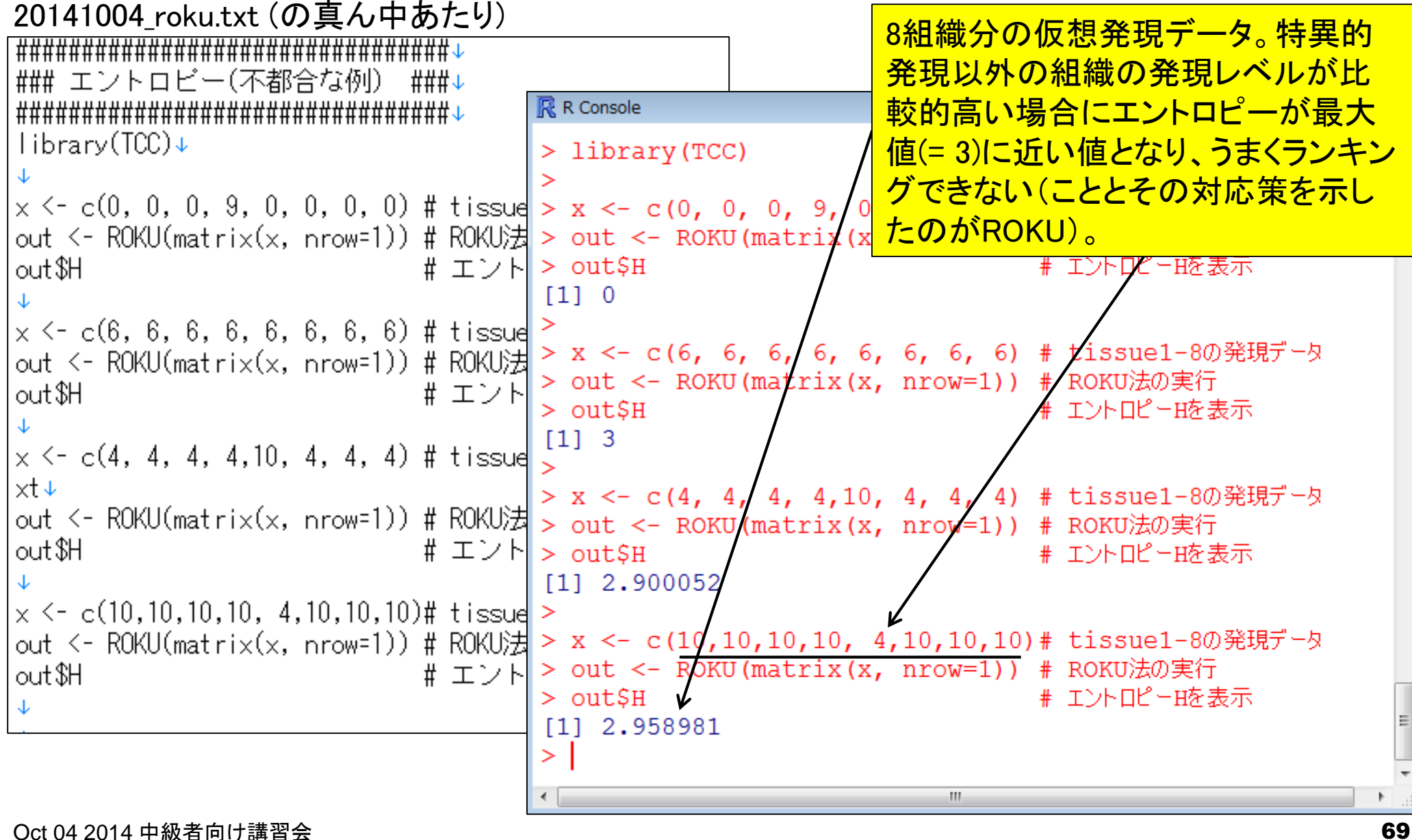

## **Contents**

- 講義資料を取得(Rでできることの全体像を把握)
- 2連続塩基出現頻度解析(CpG解析)
	- ヒトゲノム情報を含むRパッケージを入力とする場合
	- □ multi-FASTAファイルを入力とする場合
- Sequence logos(ポジションごとに特徴的な塩基を強調表示)
	- イントロダクション
		- small RNA-seqのカイコゲノムへのマッピング、およびアダプター配列除去前後の比較
		- マッピング結果レポートファイル中のポジションごとの塩基組成を眺めて全体像を把握
	- □ Sequence logosの実行
		- 実データのgzip圧縮FASTQファイル(実習なし)
		- ■軽量版非圧縮FASTQファイル(実習あり)
	- □ 計算手順の説明
- 組織特異的遺伝子の検出(内部的にエントロピーを利用)
	- 基本形(Schug et al., *Genome Biol.*, 2005)
	- 発展形(Kadota et al., *BMC Bioinformatics*, 2006)

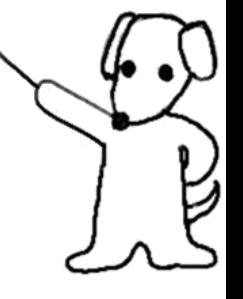

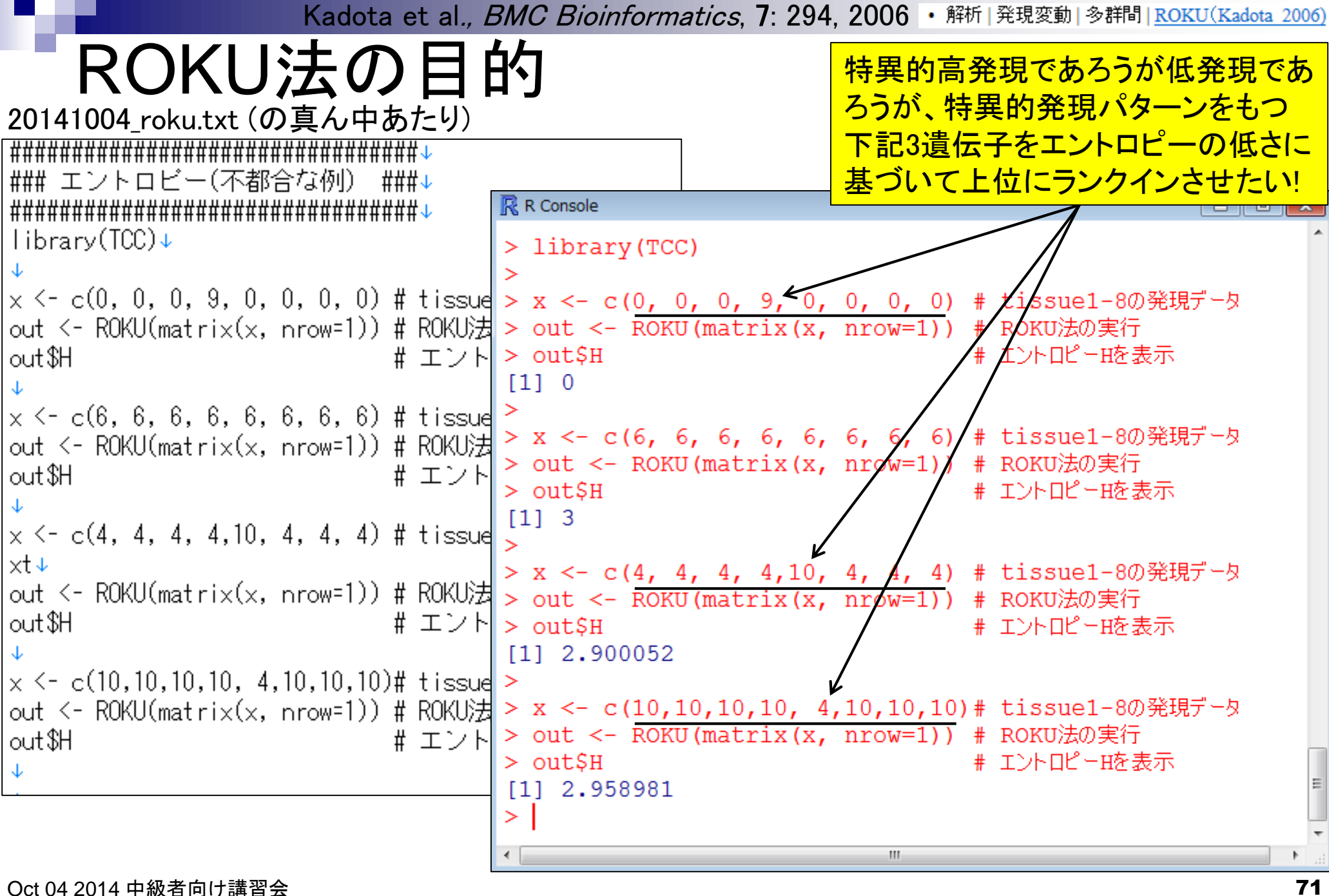

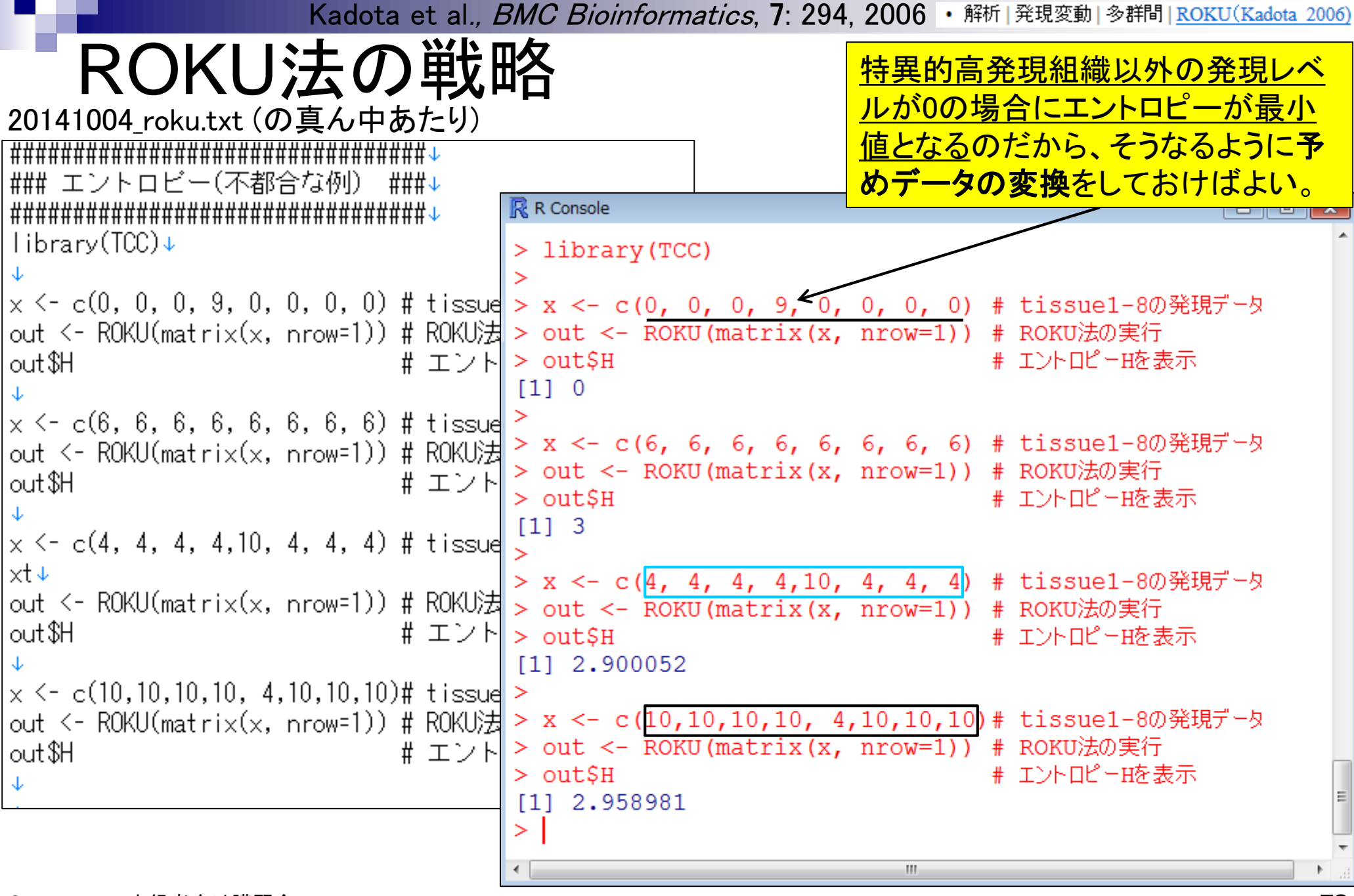
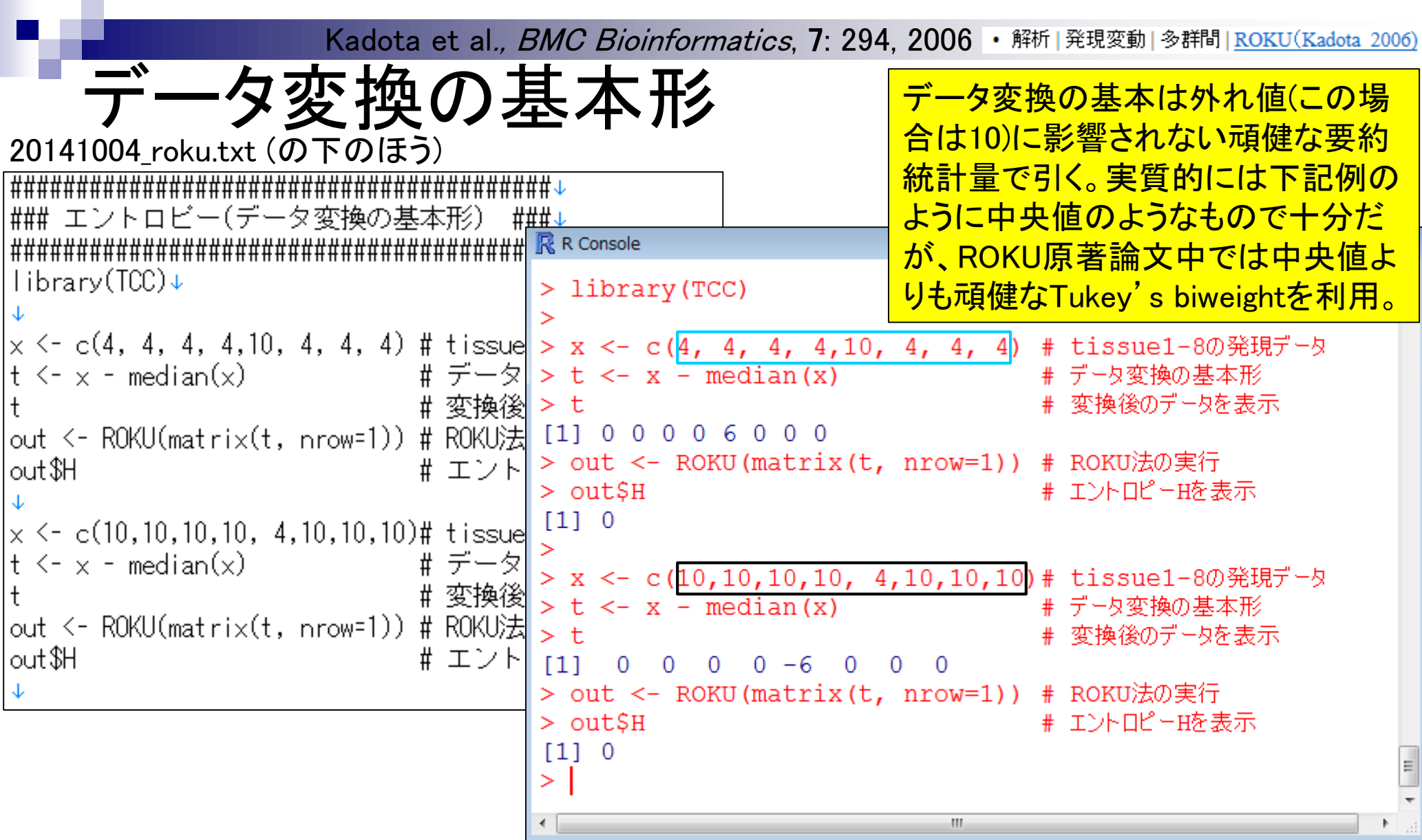

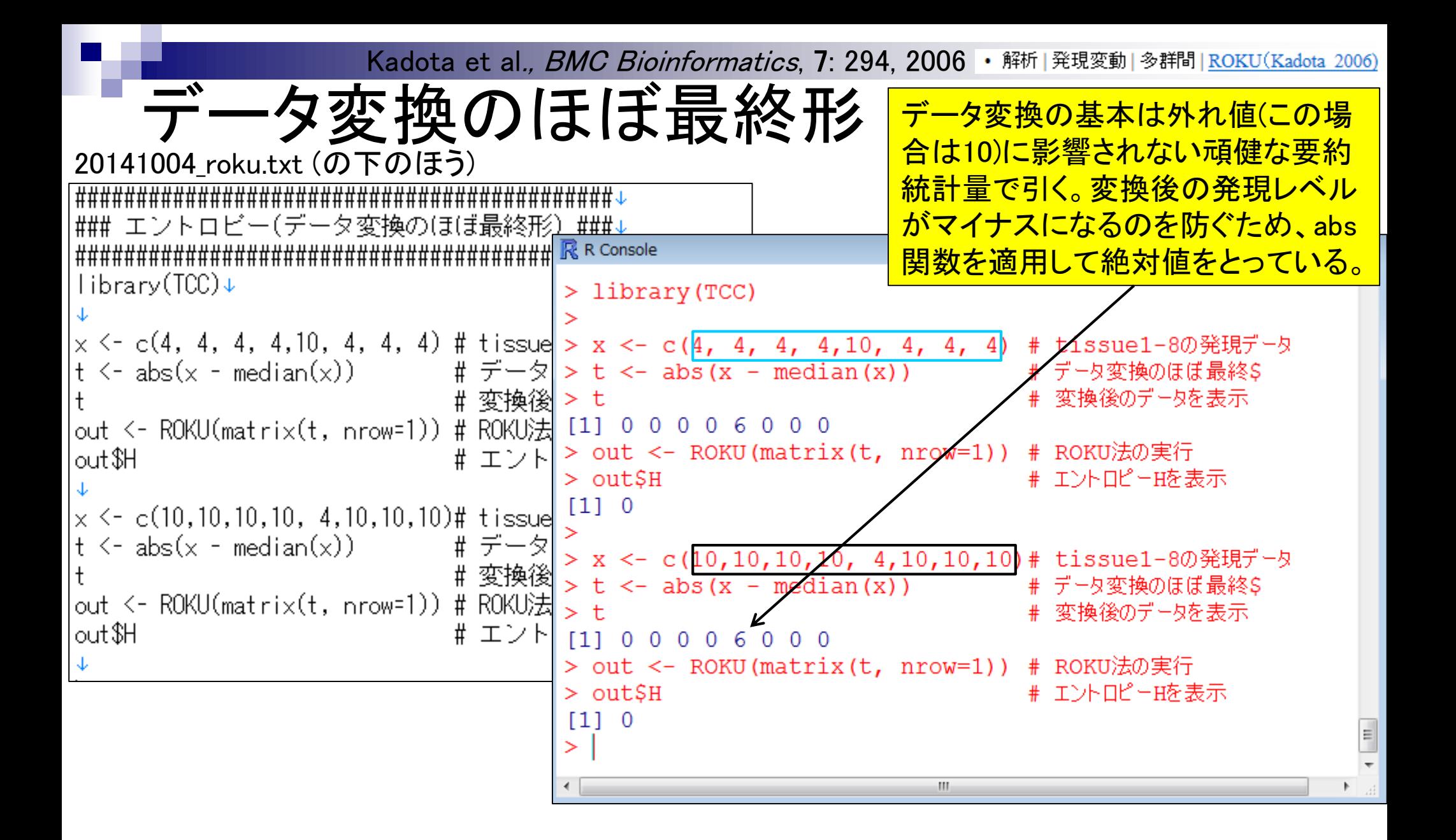

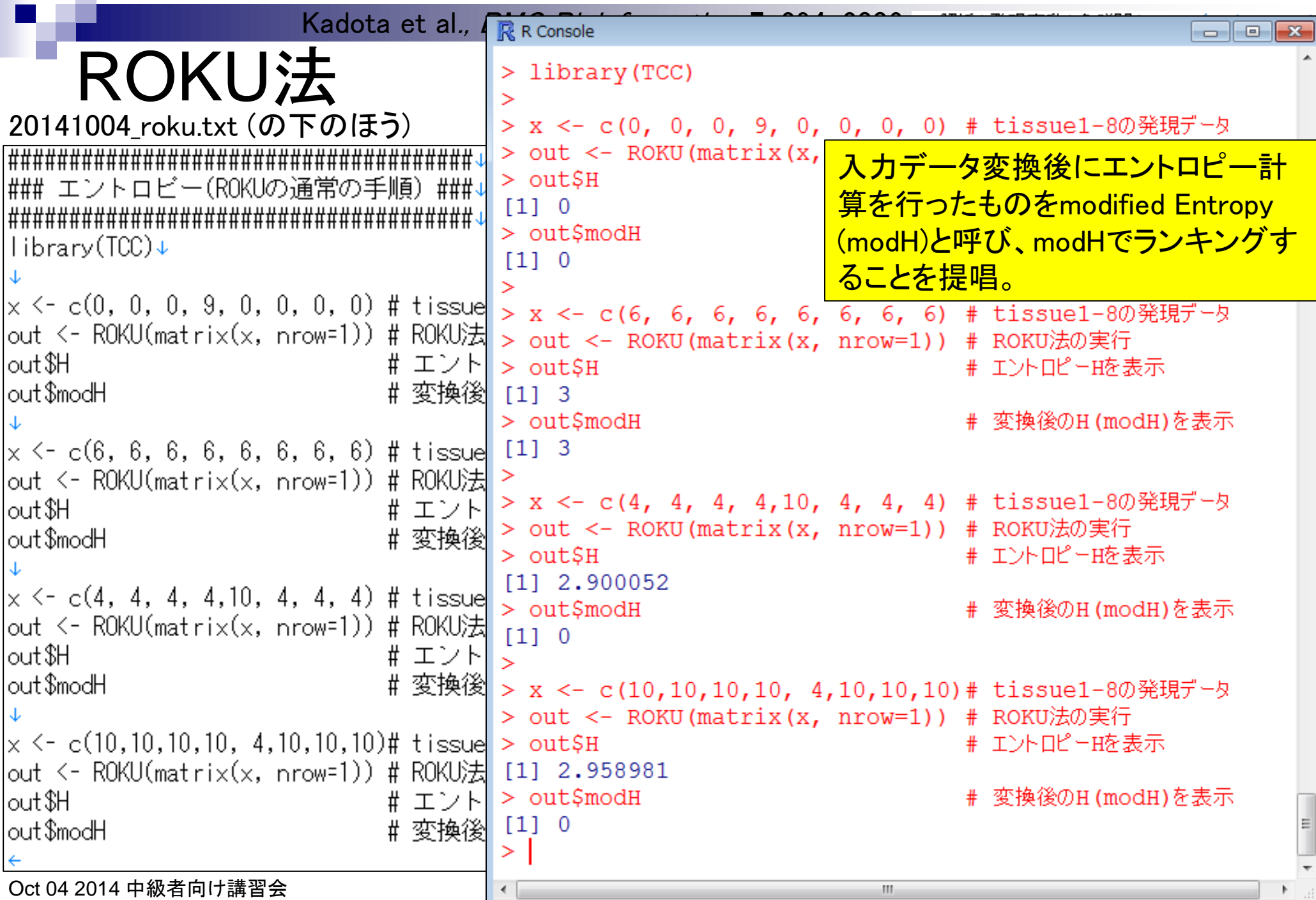

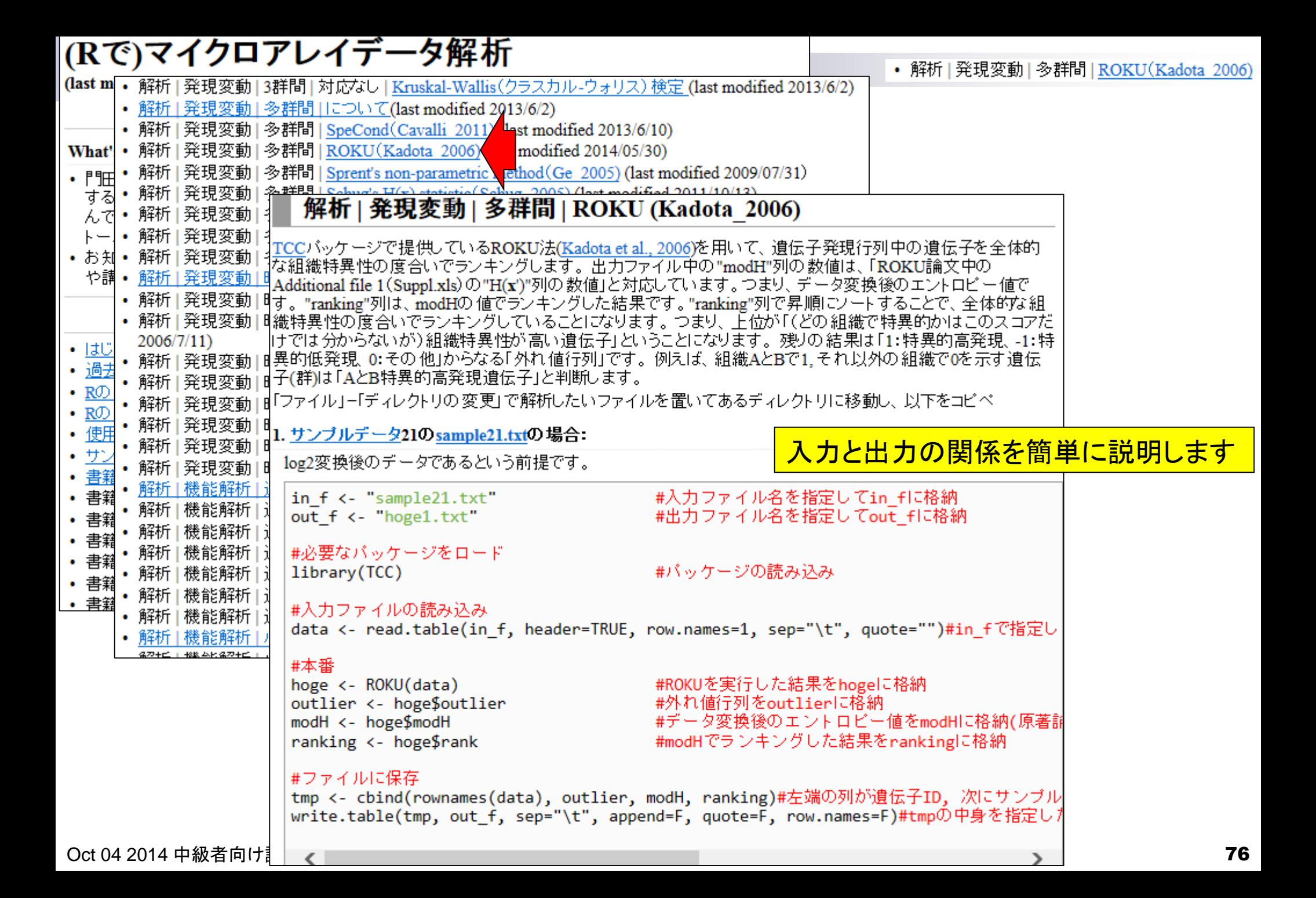

発現変動 | 多群間 | ROKU(Kadota 2006) ・解析

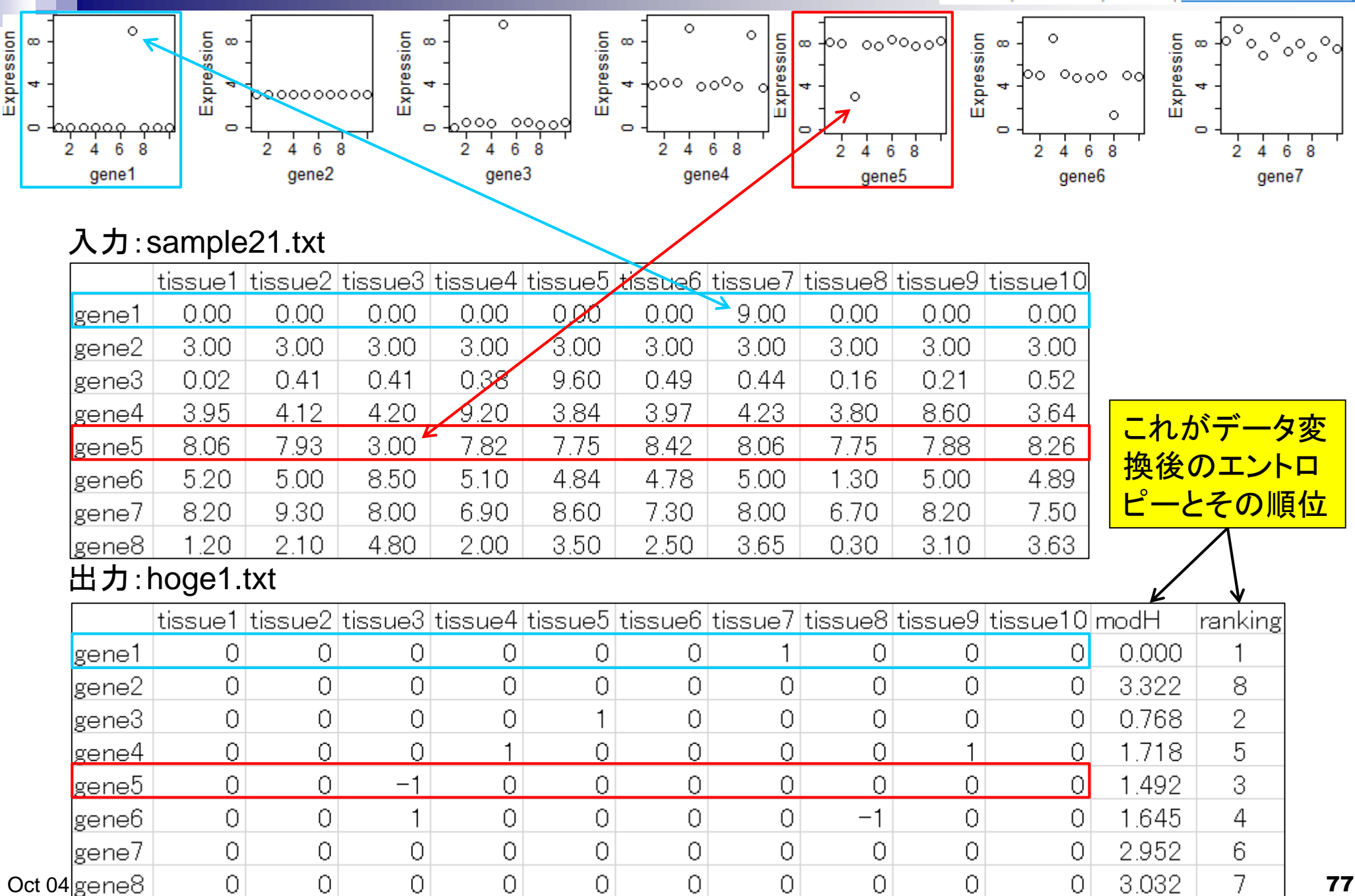

|書籍||トランスクリプトーム解析||4.2.3 多群間比較(特異的発現パ

エントロピー(組織特異的遺伝子検出)

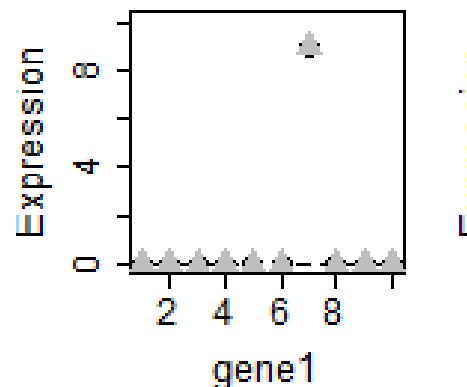

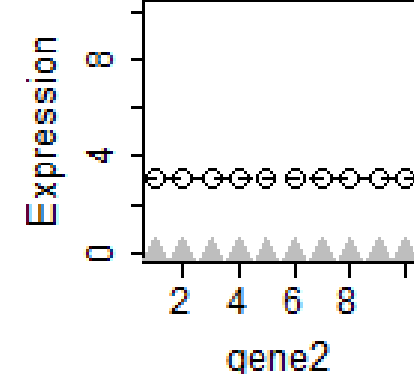

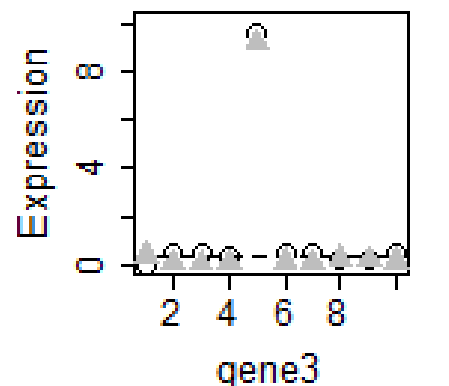

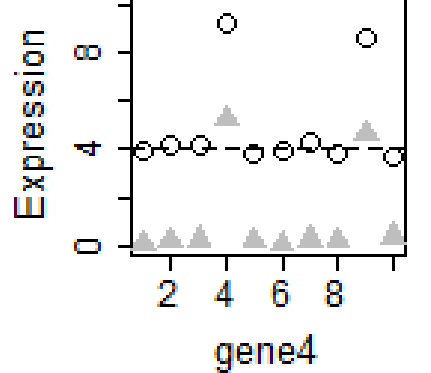

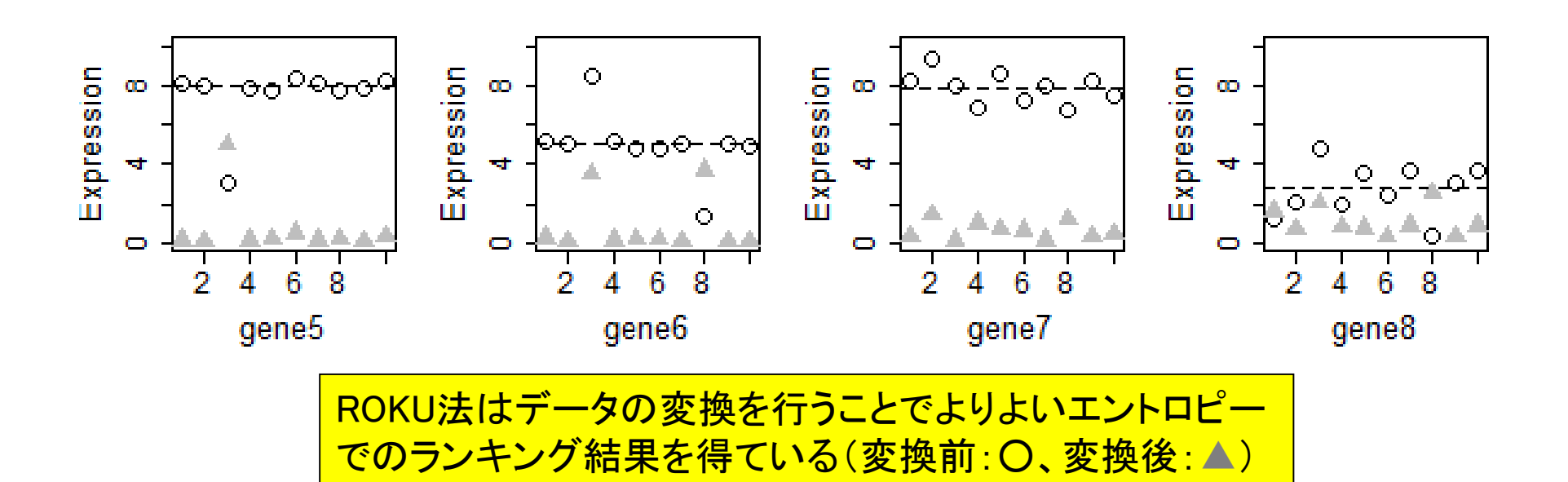

## まとめ

- 講義資料を取得(Rでできることの全体像を把握)
- 2連続塩基出現頻度解析(CpG解析)
	- ヒトゲノム情報を含むRパッケージを入力とする場合
	- □ multi-FASTAファイルを入力とする場合
- Sequence logos(ポジションごとに特徴的な塩基を強調表示)
	- イントロダクション
		- small RNA-seqのカイコゲノムへのマッピング、およびアダプター配列除去前後の比較
		- マッピング結果レポートファイル中のポジションごとの塩基組成を眺めて全体像を把握
	- □ Sequence logosの実行
		- 実データのgzip圧縮FASTQファイル(実習なし)
		- ■軽量版非圧縮FASTQファイル(実習あり)
	- □ 計算手順の説明
- 組織特異的遺伝子の検出(内部的にエントロピーを利用)
	- 基本形(Schug et al., *Genome Biol.*, 2005)
	- 発展形(Kadota et al., *BMC Bioinformatics*, 2006)

Oct 04 2014 中級者向け講習会 79

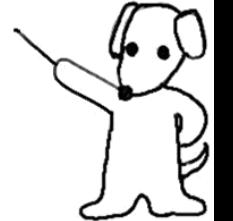

Sequence logosとROKU、解析目的は 違っても同じエントロピーを内部的に利 用。基本形から発展形への思考回路を 紹介。詳細は書籍中にも記載してます。

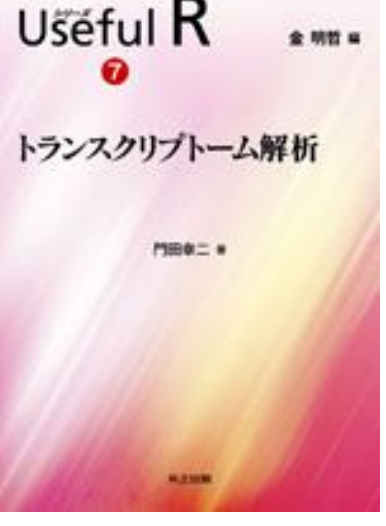